# Gateways for CANopen

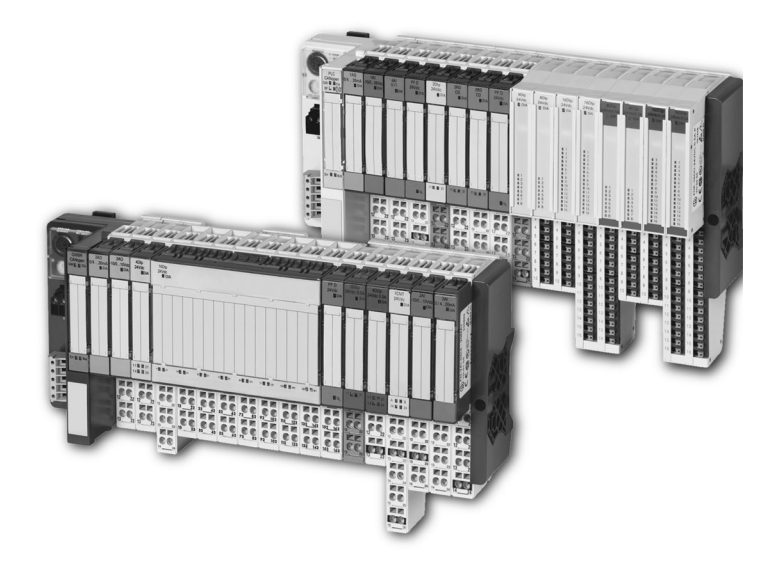

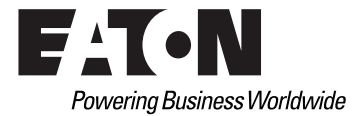

### Imprint

#### **Manufacturer**

Eaton Automation AG Spinnereistrasse 8-14 CH-9008 St. Gallen **Switzerland** [www.eaton-automation.com](http://www.eaton-automation.com/en) [www.eaton.com](http://www.eaton.com)

#### **Support Region North America**

Eaton Corporation Electrical Sector 1111 Superior Ave. Cleveland, OH 44114 United States 877-ETN-CARE (877-386-2273) [www.eaton.com](http://www.eaton.com)

#### **Other regions**

Please contact your supplier or send an E-Mail to: [automation@eaton.com](mailto:automation@eaton.com)

### **Original manual**

The German version of this document is the original manual.

#### **Translations of the original manual**

All non-German editions of this document are translations of the original manual.

#### **Editorial department**

Monika Jahn

#### **Brand and product names**

All brand and product names are trademarks or registered trademarks of the owner concerned.

## **Copyright**

© Eaton Automation AG, CH-9008 St. Gallen

All rights reserved, also for the translation.

None of this document may be reproduced or processed, duplicated or distributed by electronic systems in any form (print, photocopy, microfilm or any other process) without the written permission of Eaton Automation AG, St. Gallen.

Subject to modifications.

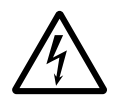

# **Warning!**

Dangerous electrical voltage!

#### **Before commencing the installation**

- Disconnect the power supply of the device.
- Ensure that the device cannot be accidentally restarted.
- Verify isolation from the supply.
- Earth and short circuit.
- Cover or enclose neighbouring units that are live.
- Follow the engineering instructions of the device concerned.
- Only suitably qualified personnel in accordance with EN 50110-1/-2 (DIN VDE 0105 Part 100) may work on this device.
- Before installation and before touching the device ensure that you are free of electrostatic charge.
- The functional earth (FE) must be connected to the protective earth (PE) or tothe potential equalisation. The system installer is responsible for implementing this connection.
- Connecting cables and signal lines should be installed so that inductive or capacitive interference do not impair the automation functions.
- Install automation devices and related operating elements in such a way that they are well protected against unintentional operation.
- Suitable safety hardware and software measures should be implemented for the I/O interface so that a line or wire breakage on the signal side does not

result in undefined states in the automation devices.

- Ensure a reliable electrical isolation of the low voltage for the 24 volt supply. Only use power supply units complying with IEC/HD 60364-4-41 (DIN VDE 0100 Part 410)
- Deviations of the mains voltage from the rated value must not exceed the tolerance limits given in the specifications, otherwise this may cause malfunction and dangerous operation.
- Emergency stop devices complying with IEC/EN 60204-1 must be effective in all operating modes of the automation devices. Unlatching the emergency-stop devices must not cause uncontrolled operation or restart.
- Measures should be taken to ensure the proper restart of programs interrupted after a voltage dip or failure. This should not cause dangerous operating states even for a short time. If necessary, emergency-stop devices should be implemented.
- Wherever faults in the automation system may cause damage to persons or property, external measures must be implemented to ensure a safe operating state in the event of a fault or malfunction (for example, by means of separate limit switches, mechanical interlocks etc.).

# Safety regulations

- The electrical installation must be carried out in accordance with the relevant regulations (e.g. with regard to cable cross sections, fuses, PE).
- All work relating to transport, installation, commissioning and maintenance must only be carried out by qualified personnel. (IEC/HD 60364 (DIN VDE 0100) and national work safety regulations).

# <span id="page-4-0"></span>**Table of contents**

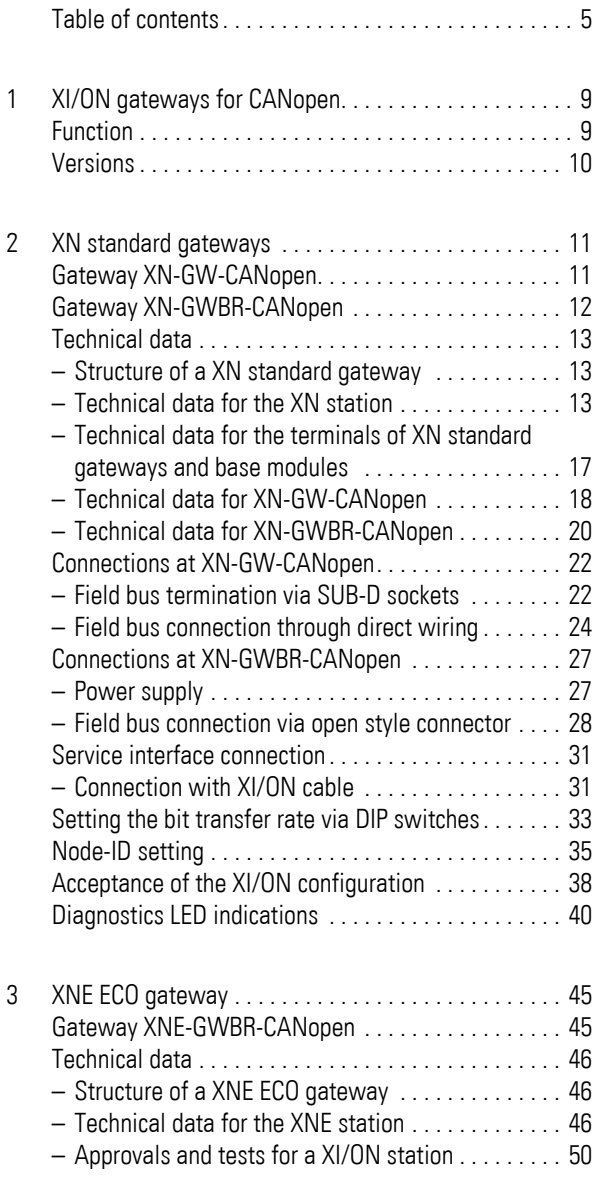

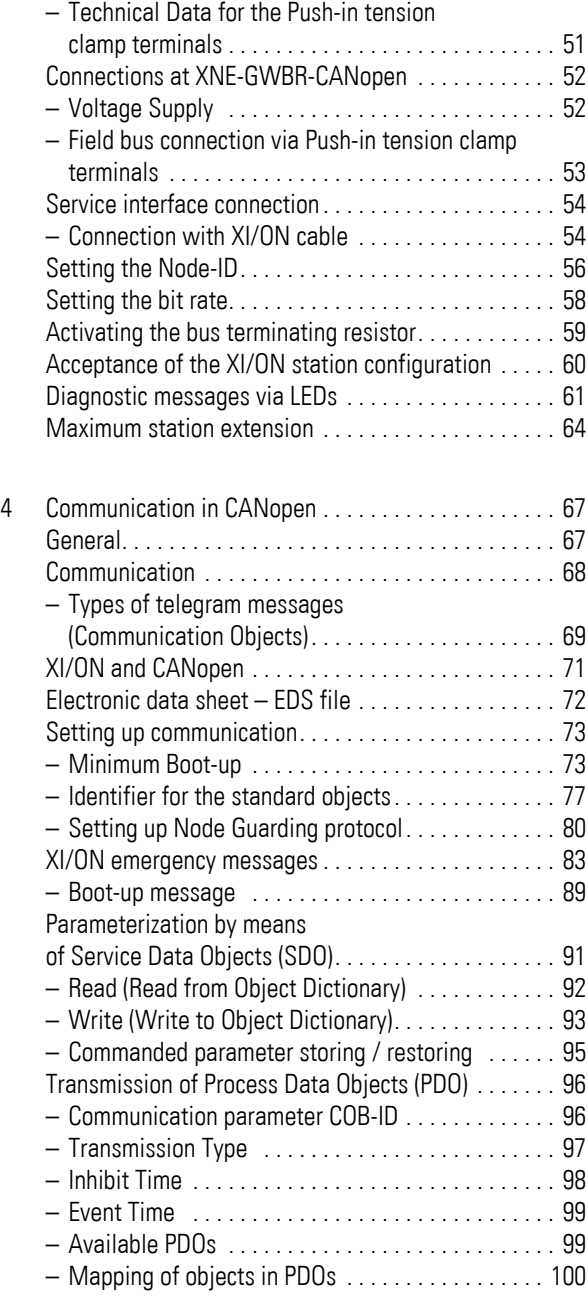

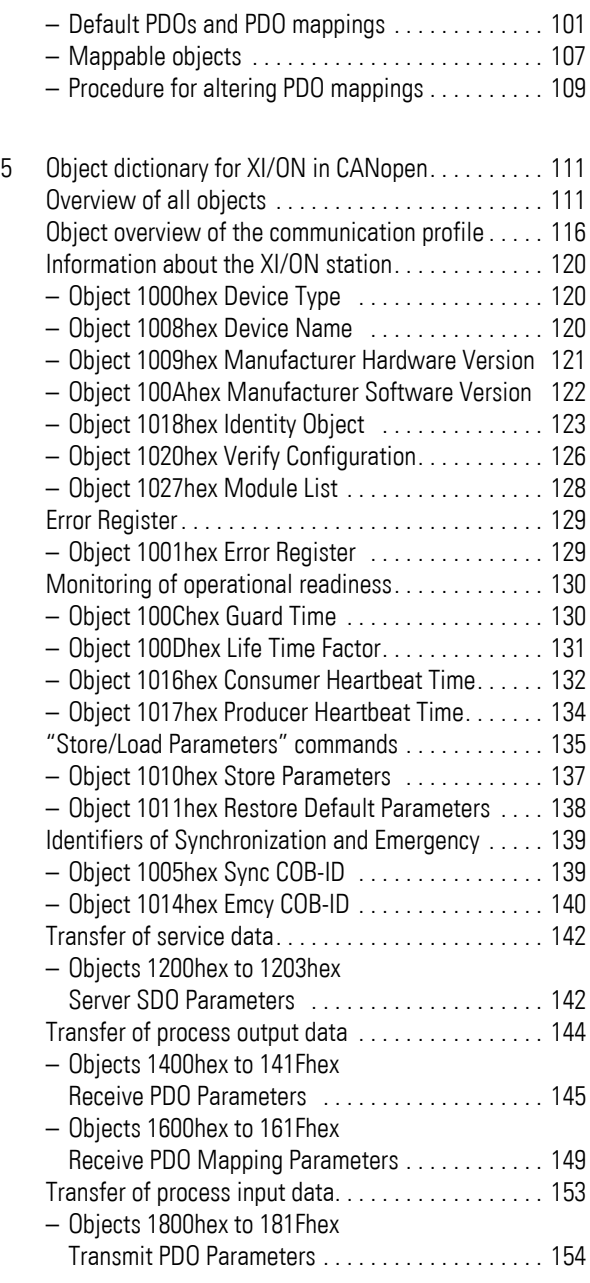

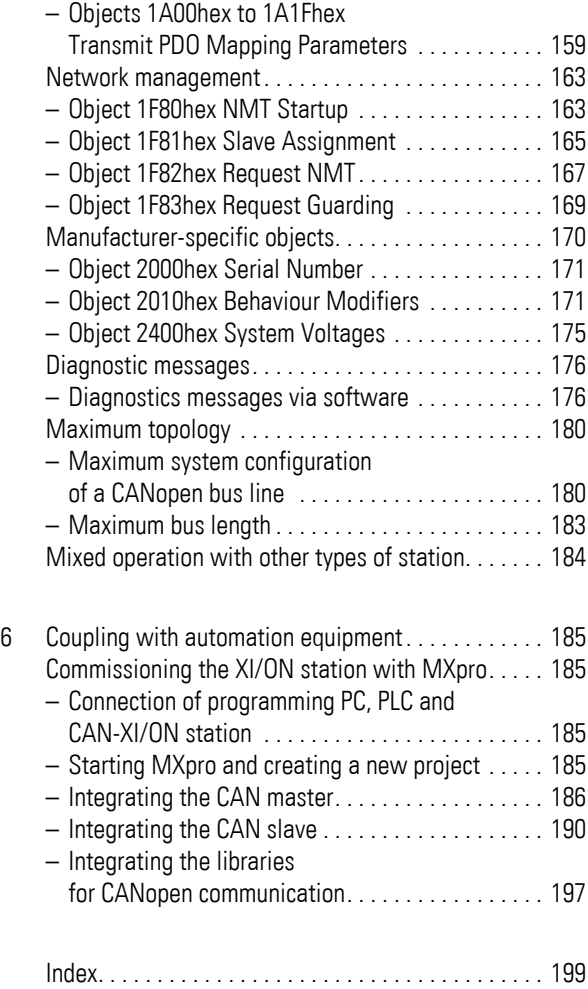

# **1 XI/ON gateways for CANopen**

<span id="page-8-1"></span><span id="page-8-0"></span>**Function** XI/ON gateways for CANopen enable the operation of XI/ON modules in a CANopen structure. The gateway is the link between the field bus neutral XI/ON modules and the other CANopen nodes. It handles the entire process data traffic between the I/O level and the field bus, and generates the necessary diagnostics data. A service interface is used to provide information for the I/Oassistant software.

# 1 XI/ON gateways for CANopen Versions

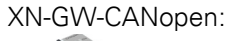

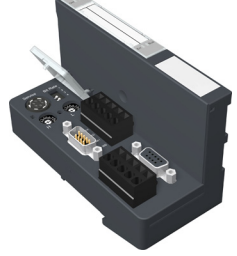

<span id="page-9-0"></span>**Versions** The gateways for the CANopen field bus system are available in the following versions:

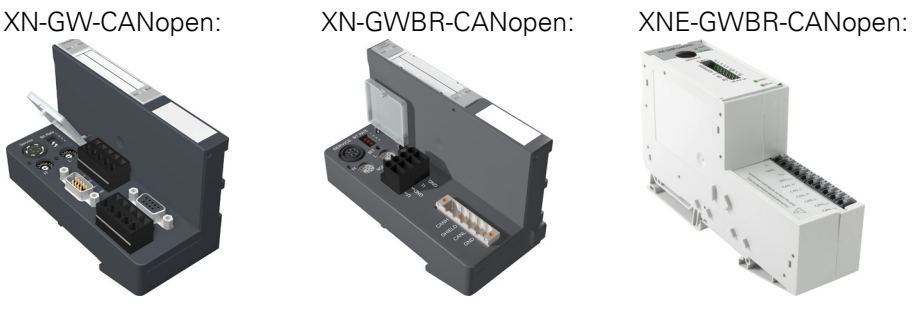

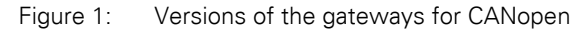

- XN-GW-CANopen: XN standard gateway without integrated power supply module.
- XN-GWBR-CANopen: XN standard gateway with integrated power supply module.
- XNE-GWBR-CANopen: XNE ECO gateway with integrated power supply module.

 The XN-GW-CANopen gateway does not have an internal power supply module!

- Install a bus refreshing module with the corresponding base module as the first module after the gateway!
- XI/ON stations with XN-GW-CANopen can only be combined with XN standard modules.

<span id="page-10-1"></span><span id="page-10-0"></span>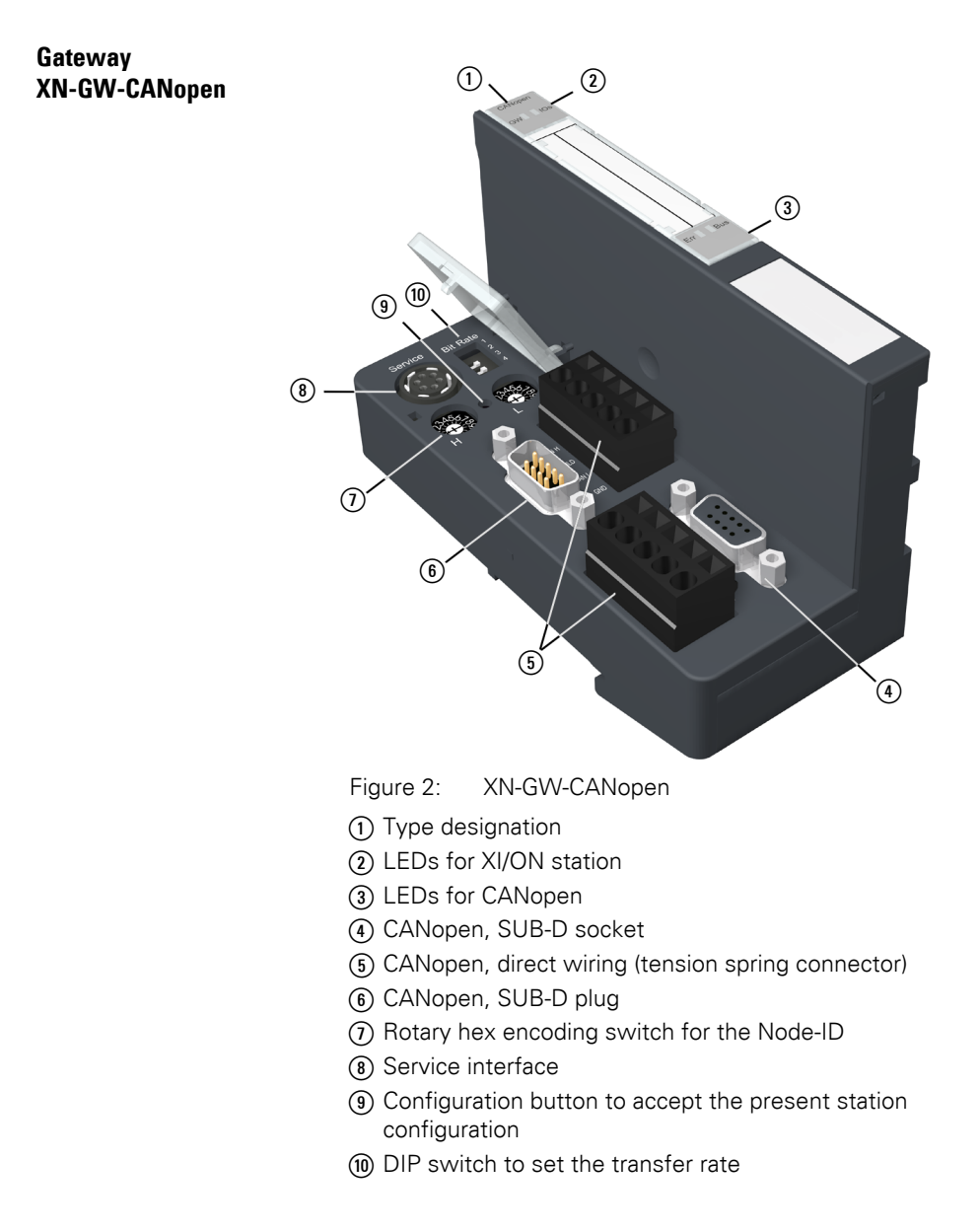

Gateway XN-GWBR-CANopen

#### <span id="page-11-0"></span>**Gateway XN-GWBR-CANopen**

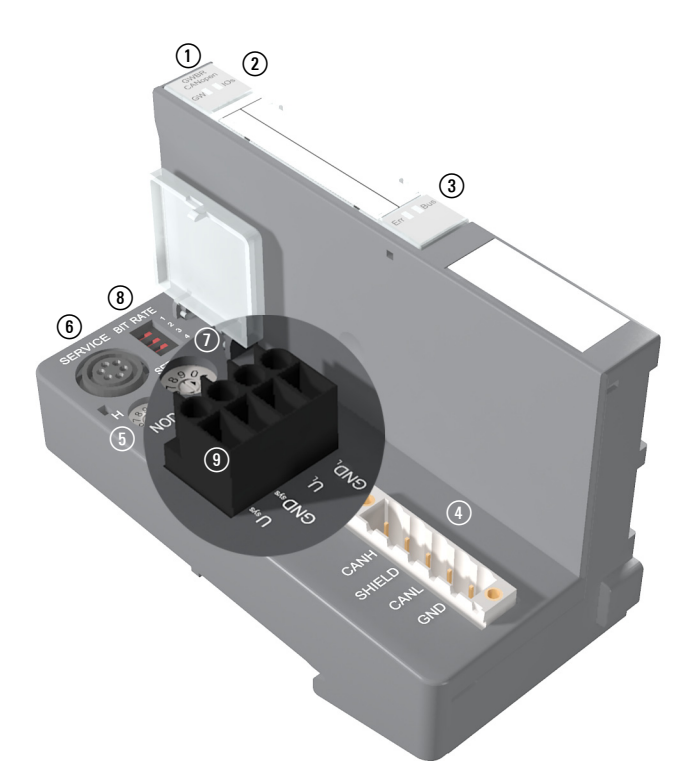

Figure 3: XN-GWBR-CANopen

- (1) Type designation
- 2) LEDs for XI/ON station
- 3) LEDs for CANopen
- d Open style connector (5-pole / supplied with matching plug,  $\rightarrow$  Figure 9 Page 28)
- (5) Rotary decimal encoding switch for the Node-ID
- **6**) Service interface
- $\Omega$  Configuration button to accept the present station configuration
- (8) DIP switch to set the transfer rate
- (9) Screw terminals for field supply and system supply voltage

# <span id="page-12-1"></span>2 XN standard gateways Technical data

<span id="page-12-0"></span>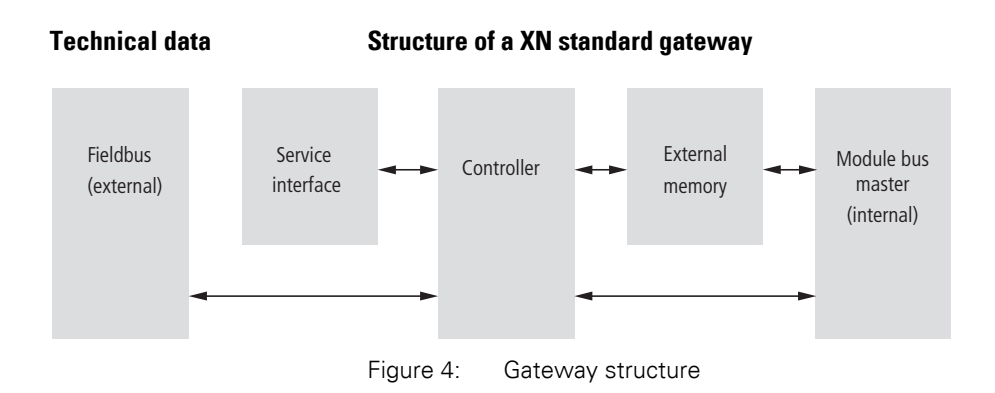

### <span id="page-12-2"></span>**Technical data for the XN station**

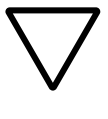

#### **Attention!**

The auxiliary supply must meet the requirements for SELV (= Safety Extra Low Voltage) according to IEC 60364-4-41.

Table 1: Technical data for the XN station

| <b>Designation</b>                                                                                     | Value                                                                                          |
|----------------------------------------------------------------------------------------------------|------------------------------------------------------------------------------------------------|
| Supply voltage/auxiliary supply                                                                        |                                                                                                |
| Nominal value (provided for other modules)                                                             | 24 V DC                                                                                        |
| Residual ripple                                                                                        | according to IEC/EN 61131-2                                                                    |
| Electrical isolation ( $U_1$ to $U_{\rm{SYS}}/$<br>$U_1$ to field bus / $U_{\text{SYS}}$ to field bus) | yes, via optocoupler                                                                           |
| Environment/temperature                                                                                |                                                                                                |
| Operating temperature, mounted horizon-<br>tally                                                       | 0 to $+55$ °C                                                                                  |
| Operating temperature, mounted vertically                                                              | 0 to $+55$ °C                                                                                  |
| Storage temperature                                                                                    | $-25$ to $+85$ °C                                                                              |
| Relative humidity according to<br>IEC/EN 60068-2-30                                                    | 5 to 95 % (indoor),<br>Level RH-2,<br>Non-condensing (storage at 45 °C,<br>no functional test) |

Technical data

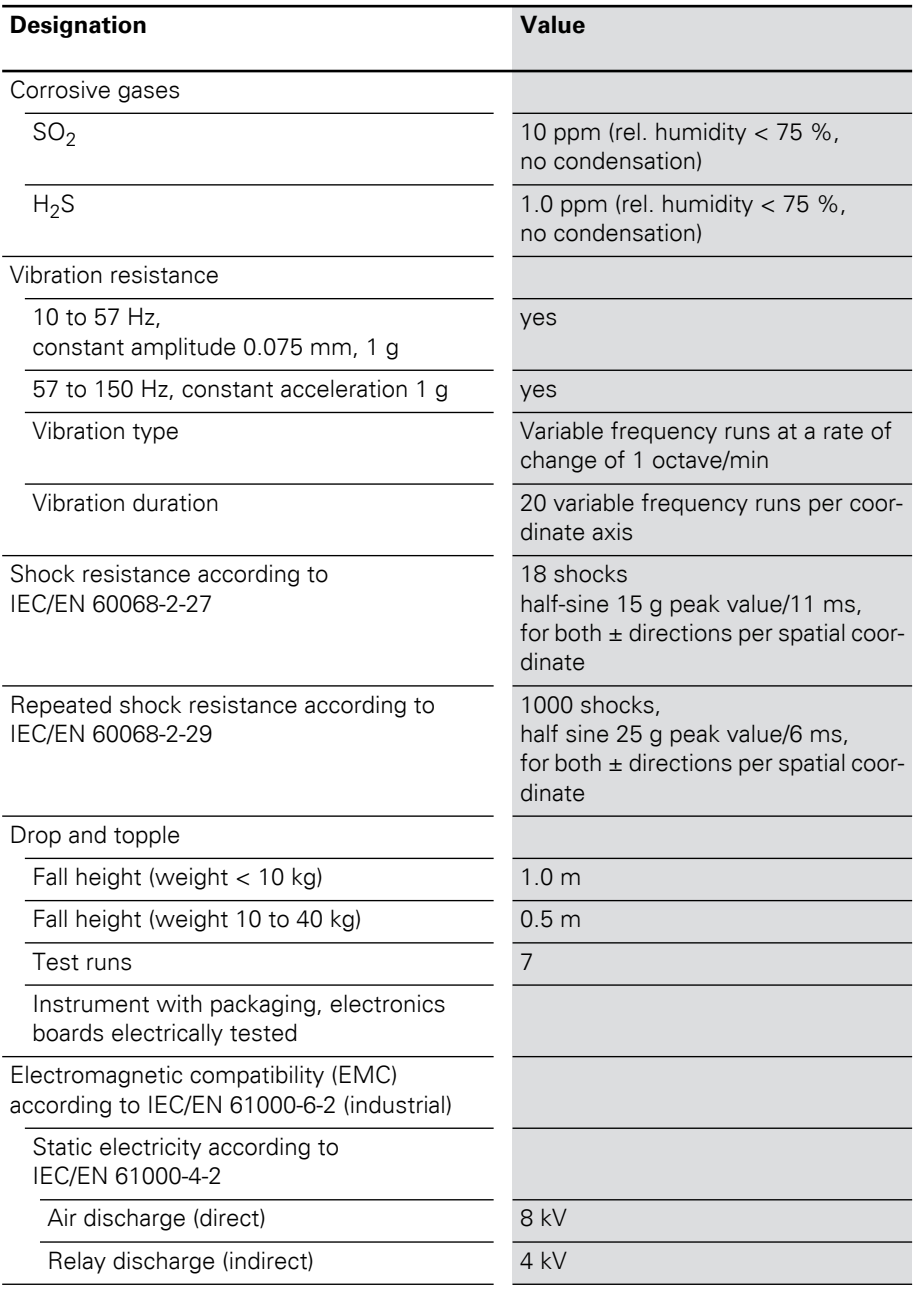

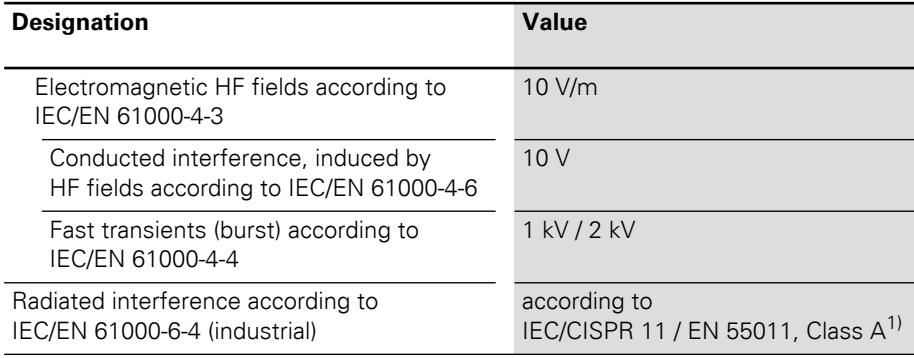

<span id="page-14-0"></span>1) The use in residential areas may lead to functional errors. Additional suppression measures are necessary!

Technical data

| <b>Designation</b>                                            | Value             |
|---------------------------------------------------------------|-------------------|
| Approvals <sup>1)</sup>                                       | CE, G,            |
| Tests (IEC/EN 61131-2)                                        |                   |
| Cold                                                          | IEC/EN 60068-2-1  |
| Dry heat                                                      | IEC/EN 60068-2-2  |
| Damp heat, cyclical                                           | IEC/EN 60068-2-30 |
| Temperature changes                                           | IEC/EN 60068-2-14 |
| Operating life MTBF                                           | 120 000 $h^{2}$   |
| Removal/insertion cycles for electronics<br>modules           | 20                |
| Pollution level according to IEC/EN 60664<br>(IEC/EN 61131-2) | $\mathfrak{D}$    |
| Degree of protection according to<br><b>IEC/EN 60529</b>      | IP 20             |

Table 2: Approvals and tests for a XI/ON station

- 1) The approvals of newer XI/ON modules can still be pending
- 2) The lifespan of the relay module is not stated in hours. The number of operating cycles is relevant for the lifespan.

### <span id="page-16-0"></span>**Technical data for the terminals of XN standard gateways and base modules**

Table 3: Technical data for the terminals of XN standard gateways and base modules

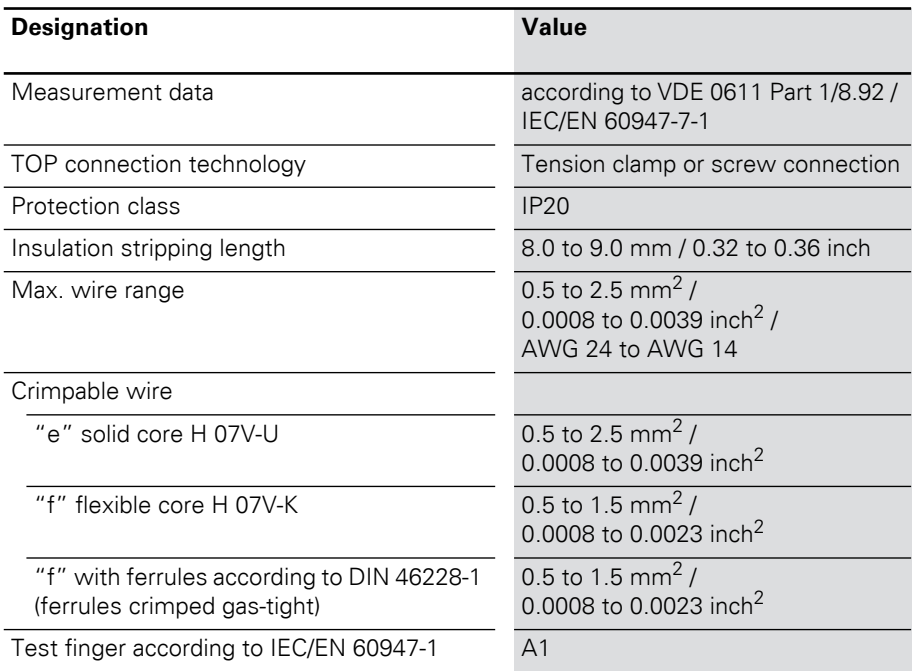

## <span id="page-17-0"></span>**Technical data for XN-GW-CANopen**

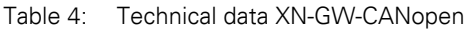

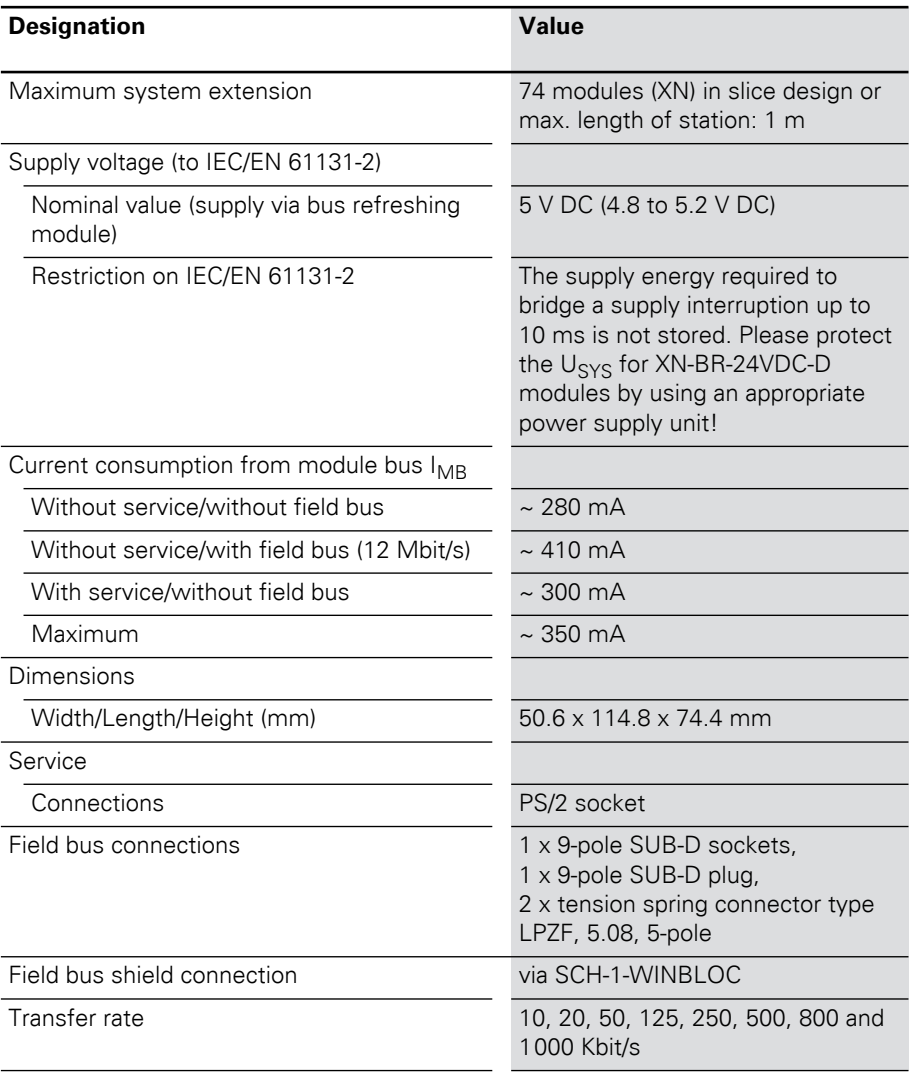

# 2 XN standard gateways Technical data

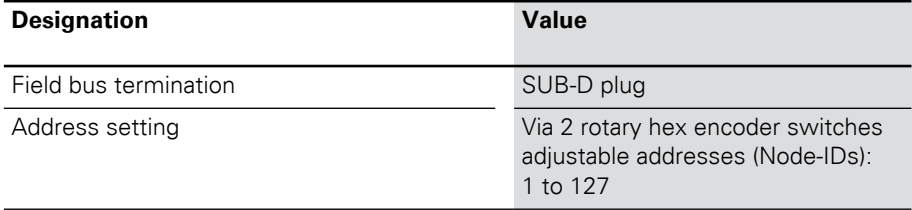

# <span id="page-19-0"></span>**Technical data for XN-GWBR-CANopen**

Table 5: Technical data for XN-GWBR-CANopen

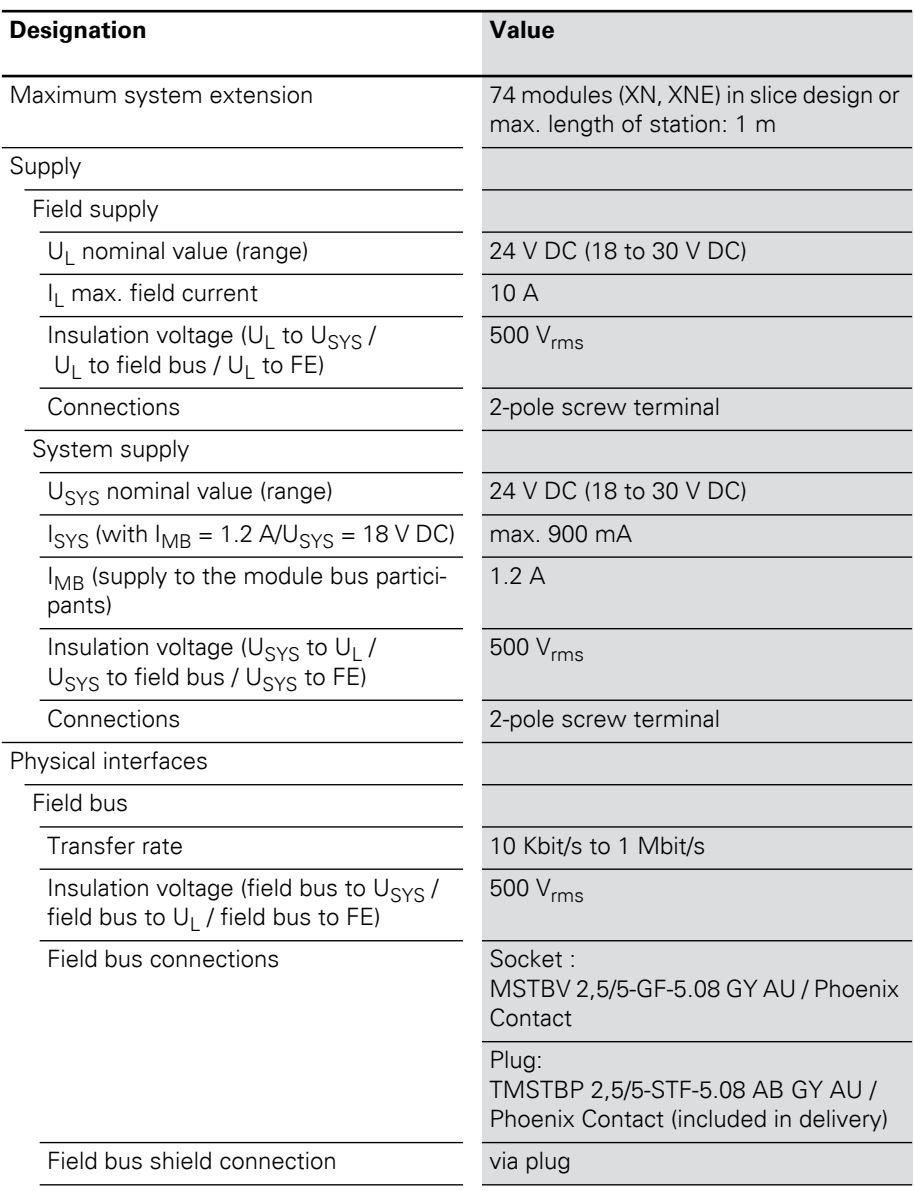

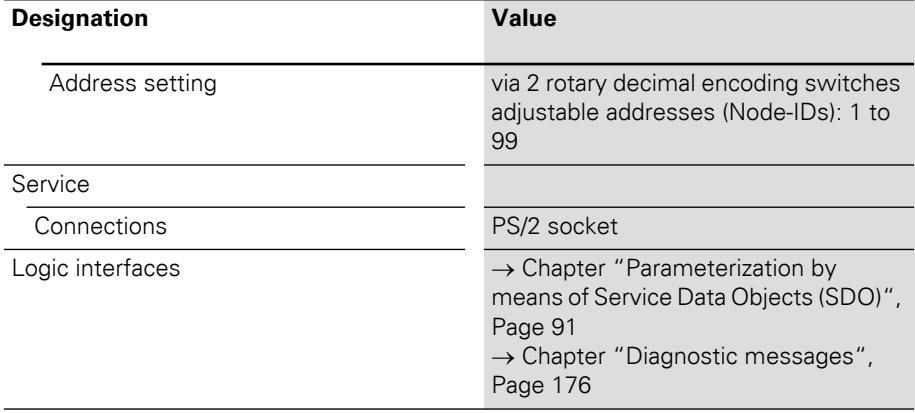

<span id="page-21-0"></span>**Connections at XN-GW-CANopen**

#### <span id="page-21-1"></span>**Field bus termination via SUB-D sockets**

SUB-D connectors are provided for communication with the XN-GW-CANopen gateway through the CANopen field bus.

The passive bus termination must be connected externally if the XI/ON gateway is the first or last station in the bus structure. This external connection can be implemented either through separate termination resistors or through a special SUB-D plug with an integrated bus termination.

The pin assignments for the plug and socket are identical – the socket is shown as an example:

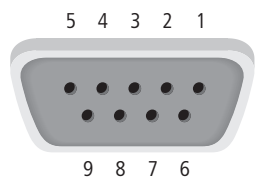

Figure 5: SUB-D socket on the gateway (top view)

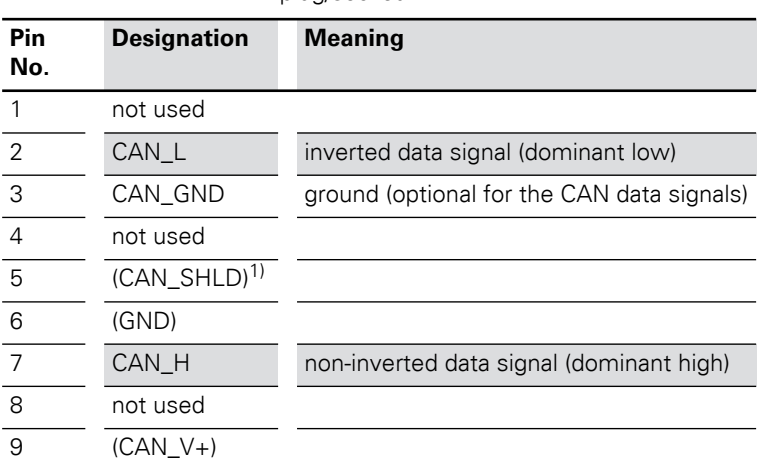

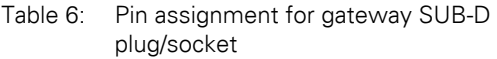

1) The shielding of the field bus is connected through the metal housing of the SUB-D plug and the contact with the mounting rails.  $\rightarrow$  "Attention!", page 26.

#### <span id="page-23-0"></span>**Field bus connection through direct wiring**

For making connections to the field bus you can choose between a SUB-D connection and direct wiring. Direct wiring of the XN-GW-CANopen to the CANopen field bus can be made through the two terminal blocks with tension spring connectors.

The passive bus termination must be connected externally if the XI/ON gateway is the first or last station in the bus structure.

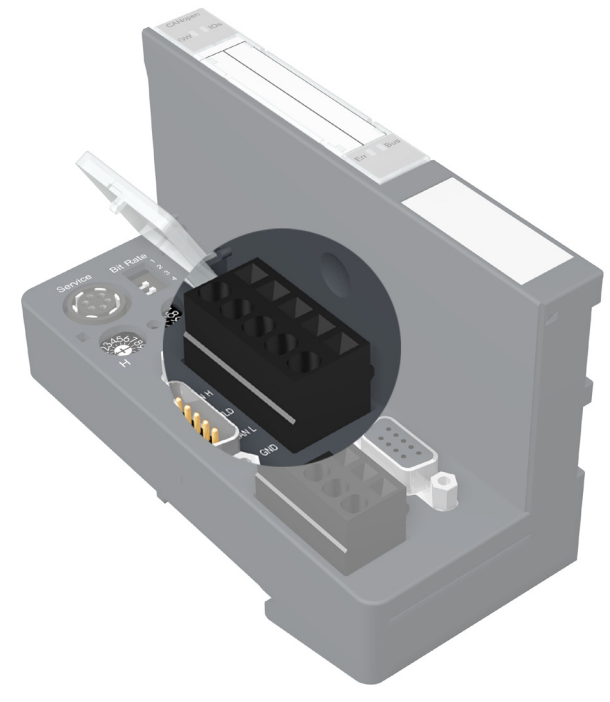

Figure 6: XN-GW-CANopen gateway – direct wiring

| <b>Designation</b> | <b>Meaning</b>                                      |
|--------------------|-----------------------------------------------------|
| CAN L              | inverted data signal (dominant<br>$ ow\rangle$      |
| GND                | Ground (optional)                                   |
| <b>SHLD</b>        | Shielding ( $\rightarrow$ "Attention!", page<br>25) |
| CAN H              | non-inverted data signal (domi-<br>nant high)       |

Table 7: List of connecting leads for direct wiring

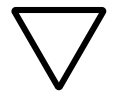

### **Attention!**

If the gateway is wired up directly, then the bus connection must be shielded (e.g. with the help of a SCH-1-WINBLOC clamp).

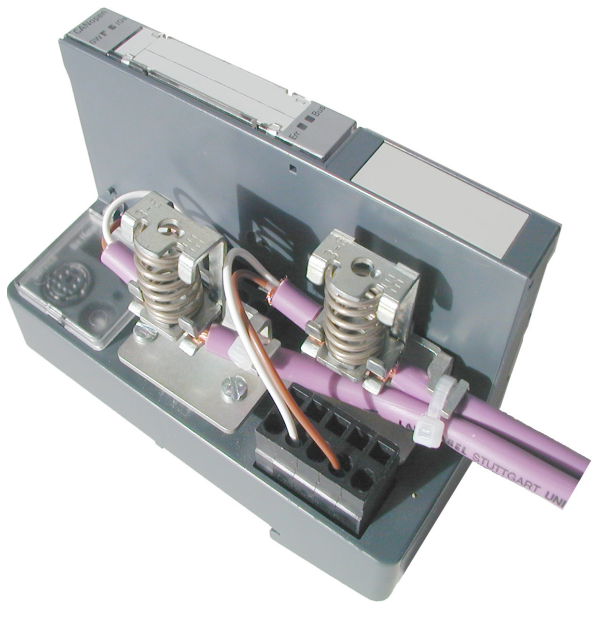

Figure 7: Shielding connection for an XN-GW-CANopen

Connections at XN-GW-CANopen

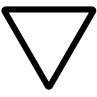

# **Attention!**

No compensating current should flow through the shielding.To achieve this, a reliable system of equipotential bonding must be installed.

→ Equipotential bonding impedance ≤ 1/10<br>
shielding impedance

#### <span id="page-26-0"></span>**Connections at XN-GWBR-CANopen**

### <span id="page-26-1"></span>**Power supply**

Gateways with integrated power supply module include additional terminals for connecting the:

- field supply voltage  $(U_1, GND_1)$  and
- system supply voltage ( $U_{\text{cyc}}$ ,  $\text{GND}_{\text{cyc}}$ )

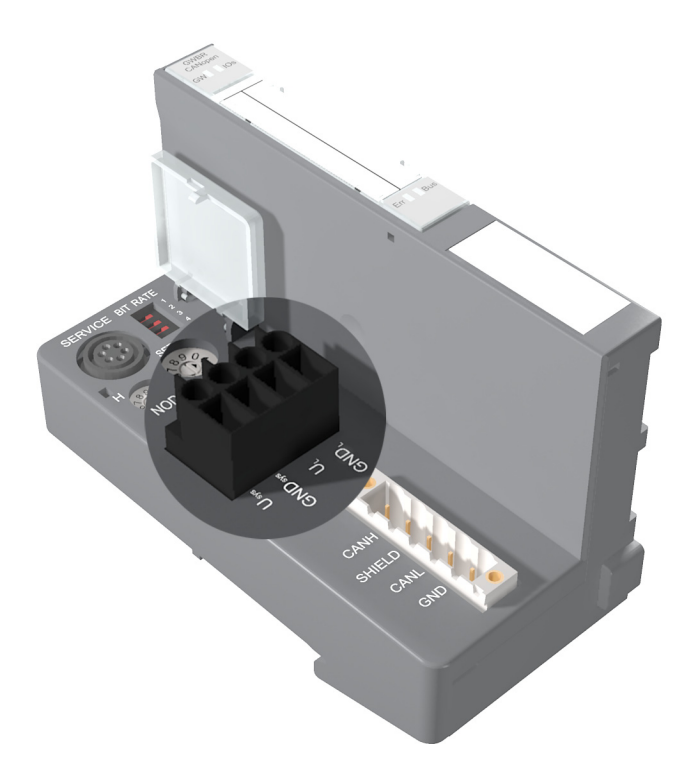

Figure 8: Terminals for the power supply of the XN-GWBR-CANopen

Gateways without integrated power supply module must be supplied from a neighboring power supply module (XN-BR-24VDC-D)!

#### <span id="page-27-0"></span>**Field bus connection via open style connector**

An open style connector (5-pole) is available for connecting the XN-GWBR-CANopen to the CANopen field bus.

The passive bus termination must be connected externally if the XI/ON gateway is the first or last station in the bus structure.

Table 8: Pin assignment for the DeviceNet socket

| No. - Color   | Desig-<br>nation | <b>Meaning</b>                              |
|---------------|------------------|---------------------------------------------|
| $1,2 - red$   |                  |                                             |
| $3.4$ - white | CAN H            | non-inverted data signal<br>(dominant high) |
| $5,6$ - gray  | <b>SHIELD</b>    | Shield braid, not isolated                  |
| 7,8 - blue    | CAN L            | inverted data signal<br>(dominant low)      |
| 9,10 - black  | <b>GND</b>       | Ground (optional)                           |

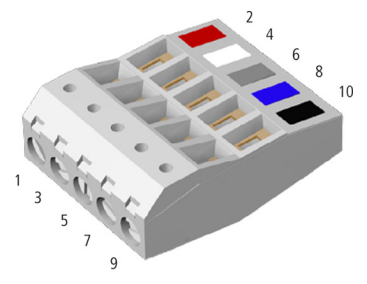

Figure 9: Open style connector (female / top)

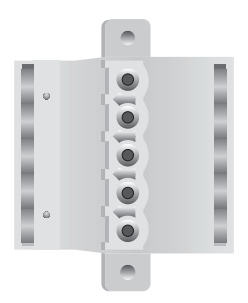

Figure 10: Open style connector (female / bottom)

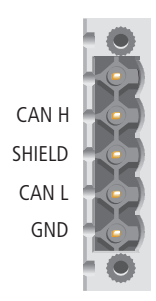

Figure 11: Open style connector (male)

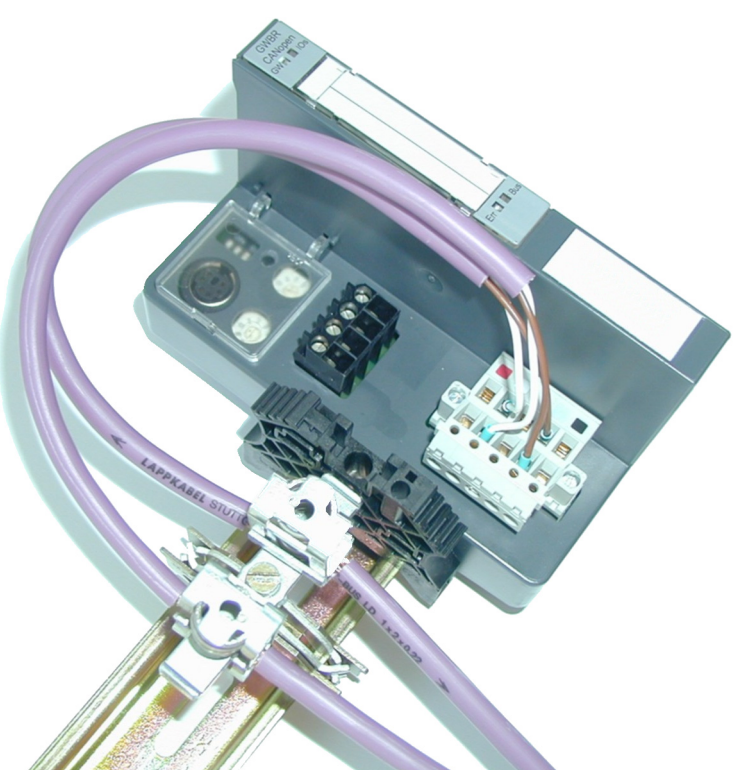

Figure 12: Shielding connection for an XN-GWBR-CANopen

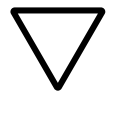

### **Attention!**

No compensating current should flow through the shielding.

To achieve this, a reliable system of equipotential bonding must be installed.

#### <span id="page-30-0"></span>**Service interface connection**

In order to be able to use the service interface of the gateway to connect to a PC with the "I/O assistant" (engineering and diagnostics software), you will have to use a cable with pin assignments that are different from the PS2 standard:

• XI/ON connection cable (XN-PS2-CABLE)

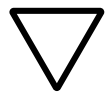

#### **Attention!**

Standard commercial cables will have to be rewired!

#### <span id="page-30-1"></span>**Connection with XI/ON cable**

The XI/ON cable is fitted with a PS/2 plug (connection to the socket on the gateway) and a SUB-D socket (connection to the plug on the PC).

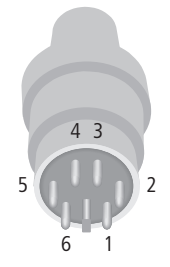

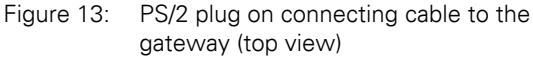

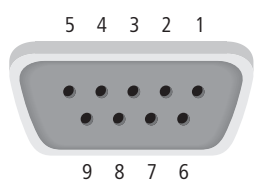

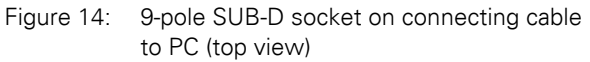

Service interface connection

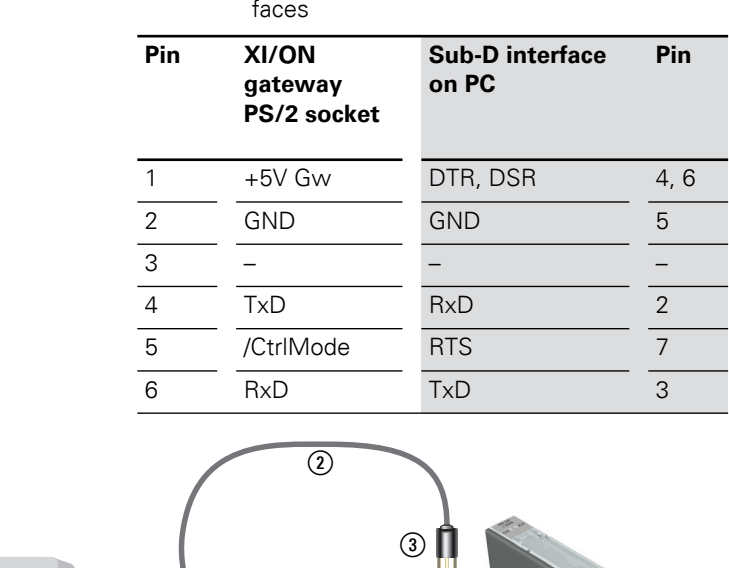

Table 9: Pin assignment for PS/2 and SUB-D inter-

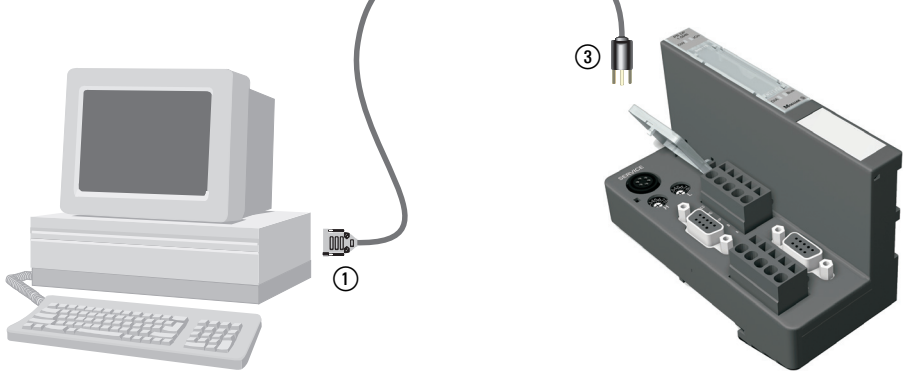

Figure 15: Connection between PC and XI/ON gateway via the XI/ON connecting cable

- (1) SUB-D socket
- (2) XI/ON connection cable
- $(3)$  PS/2 plug

# 2 XN standard gateways Setting the bit transfer rate via DIP switches

#### <span id="page-32-0"></span>**Setting the bit transfer rate via DIP switches**

The XN standard gateway can communicate with other CANopen nodes at the following transfer rates:

- 
- 10 Kbit/s 250 Kbit/s
- 
- 20 Kbit/s 500 Kbit/s
- 50 Kbit/s 800 Kbit/s
- 125 Kbit/s 1 000 Kbit/s

The default transfer rate is 125 Kbit/s. The transfer rate can be set by the DIP switches under the cover of the XI/ON gateway.

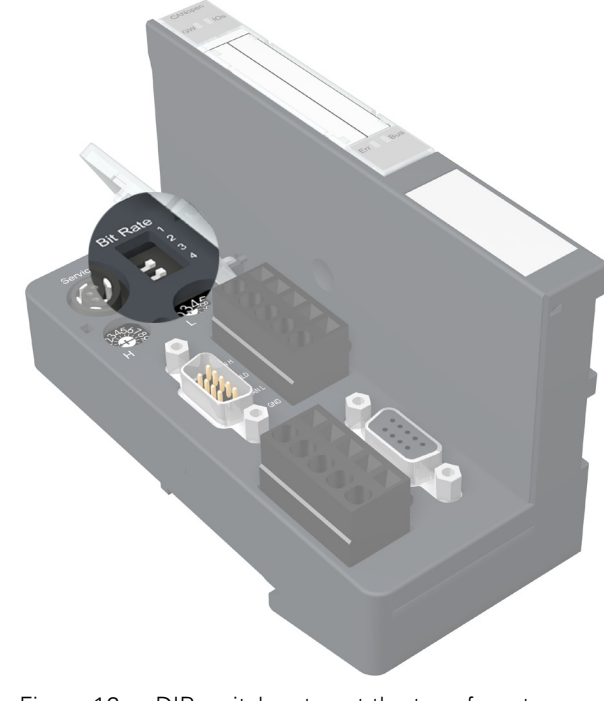

Figure 16: DIP switches to set the transfer rate

All the nodes in a CANopen network must be set<br>to the same transfer rate.

Setting the bit transfer rate via DIP switches

To set a bit transfer rate that is supported by CANopen, proceed as follows:

- ▶Switch off the supply voltage for the XI/ON gateway.
- ▶Set the DIP switches for the required transfer rate according to the following table:

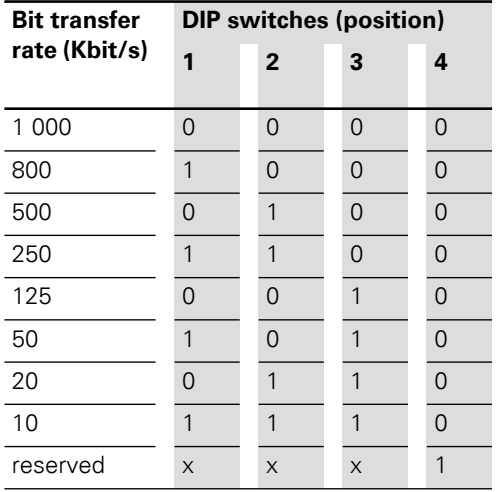

Table 10: Setting the transfer rate

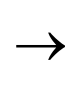

 $\rightarrow$  The DIP switches are in the "1" position when they are set to the right, as viewed from the front.

> ▶Switch on the supply voltage for the gateway again.

<span id="page-34-0"></span>**Node-ID setting** A Node-ID is assigned to every XN standard gateway in the CANopen structure.

> The setting for the Node-ID of the XN-GW-CANopen in a CANopen structure is made using the two rotary hex encoding switches. The setting for the Node-ID of the

XN-GWBR-CANopen in a CANopen structure is made using the two rotary decimal encoding switches. The switches can be found beneath a cover, below the service interface.

The XI/ON gateway can be used as a CANopen node at any position in the bus structure.

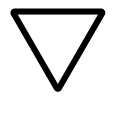

#### **Attention!**

If the XI/ON gateway is used as the first or last node in the bus communication, then a special bus connector with an integrated or switchable termination resistor is absolutely necessary!

# 2 XN standard gateways Node-ID setting

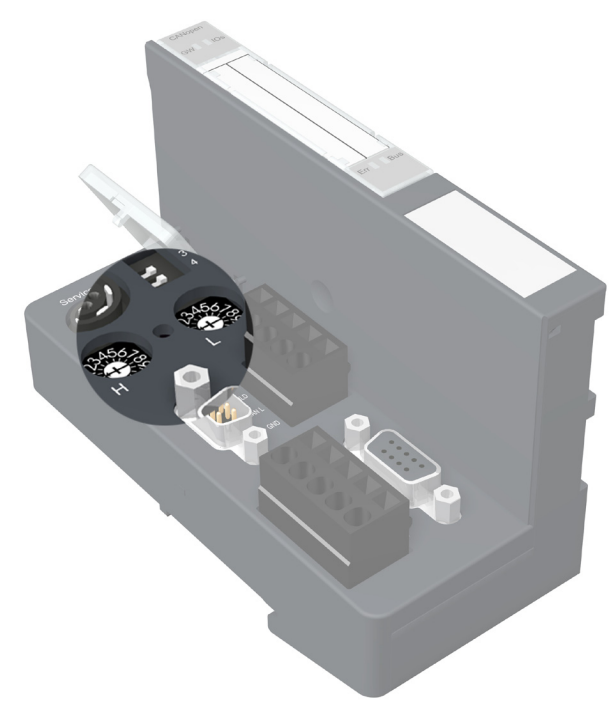

Figure 17: Rotary hex encoding switch for addressing setting of the XN-GW-CANopen

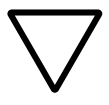

#### **Attention!**

A maximum of 127 Node-IDs (1 to 127) can be assigned. Each Node-ID can only be assigned once in the complete bus structure.

The Node-ID 000 must not be assigned. It is reserved for telegrams that are directed to all the other bus nodes.

The rotary encoding switches are marked with H for High (more significant digit) and L for Low (less significant digit).

XN-GW-CANopen: The L switch is used to set  $L \times 16^0$  (L = 0 to F). The H switch is used to set  $L \times 16^1$  (H = 0 to F).
XN-GWBR-CANopen:

The L switch is used to set L  $\times$  10<sup>0</sup> (L = 0 to 9). The H switch is used to set L  $\times$  10<sup>1</sup> (H = 0 to 9).

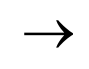

→ The NODE-ID switch on the XN-GWBR-<br>
CANopen can be used to assign Node-IDs from 1 to 99!

→ <br>After setting the Node-ID, the protective cover<br>over the switches must be closed again.

 $\rightarrow$  Chapter "Maximum system configuration of a [CANopen bus line", Page 180.](#page-179-0)

 $\rightarrow$  XI/ON does not support the assignment of Node-IDs across the bus network.

# 2 XN standard gateways

Acceptance of the XI/ON configuration

# **Acceptance of the XI/ON configuration**

When a new configuration of the XI/ON station is made or the existing station structure ("Module list") is altered, the current configuration must be accepted in the CANopen image of the XI/ON gateway. This is done using the configuration button located between the two rotary encoding switches.

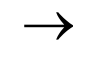

 The green IOs LED indicates that the current XI/ON configuration matches the stored reference module list.

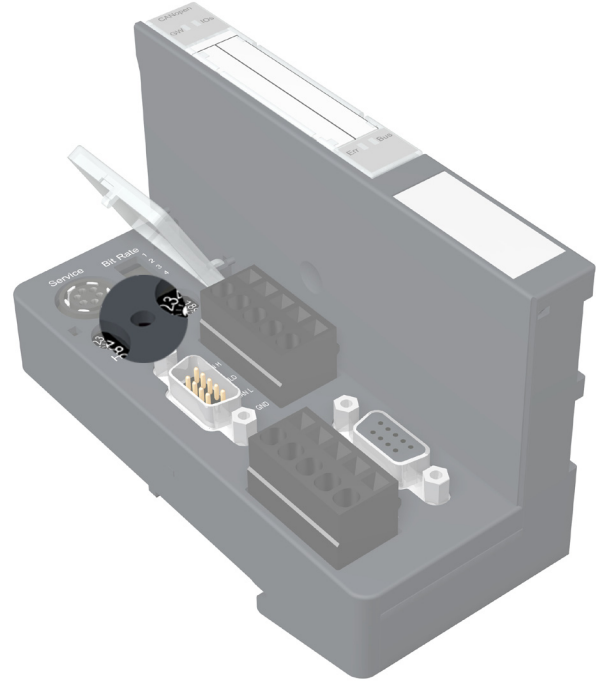

Figure 18: Configuration button to accept the XI/ON configuration ("Module list")

# 2 XN standard gateways Acceptance of the XI/ON configuration

Pressing the button with a pointed object for at least 2 seconds retentively stores the current station configuration. A hardware reset will then be carried out automatically. With this reset, all the CANopen parameters will be restored to their default values, if the newly saved configuration is different to the old one.

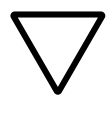

#### **Attention!**

When the XI/ON configuration is saved, all the CANopen objects must be parameterized again, if their parameter values differ from the default values. The complete parameterization of the station must then be reloaded into the XI/ON station.

The actuation of the button is indicated by a rapid (4 Hz) green flashing of the "IOs" LED. After 2 seconds, the LED changes to yellow flashing at 4 Hz, thus indicating that the station configuration is being saved. When the storage procedure is completed, the LED changes to a continuous green light.

# 2 XN standard gateways

Diagnostics LED indications

#### **Diagnostics LED indications**

Each XI/ON gateway is fitted with the following LEDs for status indication:

- 2 LEDs for module bus communication (module bus LEDs): **GW** and **IOs**
- 2 LEDs CANopen communication (field bus LEDs): **Err** and **Bus**

The LED diagnostics shown below apply to both gateway versions:

- XN-GW-CANopen
- XN-GWBR-CANopen

An additional diagnostics indication is shown for the XN-GWBR-CANopen via the LED **GW**.

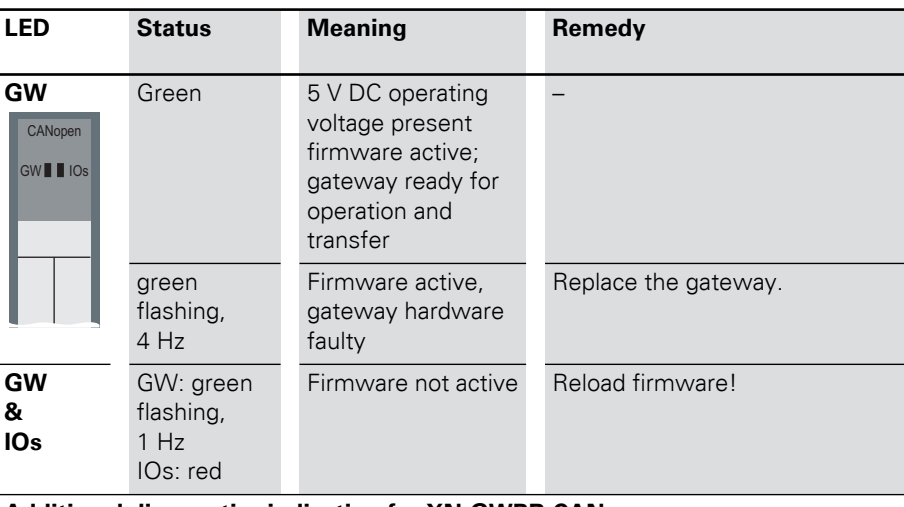

#### Table 11: LEDs

#### **Additional diagnostics indication for XN-GWBR-CANopen**

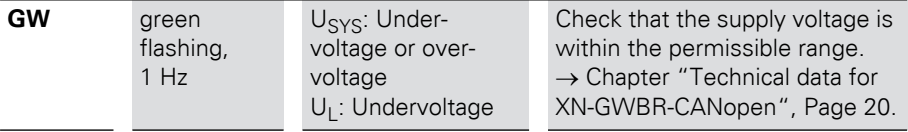

# 2 XN standard gateways Diagnostics LED indications

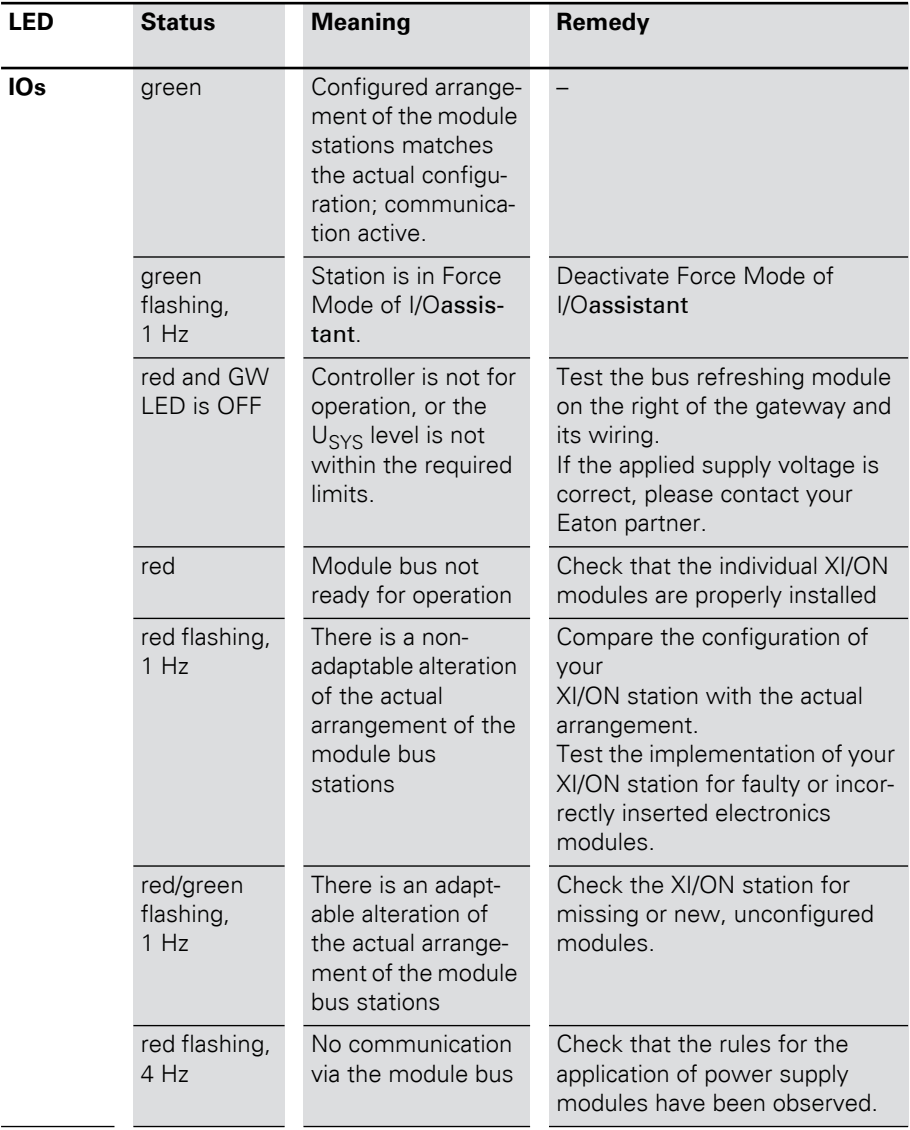

# 2 XN standard gateways

Diagnostics LED indications

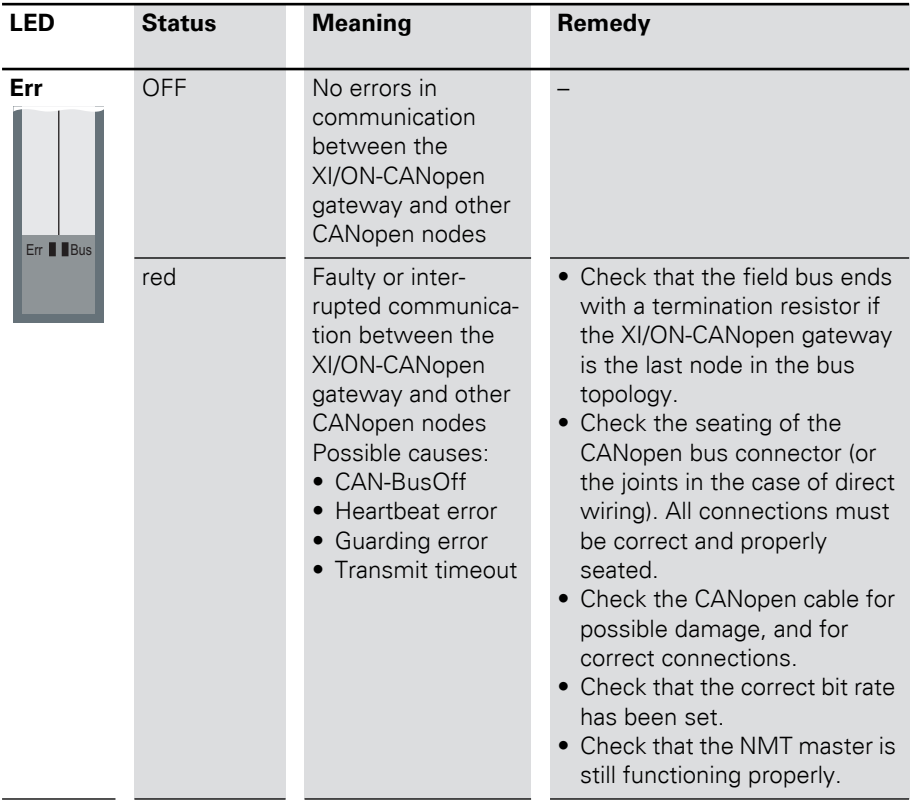

# 2 XN standard gateways Diagnostics LED indications

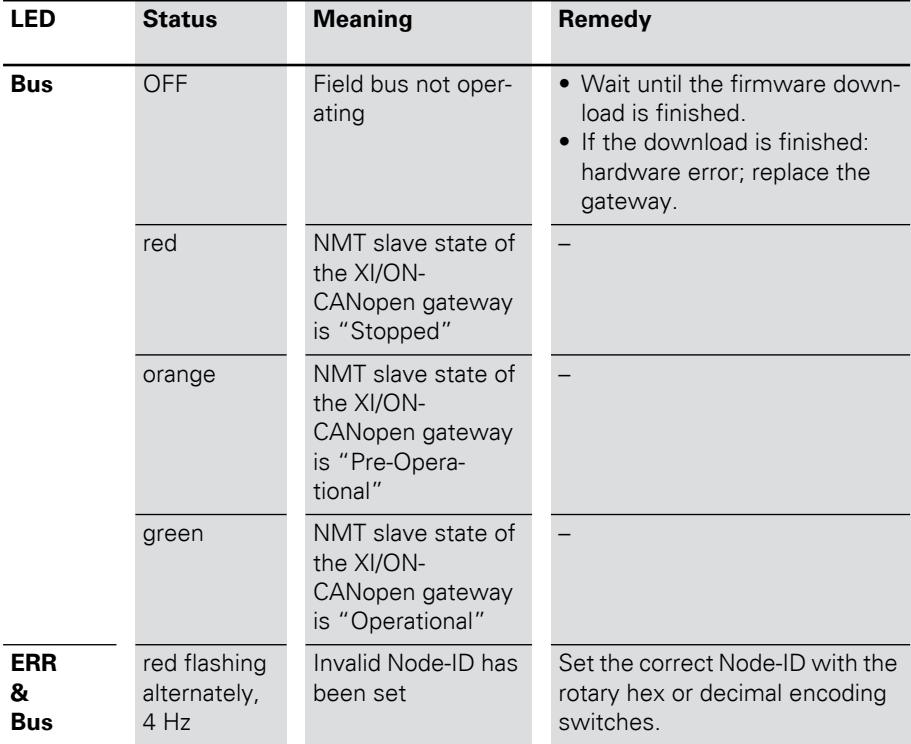

# 2 XN standard gateways

Diagnostics LED indications

# 3 XNE ECO gateway Gateway XNE-GWBR-CANopen

# **3 XNE ECO gateway**

#### **Gateway XNE-GWBR-CANopen**

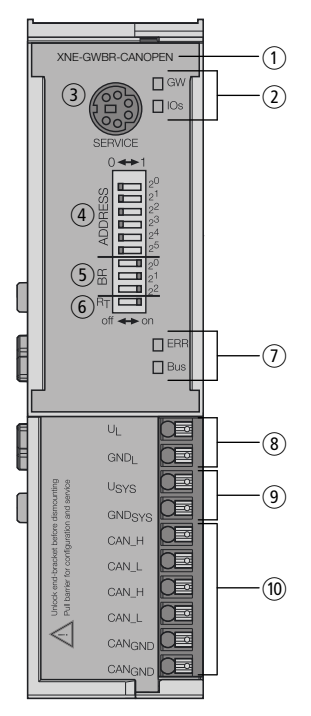

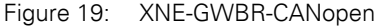

- a Type designation
- (2) LEDs for XI/ON station
- (3) Service interface
- d DIP switch for the Node-ID
- (5) DIP switch for the bit rate
- (6) DIP switch for the terminating resistor
- (7) LEDs for CANopen
- (8) Push-in tension clamp terminals for field supply
- (9) Push-in tension clamp terminals for system supply
- (10) Push-in tension clamp terminals for CANopen

## 3 XNE ECO gateway Technical data

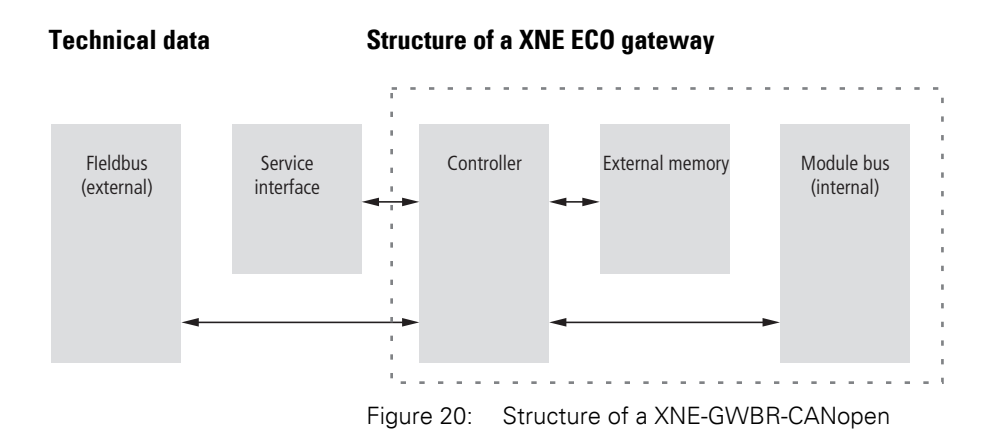

#### **Technical data for the XNE station**

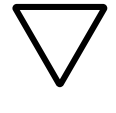

#### **Attention!**

The auxiliary supply must meet the requirements for SELV (= Safety Extra Low Voltage) according to IEC 60364-4-41.

Table 12: Technical data for the XNE station

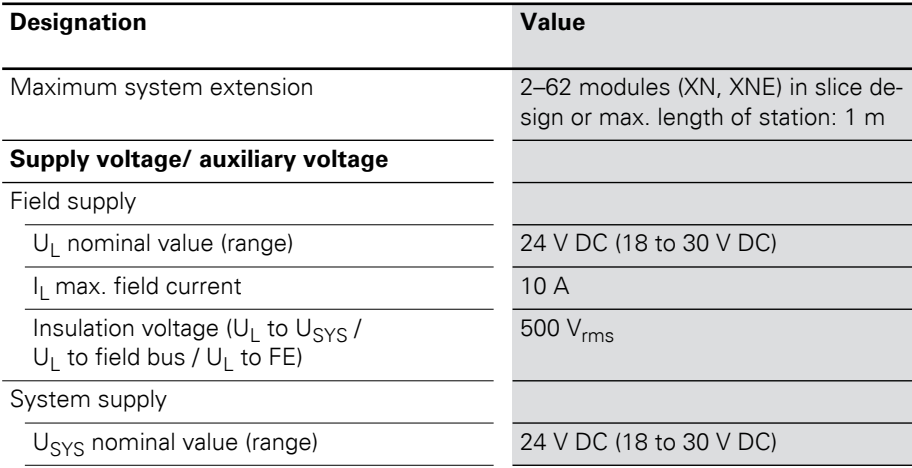

# 3 XNE ECO gateway Technical data

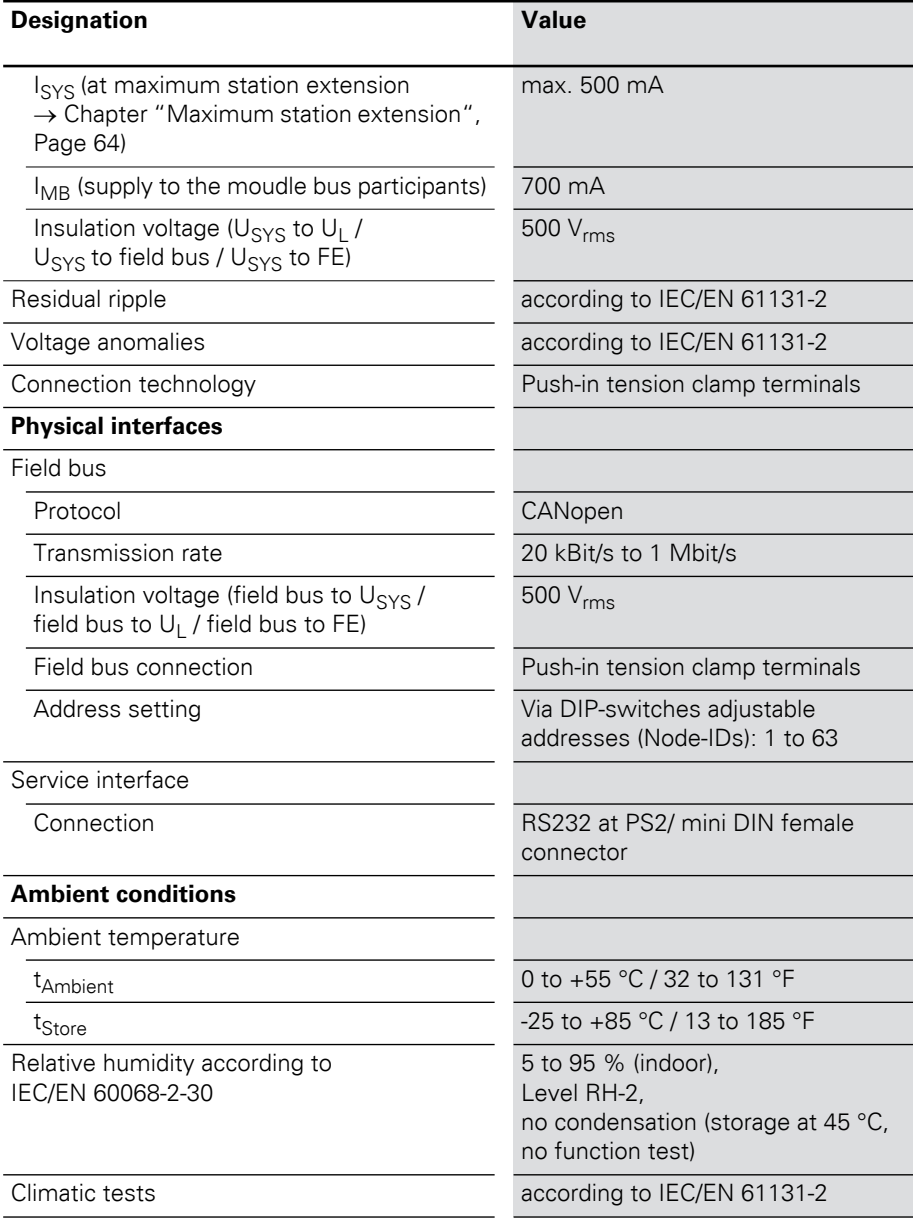

# 3 XNE ECO gateway

Technical data

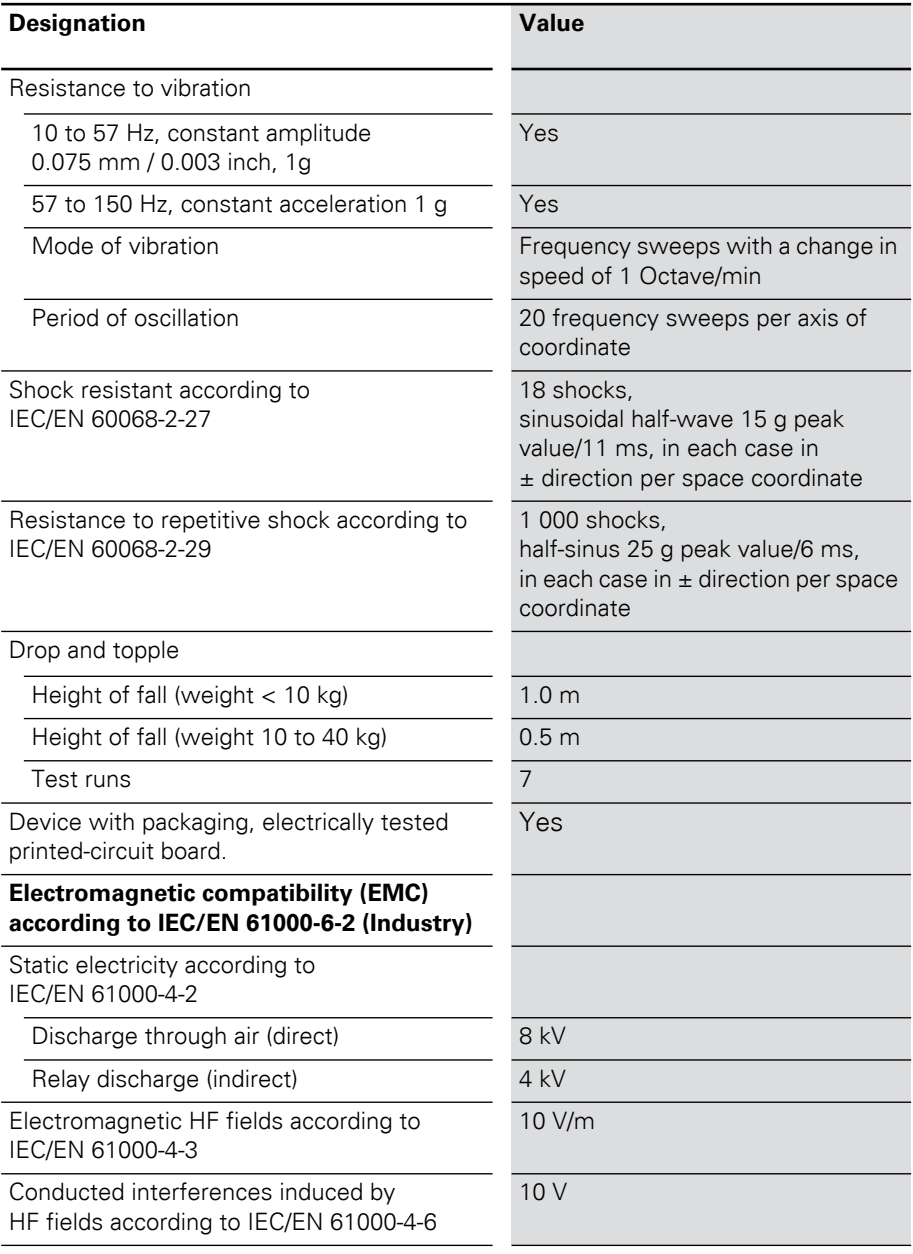

# 3 XNE ECO gateway Technical data

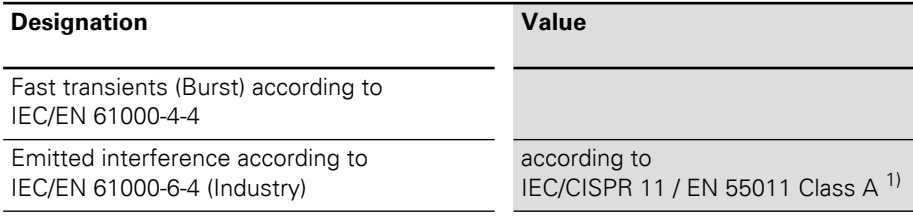

1) This device can cause radio disturbances in residential areas. Additional measures to suppress the disturbance are necessary.

# **Approvals and tests for a XI/ON station**

Table 13: Approvals and tests for a XI/ON station

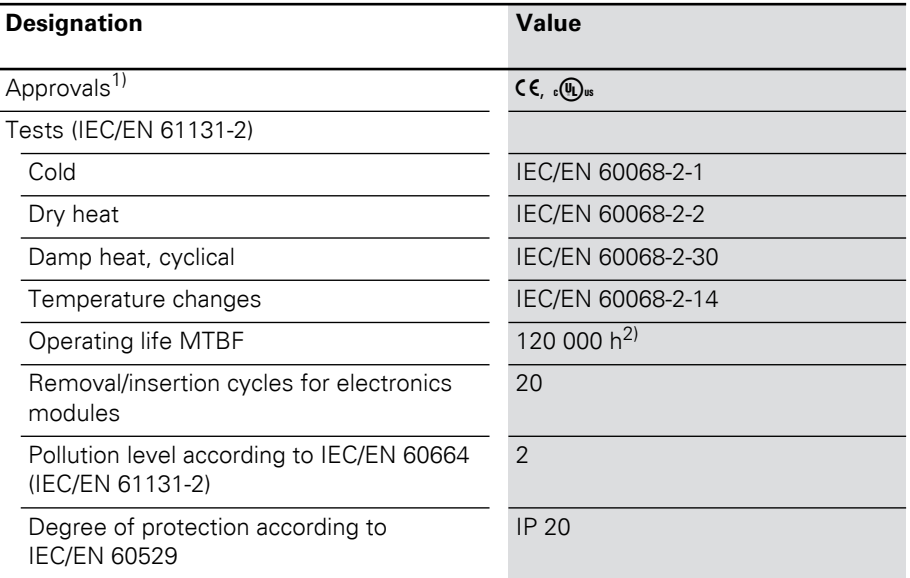

- 1) The approvals of newer XI/ON modules can still be pending
- 2) The lifespan of the relay module is not stated in hours. The number of operating cycles is relevant for the lifespan.

# **Technical Data for the Push-in tension clamp terminals**

Table 14: Technical data for the Push-in tension clamp terminals

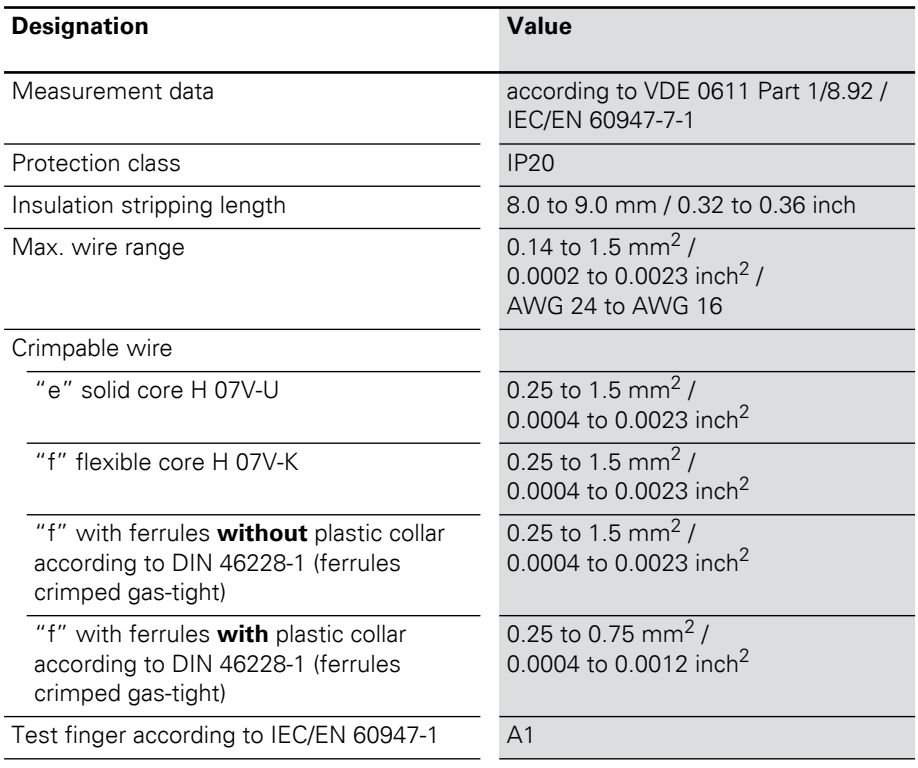

# 3 XNE ECO gateway Connections at XNE-GWBR-CANopen

**Connections at XNE-GWBR-CANopen** The field bus connection as well as the power supply connection are realized via Push-in tension clamp terminals.

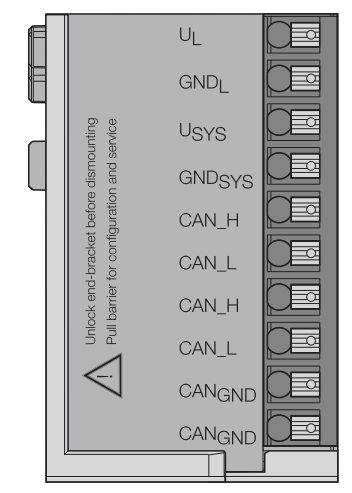

Figure 21: Push-in tension clamp terminals at XNE-GWBR-CANopen

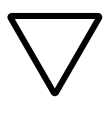

#### **Attention!**

Mixing-up the connectors for power supply and bus connection can lead to the destruction of the gateways electronics!

# **Voltage Supply**

The XNE-GWBR-CANopen provides an integrated power supply and has connectors for:

- field supply voltage  $(U_1, GND_1)$  and
- system supply voltage (U<sub>SYS</sub>, GND<sub>SYS</sub>)

## **Field bus connection via Push-in tension clamp terminals**

Push-in tension clamp terminals are also used for the gateway's communication via CANopen.

The CAN bus is provided with T-function. The Push-in tension clamp terminals with the same name (CAN\_H, CAN\_L und CAN<sub>GND</sub>) are internally conected.

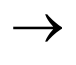

 The shielding of the field bus cable is established directly on the mounting rail using a SHLD terminal.

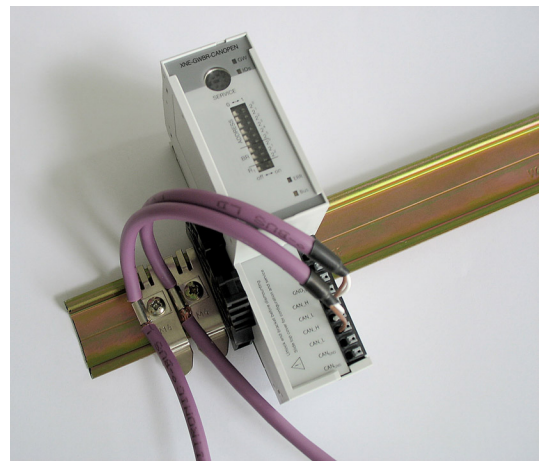

Figure 22: Shielding the bus cable via shielding brackets on the mounting rail

→ Equipotential bonding impedance ≤ 1/10<br>
shielding impedance.

# 3 XNE ECO gateway Service interface connection

### **Service interface connection**

In order to be able to use the service interface of the gateway to connect to a PC with the "I/O assistant" (engineering and diagnostics software), you will have to use a cable with pin assignments that are different from the PS2 standard:

• XI/ON connection cable (XN-PS2-CABLE)

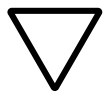

#### **Attention!**

Standard commercial cables will have to be rewired!

# **Connection with XI/ON cable**

The XI/ON cable is fitted with a PS/2 plug (connection to the socket on the gateway) and a SUB-D socket (connection to the plug on the PC).

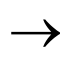

The service interface can be found under the upper label of the gateway. Pull the label upwards out of the housing in order to reach the service interface.

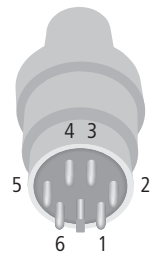

Figure 23: PS/2 plug on connecting cable to the gateway (top view)

# 3 XNE ECO gateway Service interface connection

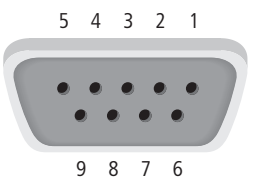

Figure 24: 9-pole SUB-D socket on connecting cable to PC (top view)

Table 15: Pin assignment for PS/2 and SUB-D interfaces

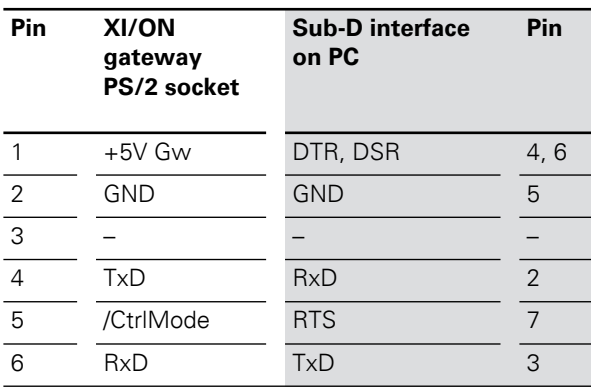

3 XNE ECO gateway Setting the Node-ID

**Setting the Node-ID** The setting of the Node-ID for the XNE ECO gateway for CANopen is done via the DIP switches at the gateway.

> These DIP switches can be found under the gateway's upper label.

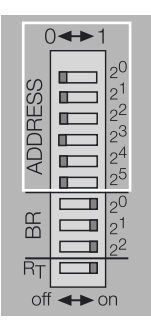

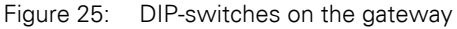

 $\rightarrow$  Pull the label upwards out of the housing in order to reach the DIP-switches.

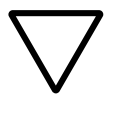

#### **Attention!**

The Node-ID of an XNE ECO gateway is limited to values of 1 to 63. Other nodes at the CANopen bus can use Node-IDs up to 127. Each Node-ID can only be assigned once in the entire CANopen bus structure.

The gateway's bus address results from the addition of the valences ( $2^0$  to  $2^5$ ) of the switched DIPswitches  $(position = 1)$ .

**Default setting:**  $0 \times 01H = ADR 01$ 

3 XNE ECO gateway Setting the Node-ID

#### **Example:**

Bus address  $38 = 0 \times 26 = 100110$ 

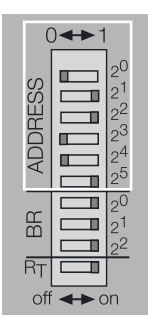

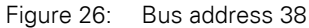

The internal module bus does not require any addressing.

# 3 XNE ECO gateway Setting the bit rate

**Setting the bit rate** The gateway XNE-GWBR-CANopen offers 3 DIP switches for setting the bit rate (**BR**).

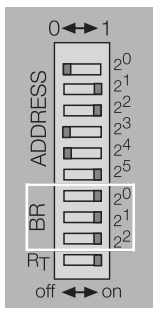

Figure 27: DIP switches for setting the bit rate

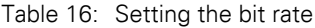

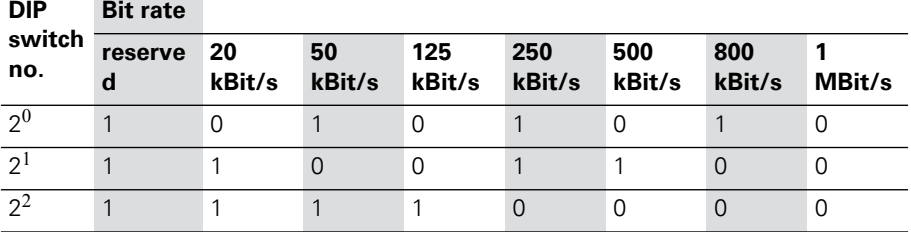

# 3 XNE ECO gateway Activating the bus terminating resistor

# **Activating the bus terminating resistor**

If the XNE ECO gateway is used as the first or the last station in the bus communication, the field bus line has to be terminated using a terminating resistor.

The XNE-GWBR-CANopen allows the activation of the resistors  $\mathbf{R}_{\mathbf{T}}$  using the last DIP-switch.

Bus terminating resistor Bus terminating resistor switched off: switched on:

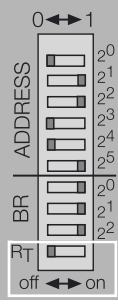

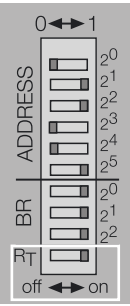

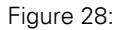

Figure 28: Bus terminating resistor  $R_T$ 

# 3 XNE ECO gateway Acceptance of the XI/ON station configuration

#### **Acceptance of the XI/ON station configuration**

When making a new configuration of the XI/ON station or an alteration of the existing station structure ("module list"), the current configuration must be accepted in the CANopen mirror of the XI/ON gateway.

The configuration acceptance at this device is done via the DIP switches set to address 0.

Please proceed as follows:

- ▶Set the DIP switches at the gateway to a Node- $ID \neq "0".$
- $\triangleright$  Switch on the system supply  $U_{SYS}$  and the field supply  $U_L$ .
- ▶Set the Node-ID to "0".

 $\rightarrow$  The device stores the station's configuration. This is indicated by the flashing of the "IOs" LED.

 $\rightarrow$  After the storage procedure, the "IOs" LED shortly flashes orange and than stops flashing.  $\rightarrow$  The LEDs "Err" and "Bus" flash alternately red with 4 Hz due to the invalid Node-ID "0" which is still set at the gateway.

 $\blacktriangleright$  De-energize the gateway and set a Node-ID  $\textsuperscript{1}$ "0" at the gateway.

 $\rightarrow$  After power-on, the "IOs" LED changes to green after approximately 2 seconds.

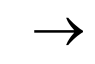

The green "IOs" LED indicates that the current<br>XI/ON configuration matches the stored reference module list.

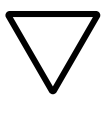

#### **Attention!**

If the new configuration stored to the gateway does not match the old configuration, all CANopen-parameters are set to their default values. Therefore it is necessary, to reload the whole station parameterization.

#### **Diagnostic messages via LEDs**

Every XI/ON gateway displays the following statuses via LEDs:

- 2 LEDs for module bus communication (module bus LEDs): **GW** and **IOs**
- 2 LEDs for CANopen communication (field bus LEDs): **ERR** and **Bus**

| <b>LED</b> | <b>Status</b>                              | <b>Meaning</b>                                                                                                    | Remedy                                                              |
|------------|--------------------------------------------|----------------------------------------------------------------------------------------------------|---------------------------------------------------------------------|
| <b>GW</b>  | <b>OFF</b>                                 | CPU not supplied.                                                                                                   | Check the wiring at the gateway<br>or at the Bus refreshing module. |
|            | Green                                      | 5 V DC operating<br>voltage is present;<br>firmware is active;<br>gateway is ready for<br>operation and<br>transfer |                                                                     |
|            | green<br>flashing,<br>1 Hz                 | Undervoltage at<br>$U_{\rm SYS}$ or $U_{\rm L}$                                                                     | Check that the supply voltage is<br>within the permissible range.   |
|            | GW: green<br>flashing,<br>1 Hz<br>IOs: red | Firmware not active                                                                                                 | Reload the firmware!                                                |
|            | Green<br>flashing,<br>4 Hz                 | Firmware active,<br>gateway hardware<br>is defect                                                                   | Replace the gateway.                                                |

Table 17: LED displays

# 3 XNE ECO gateway

Diagnostic messages via LEDs

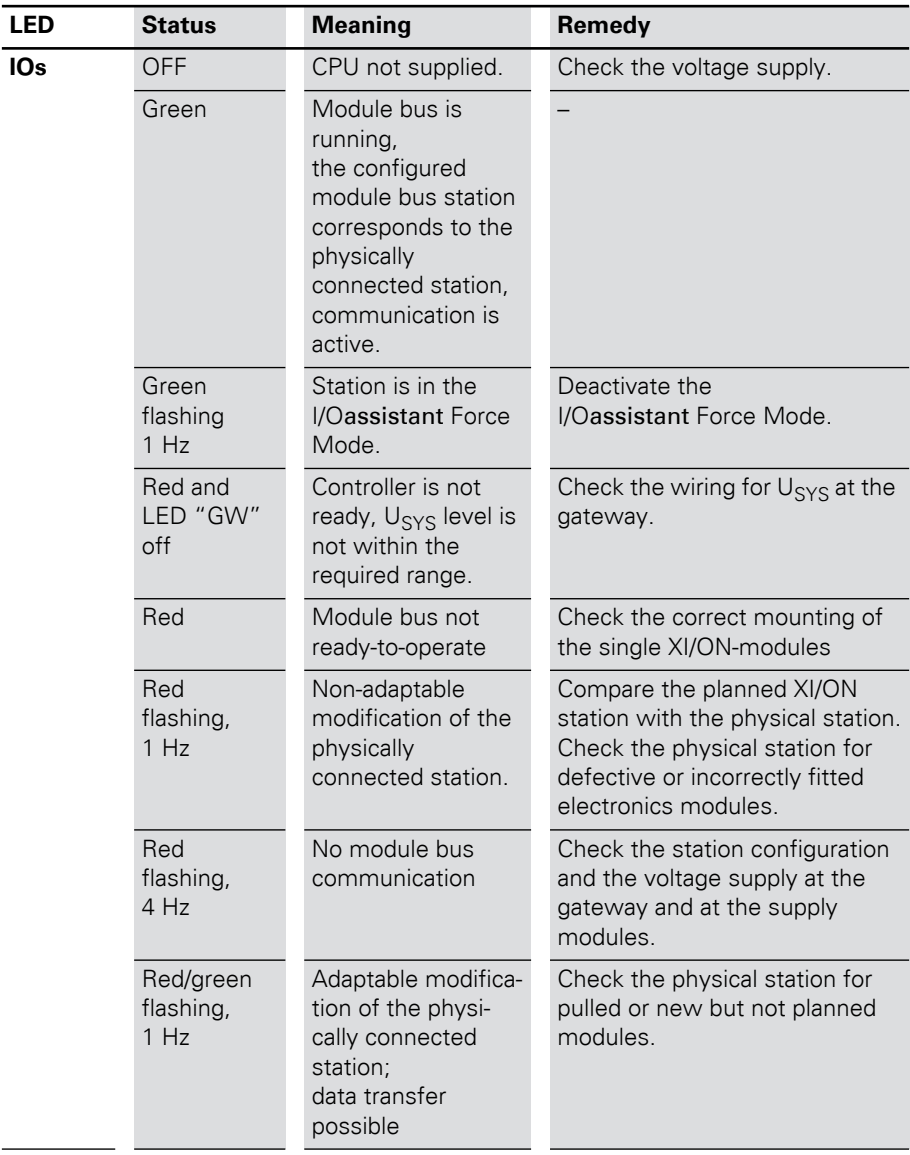

# 3 XNE ECO gateway Diagnostic messages via LEDs

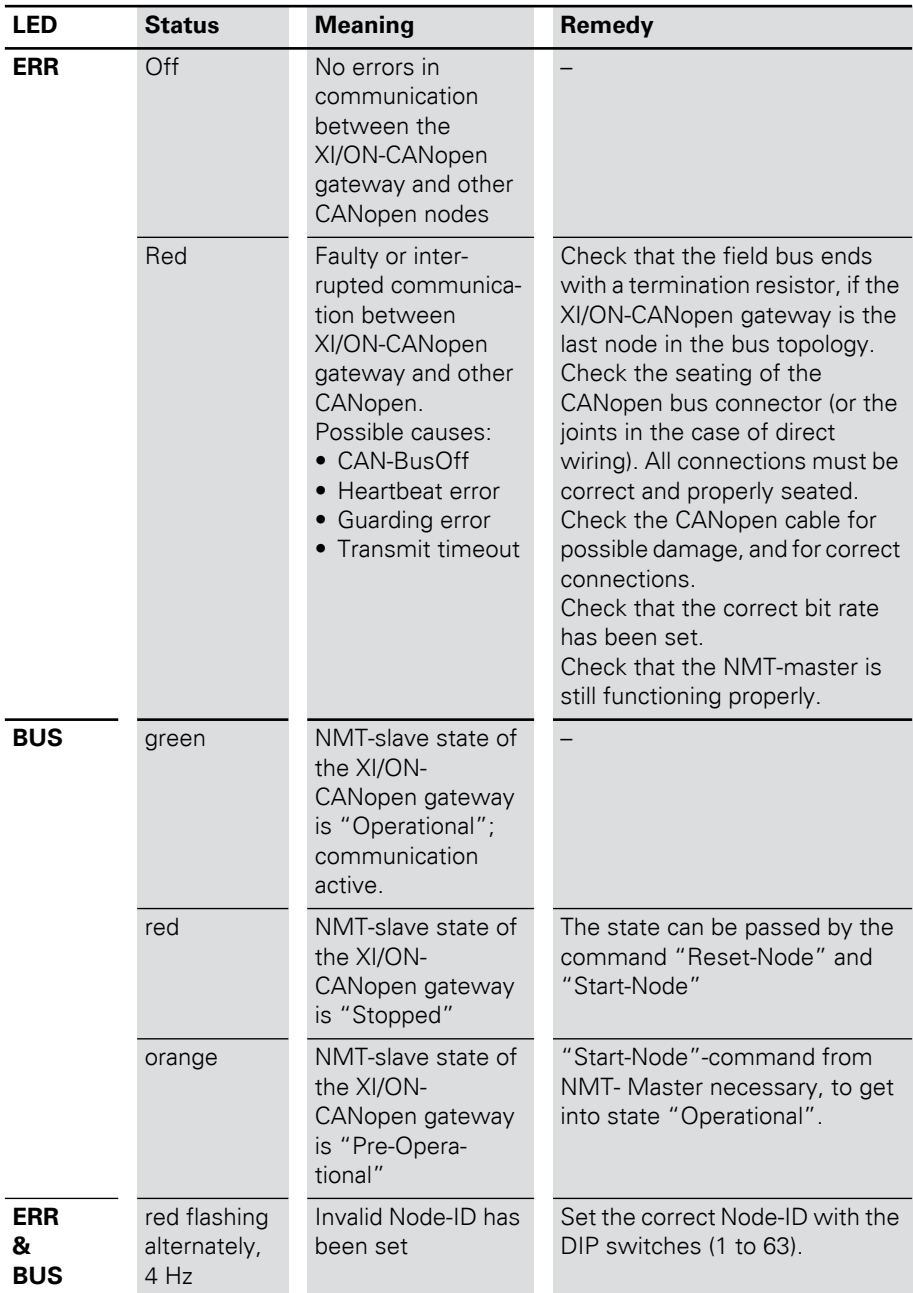

# 3 XNE ECO gateway

Maximum station extension

#### <span id="page-63-0"></span>**Maximum station extension**

The maximum number of modules within XI/ON station with the gateway XNE-GWBR-CANopen depends on the following factors:

- The maximum permissible number of **252** communication bytes which are transmitted via the module bus from the modules to the gateway must not be exceeded (see below Table 18, Page 65).
- If the maximum sum of the modules' nominal current consumptions (see below Table 18, Page 65) right to the gateway (max. sum  $\Sigma I_{MR} =$ **700 mA**) is reached, a Bus Refreshing module has to be used in order to provide the module bus voltage.

Right to the Bus Refreshing module, the sum of the modules' current consumptions can amount to **1.5 A**.

• The station must not exceed the station limits of **1 m** of station length and the maximum number of **62 modules**.

Further limitations can occur using Power Feeding modules (XN-PF-24VDC-D and XN-PF-120/230VAC-D). They are used to build up potential groups or in case of insufficient power supply.

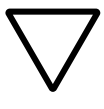

# **Attention!**

Ensure that a sufficient number of Bus Refreshing and Power Feeding modules are used if the system is extended to its maximum.

 $\rightarrow$  If the system limits are exceeded, the software <br>I/Oassistant generates an error message when the user activates the command [Station] > [Verify].

For the calculation of the maximum system extension, the following table contains an overview about communication bytes as well as about the modules' nominal current consumptions.

Table 18: Communication bytes and nominal current consumptions of the XI/ON modules

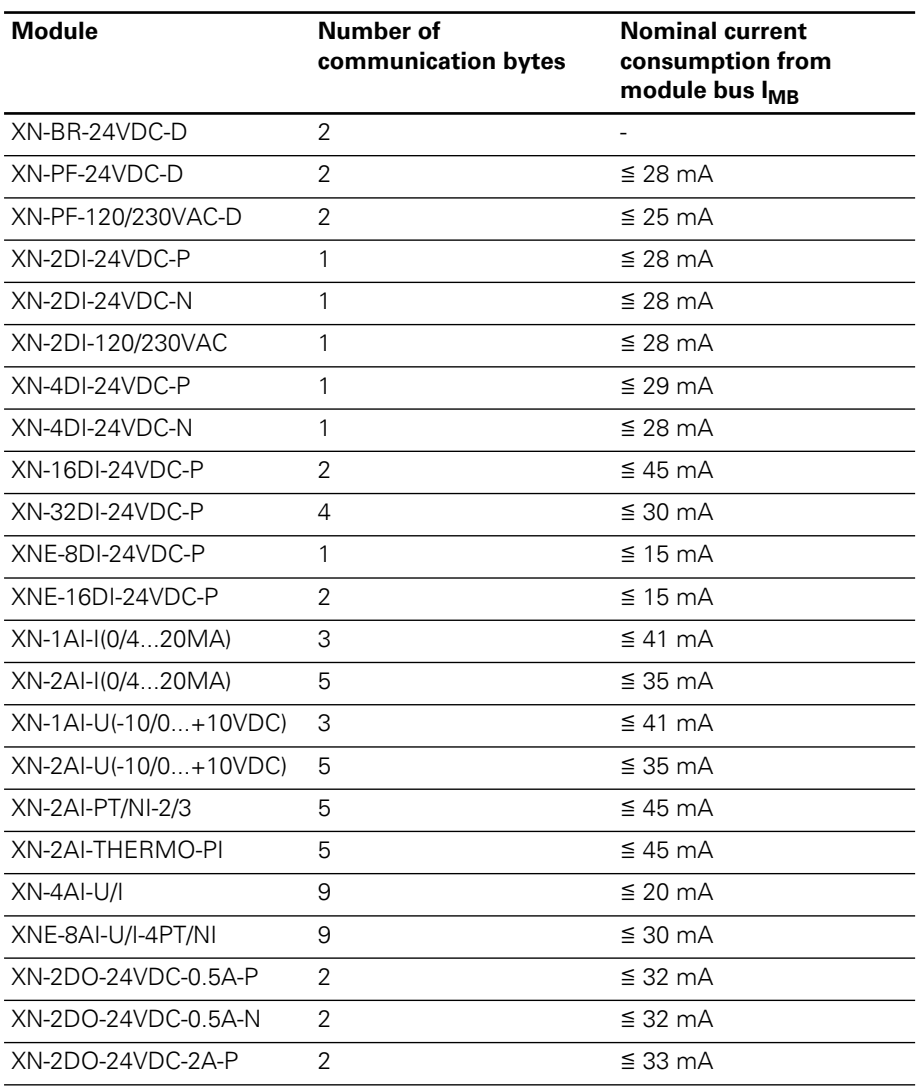

# 3 XNE ECO gateway

Maximum station extension

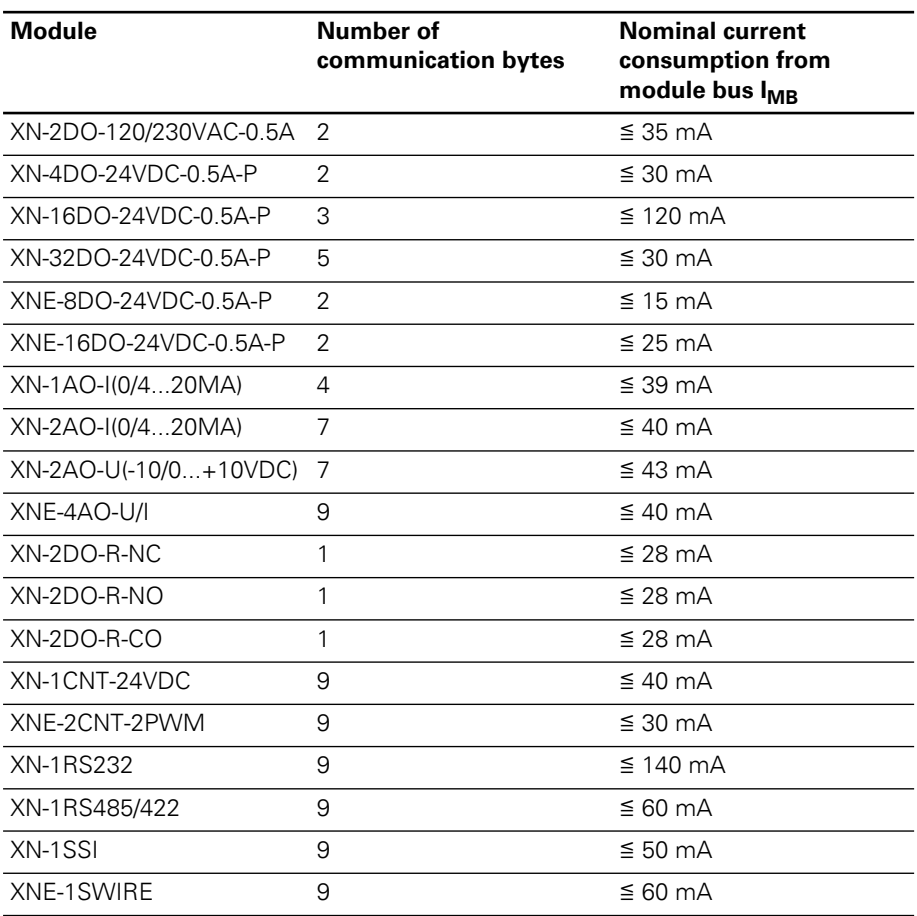

# **4 Communication in CANopen**

**General General** CANopen is an open, non-proprietary network protocol. It consists of a profile family, based on a communication profile and several device profiles. The CANopen communication profile is standardized as CiA DS-301 (Application Layer and Communication Profile).

> The CANopen device profile for I/O modules has been published as CiA DS-401 (Device Profile for I/O Modules).

CANopen is based on the following standards:

- • ISO 11 898 (Physical and Data Link Layer) Layers 1 and 2 of the ISO/OSI communication model
- CiA DS-301 (Application Layer and Communication Profile)
	- CANopen communication profile
- • CiA DS-302 (Framework for Programmable CANopen Devices) CANopen Network Management NMT
- CiA DS-401 (Device Profile for I/O modules)
- CiA DS-406 (Device Profile for Encoders) CANopen device profile for counter modules
- CiA DS-102 (CAN Physical Layer for Industrial Applications) General industrial application in the field sector (connectors and bit rates) on the basis of ISO 11898

# 4 Communication in CANopen

Communication

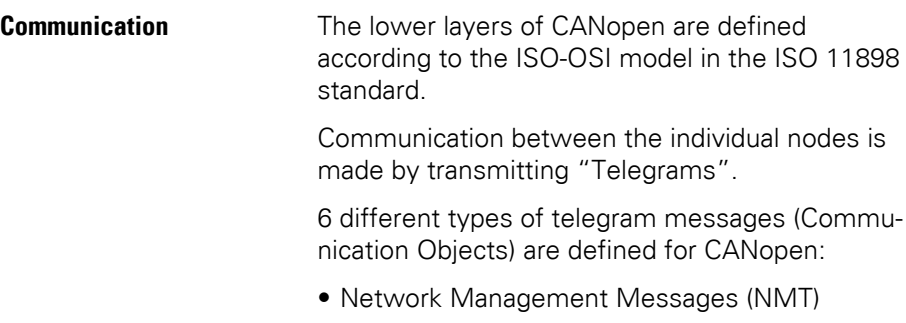

- Service Data Objects (SDO)
- Process Data Objects (PDO)
- Synchronisation Objects (Sync)
- Emergency Objects (Emcy)
- Time Stamp Objects (Time)

In addition, there are a number of transmission/transfer settings (Transmission Types) for process data. The telegrams moving through the network have their priorities marked through their identifiers (a low  $ID = high priority$ ). An arbitration procedure ensures fast delivery of important telegrams if the network is heavily loaded.

#### **Types of telegram messages (Communication Objects)**

#### **Network Management Messages (NMTs)**

Network management messages are used in the network to control the nodes and their operating states. The network management objects include boot-up message, heartbeat protocol and NMT message.

## **Service Data Objects (SDOs)**

Service data objects (SDOs) are used for transferring low-priority acyclic data. SDOs are typically used for the configuration of CANopen nodes, to set device parameters, and to download programs. SDOs can be used to transfer data of any length, by using the technique known as "segmented transfer".

# **Process Data Objects (PDOs)**

Process data objects (PDOs) are used for the fast transfer of high-priority data. PDOs are unconfirmed services, so they do not carry a protocol overhead. They are therefore a method of fast and flexible data transfer from one node to any number of other nodes. PDOs can contain a maximum of 8 data bytes, and can be specifically configured and assembled by the user to meet specific requirements.

# 4 Communication in CANopen Communication

PDO transmissions:

### • **Event- or timer-driven:**

An event (specified in the device profile) triggers message transmission. An elapsed timer additionally triggers the periodically transmitting of a PDO message.

## • **Remotely requested:**

Another device may initiate the transmission of an asynchronous PDO by sending a remote transmission request (remote frame).

# • **Synchronous transmission:**

In order to initiate simultaneous sampling of input values of all nodes, a periodically transmitted Sync message is required. Synchronous transmission of PDOs takes place in cyclic and acyclic transmission mode. Cyclic transmission means that the node waits for the Sync message, after which it sends its measured values. Acyclically transmitted synchronous PDOs are triggered by a defined applicationspecific event.

# **Synchronisation Objects (Sync)**

The Sync Object is broadcast periodically by the Sync Producer. The time period between Sync messages is defined by the Communication Cycle Period, which may be reset by a configuration tool to the application devices during the boot-up process. There can be a time jitter in transmission by the Sync Producer due to some other objects with higher prior identifiers or by one frame being transmitted just before the Sync message. The Sync message is mapped to a single CAN frame with the identifier 128.

# 4 Communication in CANopen XI/ON and CANopen

## **Emergency Objects (Emcy)**

The Emergency message is triggered by the occurrence of a device internal error situation and are transmitted from an Emergency producer on the concerned application device. This makes them suitable for interrupt type error alerts. An Emergency message is transmitted only once per 'error event'. As long as no new errors occurs on a device, no further Emergency message can be transmitted. Zero or more Emergency consumers may receive these. The reaction of the Emergency consumer is application-specific. CANopen defines several Emergency Error Codes to be transmitted in the Emergency message, which is a single CAN frame with 8 data byte.

## **Time Stamp Objects (Time)**

By means of Time-Stamp, a common time frame reference is provided to application devices. This objekt includes a value of the type "Time-of-day" and it's transmission follows the producer/consumer model.

**XI/ON and CANopen** XI/ON supports the following CANopen functions:

- SDO transfer, any length of information
- Emergency object
- Sync frame evaluation
- Event-driven PDOs
- Synchronous PDOs (clock synchronous)
- Remote Requested PDO/polling

# 4 Communication in CANopen

Electronic data sheet – EDS file

## **Electronic data sheet – EDS file**

The XI/ON gateway is embedded in the CANopen structure with the help of a standardized EDS file (Electronic Data Sheet).

The EDS file lists all the Objects with their corresponding Sub-indices and the matching entries.

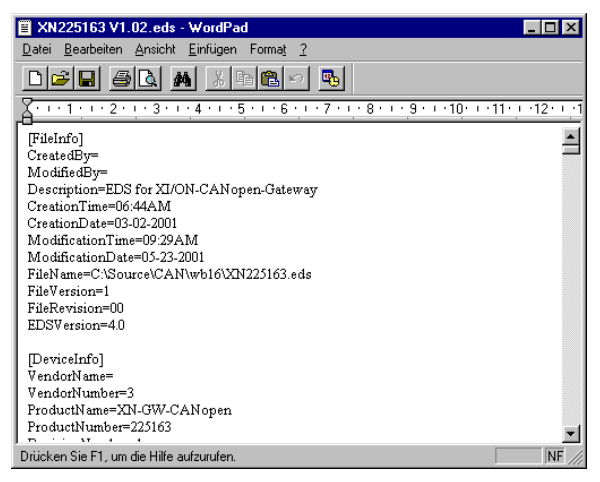

Figure 29: Header of an EDS file for XI/ON

The latest version of a particular EDS file can be obtained from our website

([www.eaton-automation.com](http://www.eaton-automation.com/en)),

under "DOWNLOADS".
# 4 Communication in CANopen Setting up communication

### **Setting up communication Minimum Boot-up**

XI/ON supports the Minimum Boot-up function described in CiA DS-301.

Table 19: Meaning of the abbreviations

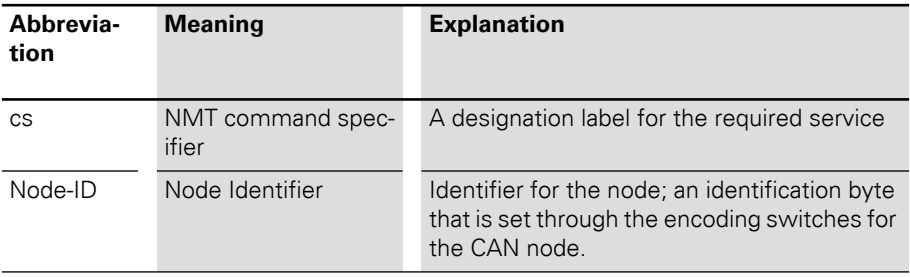

Booting with the Minimum Boot-up function is the typical application option for CANopen, and runs according to the following state diagram:

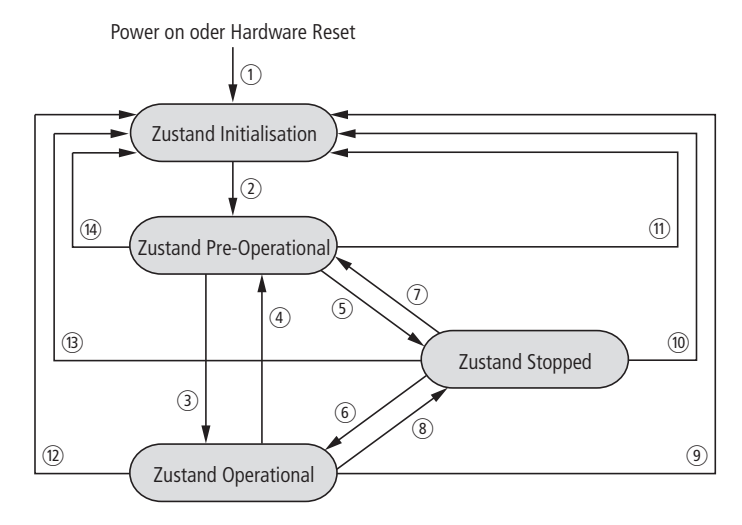

Figure 30: Boot procedure with Minimum Boot-up

#### Setting up communication

- $\Omega$  Power on (automatic change of state to "Initialization")
- b Initialization Finished (automatic change of state to "Pre-Operational")
- (3) Start Remote Node (start the CAN node)
- d Enter Pre-Operational (change to "Pre-Operational")
- (5) Stop Remote Node (stop the CAN node)
- (6) Start Remote Node (start the CAN node)
- g Enter Pre-Operational (change to "Pre-Operational")
- (8) Stop Remote Node (stop the CAN node)
- **(9)** Reset Node (reset the complete CAN node)
- (10) Reset Node (reset the complete CAN node)
- (11) Reset Node (reset the complete CAN node)
- (2) Reset Communication (reset communication for the CAN node)
- (B) Reset Communication (reset communication for the CAN node)
- (4) Reset Communication (reset communication for the CAN node)

The following messages are exchanged in the states mentioned:

- Operational:PDO and SDO communication
- Pre-Operational:only SDO communication

The services listed above (1 to 14) are required by CANopen or are performed independently by the nodes in order to change from one state to another.

The "Stopped" state can be skipped when using Minimum Boot-up.

a Power on (automatic change of state to "Initialization")

b Initialization Finished (automatic change to "Pre-Operational")

(3), (6) Start Remote Node (start the CAN node)

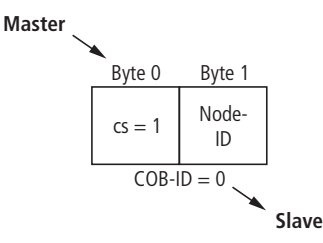

The internal change of state of the CANopen slave then requires a pause of at least 20 ms, before another request may be made by the master.

(4),  $\overline{q}$ ) Enter Pre-Operational (change to "Pre-Operational")

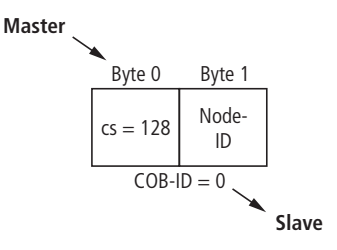

The internal change of state of the CANopen slave then requires a pause of at least 20 ms, before another request may be made by the master.

 $(5, 6)$  Stop Remote Node (stop the CAN node)

### 4 Communication in CANopen Setting up communication

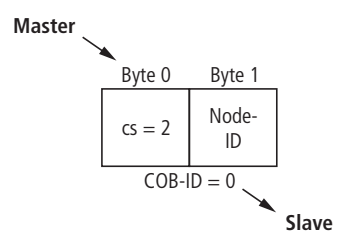

The internal change of state of the CANopen slave then requires a pause of at least 20 ms, before another request may be made by the master.

 $(9, 10)$ ,  $(10)$  Reset Node (reset complete CAN node)

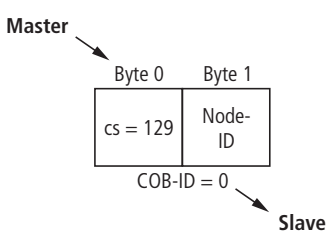

The execution of this command is confirmed by a boot-up message. This is in the form of a guard frame with the data contents  $00<sub>hex</sub>$ .

(12), (13), (14) Reset Communication (reset communication for the CAN node)

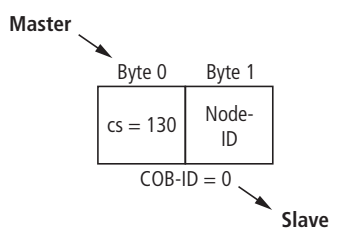

The execution of this command is confirmed by a boot-up message. This is in the form of a guard frame with the data contents  $00<sub>hex</sub>$ .

#### **Identifier for the standard objects**

#### **Node-ID**

The identifier for each device in a CANopen network is the Node-ID. The CANopen slaves can be assigned the Node-IDs 1 to 127.

Setting of the Node-ID:

- XN standard gateways:
	- $\rightarrow$  [Chapter "Node-ID setting", Page 35.](#page-34-0)
- XNE ECO gateways:
	- $\rightarrow$  [Chapter "Setting the Node-ID", Page 56.](#page-55-0)

#### **COB-ID**

The identifier for each communication object in a CANopen network is the COB-ID.

The COB-IDs for the standard objects (digital input, digital output, analog input, analog output) are assigned automatically. The ranges for the COB-IDs are defined by the "Predefined Master-Slave Connection Set".

Each range for the COB-IDs has 127 numerical values.

The COB-IDs are calculated according to the following rule:

 $COR-ID = Base-ID + Node-ID$ 

**Base-ID**: 128; 384; 512; 640; 768; 896; 1024; 1152; 1280; 1408; 1536; 1792

# Setting up communication

| <b>COB-ID</b><br>(decimal) | <b>COB-ID</b><br>(hexadec-<br>imal)         | <b>Function</b>                | <b>Application</b>      |
|----------------------------|---------------------------------------------|--------------------------------|-------------------------|
| 0                          | 000 <sub>hex</sub>                          | Network Management<br>(NMT)    | <b>Broadcast Object</b> |
| 1 to 127                   | $001_{hex}$ to<br>07F <sub>hex</sub>        | free                           |                         |
| 128                        | $080_{hex}$                                 | Synchronization (SYNC)         | <b>Broadcast Object</b> |
| 129 to 255                 | $081_{hex}$ to<br>$0FF_{hex}$               | <b>Emergency Message</b>       |                         |
| 256                        | 100 <sub>hex</sub>                          | Timestamp Message              | <b>Broadcast Object</b> |
| 257 to 384                 | $101_{hex}$ to<br>$180_{hex}$               | free                           |                         |
| 385 to 511                 | $181_{hex}$ to<br>$1FF_{hex}$               | Transmit PDO 1                 | Digital input           |
| 512                        | 200 <sub>hex</sub>                          | free                           |                         |
| 513 to 639                 | 201 <sub>hex</sub> to<br>27F <sub>hex</sub> | Receive PDO 1                  | Digital output          |
| 640                        | 280 <sub>hex</sub>                          | free                           |                         |
| 641 to 767                 | $281_{hex}$ to<br>$2FF_{hex}$               | Transmit PDO 2                 | Analog input            |
| 768                        | $300_{hex}$                                 | free                           |                         |
| 769 to 895                 | $301_{hex}$ to<br>$37F_{hex}$               | Receive PDO 2                  | Analog output           |
| 896                        | 380 <sub>hex</sub>                          | free                           |                         |
| 897 to 1023                | $381_{hex}$ to<br>$3FF_{\sf hex}$           | Transmit PDO 3<br>Analog input |                         |
| 1024                       | 400 <sub>hex</sub>                          | free                           |                         |
| 1025 to<br>1151            | 401 <sub>hex</sub> to<br>$47F_{hex}$        | Receive PDO 3                  | Analog output           |
| 1152                       | $480_{\rm hex}$                             | free                           |                         |
| 1153 to<br>1279            | 481 <sub>hex</sub> to<br>4FF <sub>hex</sub> | Transmit PDO 4<br>Analog input |                         |

Table 20: Identifiers for Basic Objects

# 4 Communication in CANopen Setting up communication

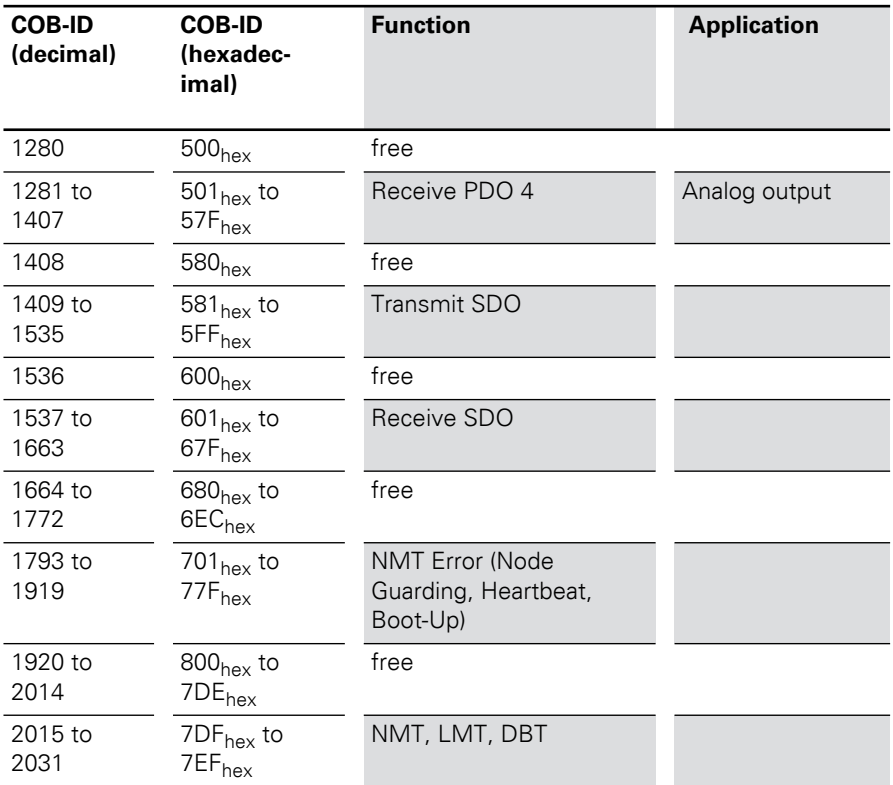

Setting up communication

### **Setting up Node Guarding protocol**

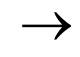

 $\rightarrow$  Further information on Node Guarding is provided in the CiA DS-301.

Node Guarding is the name for the monitoring of network nodes by a network manager.

In addition, the CANopen network nodes check that their network manager is operating correctly and that the network is functioning reliably.

In the default state, Node Guarding is inactive.

To activate the Node Guarding protocol at a node, various parameters must be set via the Object Dictionary:

- $\bullet$  [100Cl = Guard Time Given in milliseconds; the query interval (polling) that is to be expected from the network slave Default  $= 0$
- $\bullet$  [100D] = Life time factor This factor, multiplied by the Guard Time, produces the time that should elapse after a Node Guarding protocol error until the network slave generates an error message via EMCY. In this way, a temporary communication problem, such as may be caused by heavy bus loading, can be bridged without a Guarding Error. Default  $= 0$
- Guard-ID This is fixed and cannot be changed.

Guarding is initiated with the first Guard remote frame (Guarding RTR) from the CANopen network manager.

The Guarding Frame of the network manager has the COBID "1 793 - 1 + Node-ID" and does **not** have a data field.

Furthermore, the RTR bit in the message header must be set and the Data Length code  $= 1$ .

The node answers the telegram sent out by the network manager within the preset time (Guard Time) in the "Operational" state, with the data contents **5**. The gateway answers the next polling query with the contents **133**. The following response from the gateway is with **5** again, and so on. This means that the gateway changes the state of the most significant bit after each query (i.e. the bit is toggled). If the node is in the "Pre-Operational" state, then the value of the data contents of the response telegram toggles between 127 and 255. If the node is in the "Stop" state, the value toggles between 4 and 132.

If there is no query from the network manager within the preset time, then the gateway changes to the state "Guard Fail". If output modules are fitted in the XI/ON station, then their outputs will be put into defined states, depending on Output Fault Mode and Fault Output States, or will retain the last state that was received. Any RxPDOs that are received will continue to be processed and output. If the Guarding starts up again, the XI/ON gateway leaves the Guard Fail state, but remains in the Pre-Operational state. A "Start Node" must be generated by the network manager in order to restart the XI/ON gateway (see CiA DS-301).

If the setting is Guard Time  $= 0$ , then passive Guarding will take place. This means that the gateway answers the Guard Remote frames, without starting its own internal Guard Timer.

Setting up communication

As an alternative to Node/Life Guarding, the Heartbeat mechanism newly introduced with DS301 V4.0 is supported, which, unlike Guarding, does not require Remote frames.

#### **XI/ON emergency messages**

XI/ON CANopen supports Emergency Frames (EMCY).

The COB-IDs for the EMCY telegrams are defined by the Predefined Master-Slave Connection Set:

 $COB$ -ID = 129 - 1 + Node-ID

In the event of a communication error, not only the Emergency Error Code but also the Error Register (see "Object  $1001_{\text{hex}}$ ") and additional information will be transmitted, so that the error can be more precisely identified. Only a portion of the 5 bytes is used for the additional information. The remaining bytes are then 0.

Table 21: Data contents of the Emergency Frame

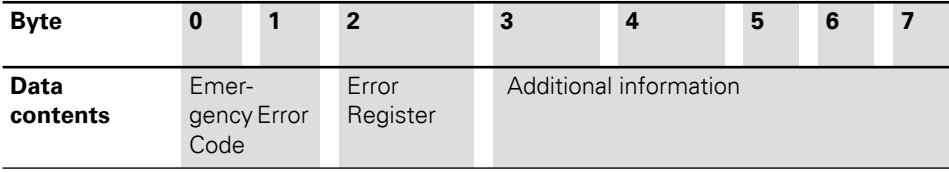

# XI/ON emergency messages

| Error<br>Register | M/O            | <b>Meaning</b>                                |
|-------------------|----------------|-----------------------------------------------|
| Bit 0             | M <sup>1</sup> | Generate the error<br>message                 |
| Bit 1             | $O^{2}$        | Current error                                 |
| Bit 2             | Ω              | Voltage error message                         |
| Bit 3             | Ω              | Temperature error                             |
| Bit 4             | ∩              | Communication error<br>(Overrun, Error State) |
| Bit 5             | O              | Device-profile specific error                 |
| Bit 6             | $\Omega$       | reserved                                      |
| Bit 7             | ∩              | Manufacturer-specific error                   |
|                   |                |                                               |

Table 22: Bit assignments for the Error Register

1)  $M =$  mandatory

 $2)$  O = optional

The contents of the error register are frequently displayed as a decimal or hexadecimal value. An overview of the possible decimal and hexadecimal values and their assignments to the individual bits of the error register is provided in the Appendix.

Emergency Frames are sent out by the gateway autonomously, if one of the following error conditions occurs:

# 4 Communication in CANopen XI/ON emergency messages

#### Table 23: Overview of byte 0 to 5 of the CANopen Emergency Frames

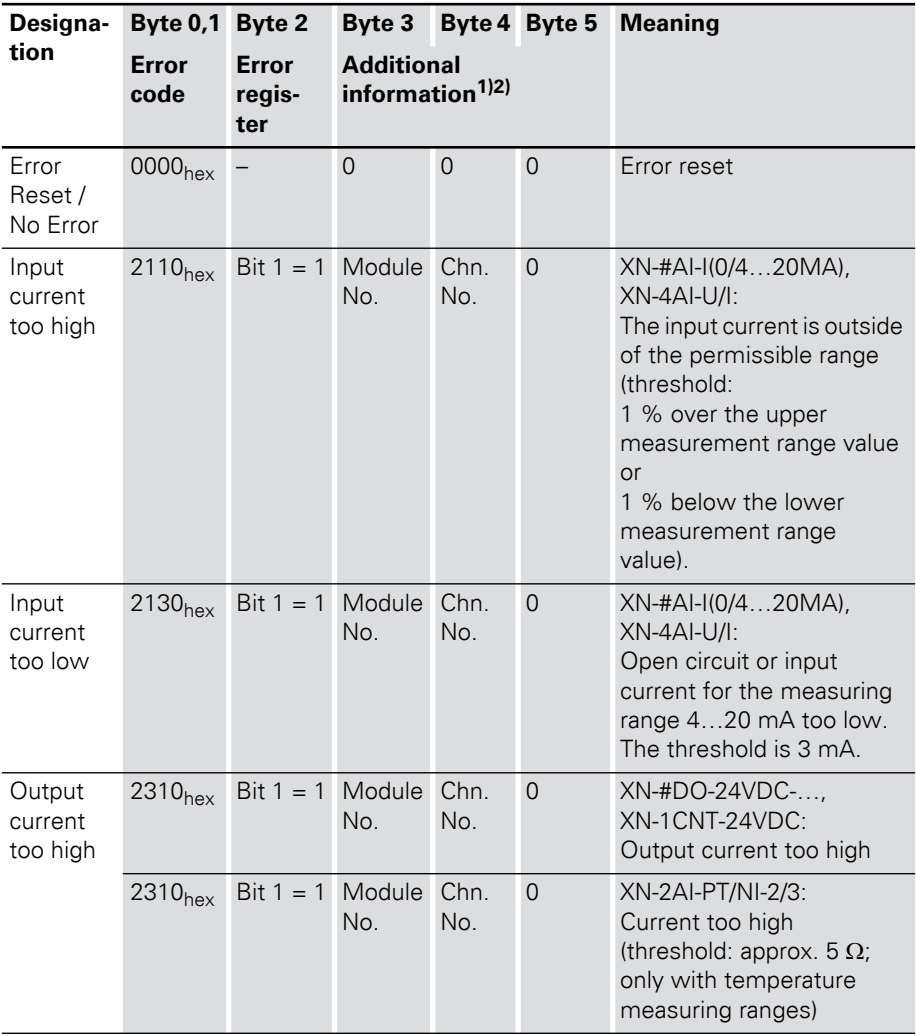

XI/ON emergency messages

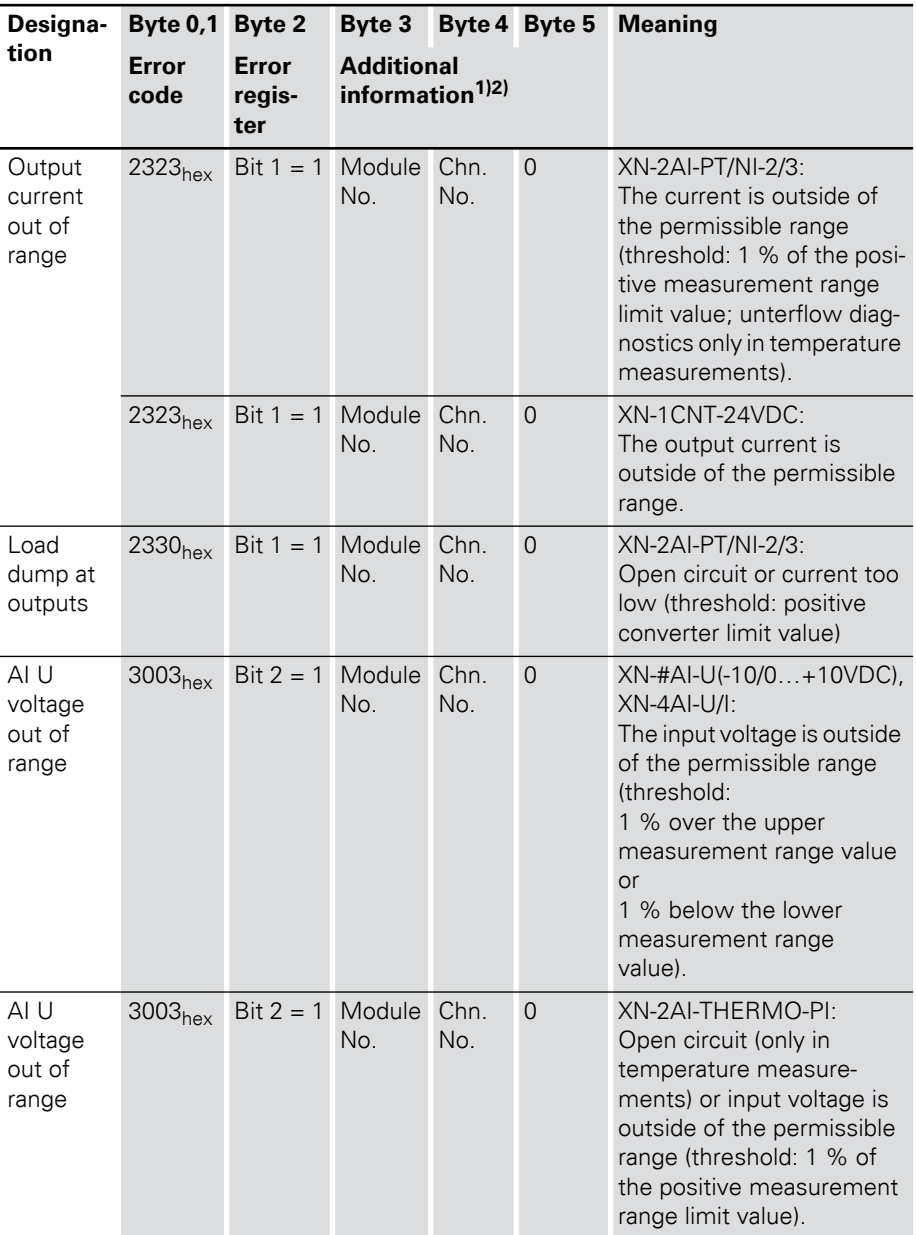

# 4 Communication in CANopen XI/ON emergency messages

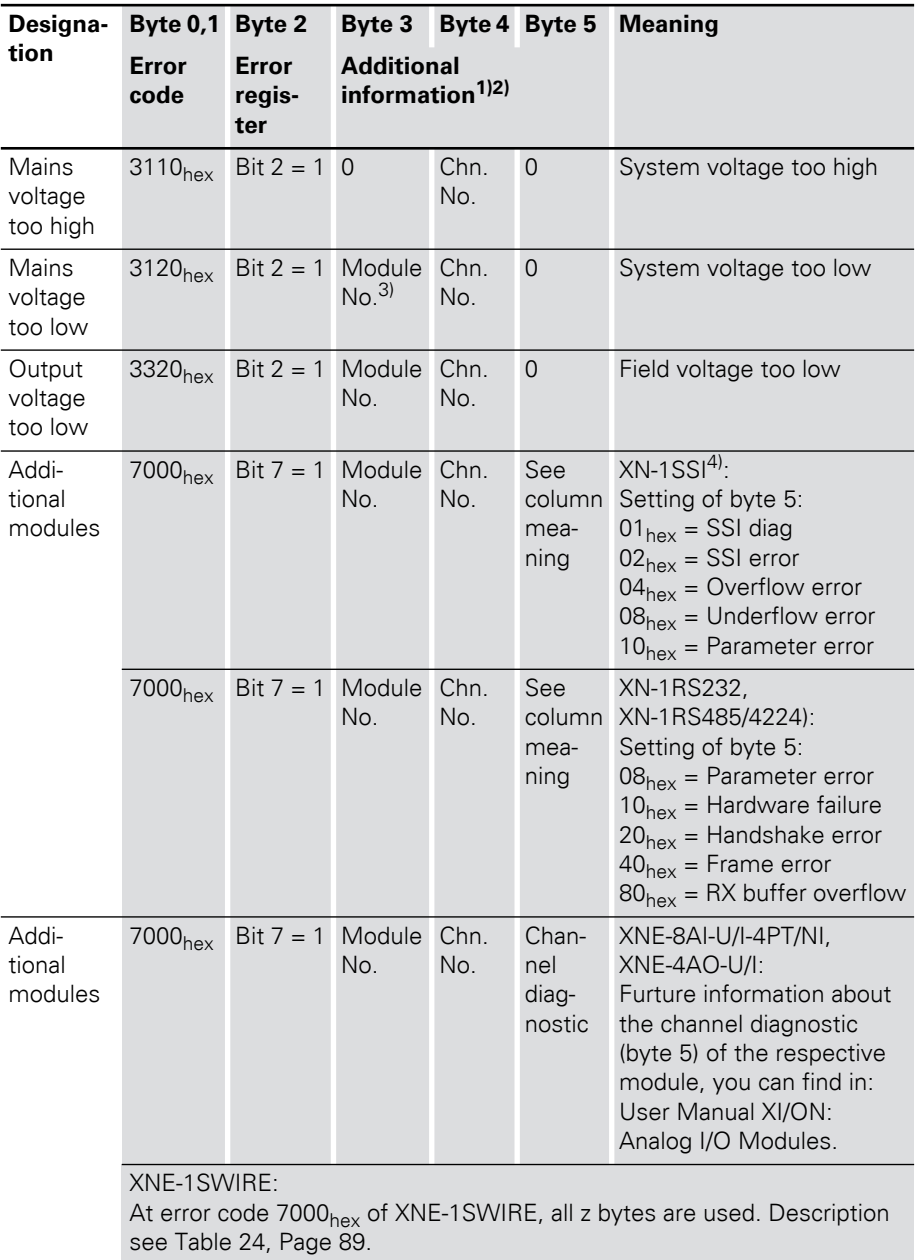

### XI/ON emergency messages

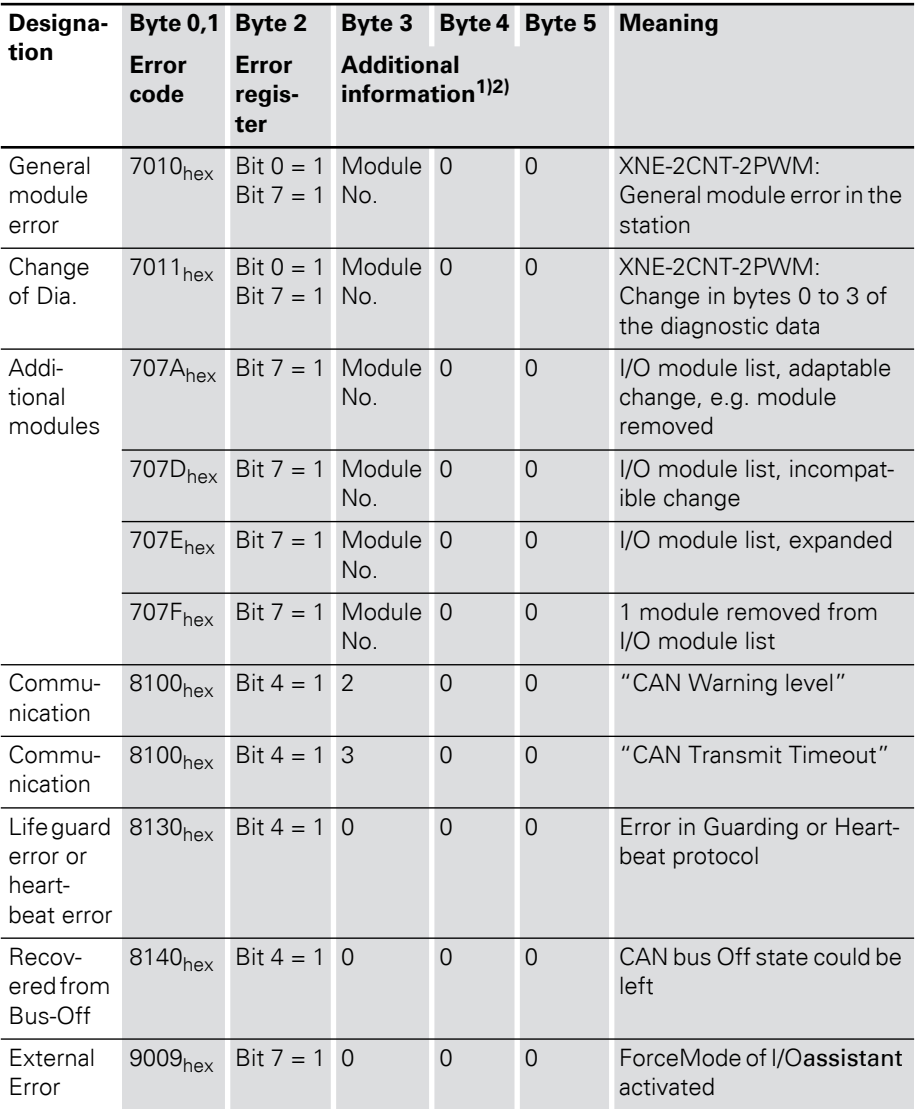

- <span id="page-87-0"></span>1) Byte 6 and 7 of the emergency frames are only used for the error code 7000<sub>hex</sub> of XNE-1SWIRE. For the other error codes, byte 6 and 7 are always 0
- 2) Unused bytes in the additional information are presented as the value 0.
- 3) If the error message refers to the gateway itself (voltage error for XN-GWBR-CANopen), then the value 0 will be reported for the module number and the channel number.
- 4) It is only possible to interpret this additional information if the type of module that is affected is known from the module number.

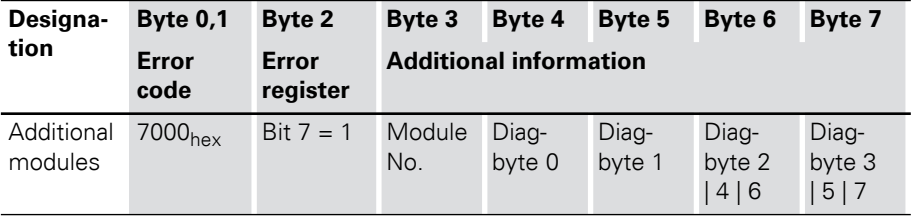

<span id="page-88-0"></span>Table 24: Error code 7000<sub>hex</sub> of XNE-1SWIRE

1) Bytes 6 and 7 of the emergency frame contain the result of the bit OR operation of the stated diag bytes.

The Error Code for an Emergency Frame can only be read with the assistance of specific analysis tools.

#### **Boot-up message**

After initialization (after Power-On, Reset-Node and Reset-Communication), a Boot-up message according to CiA DS-301 V4.0 is sent out. This is in the form of a Guard Frame with the contents  $00<sub>hex</sub>$ .

Under certain circumstances, a network manager may fail to detect the temporary drop-out of a XI/ON gateway (for example, as a result of voltage fluctuations). This could occur under the following conditions:

• The drop-out and initialization of the gateway happen in the time between two Guarding Frames

### XI/ON emergency messages

- The gateway was already in the Pre-Operational state beforehand
- The last state of the toggle bit was 1

If a Boot-up message is sent out after a reset or initialization, then the drop-out mentioned above will also not be missed by the network manager.

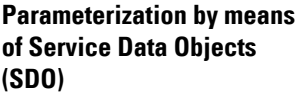

SDO (= Service Data Object) is a confirmed CANopen service that is primarily used for parameterization and configuration of the CANopen slaves (XI/ON) and less frequently for transmitting process data. "Confirmed" means that a XI/ON-CANopen gateway (SDO server) that is addressed by this procedure must acknowledge it with a response. In this way, the SDO client obtains information about whether the XI/ON gateway that it addressed was contacted, and whether the access was achieved without any errors (error code in the response from the SDO server). SDO access means that the contents of the Object Dictionary entries for an SDO server can be read or written, and that the settings for an XI/ON station can be made in this way.

Four parallel SDO servers are supported. There are three "additional" SDOs, as well as the default SDO. As a default, these are inactive, but can be parameterized and enabled through the Object Dictionary entries  $1201<sub>hex</sub>$  to  $1203<sub>hex</sub>$ .

The communication parameters for the default SDO follow the Predefined Connection Set, and cannot be modified (see CiA DS-301, V4.01)

In the following representations of the messages, the identifier of the CANopen message that is to be transmitted is shown below the frame, and the content of the data bytes to be transmitted are shown inside the frame.

The following representations use the Expedited SDO Transfer, i.e. a maximum of 4 bytes of user data can be transferred.

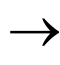

→ CANopen also offers the possibility of segmented SDO-transfer of data with data length of more than 4 bytes.

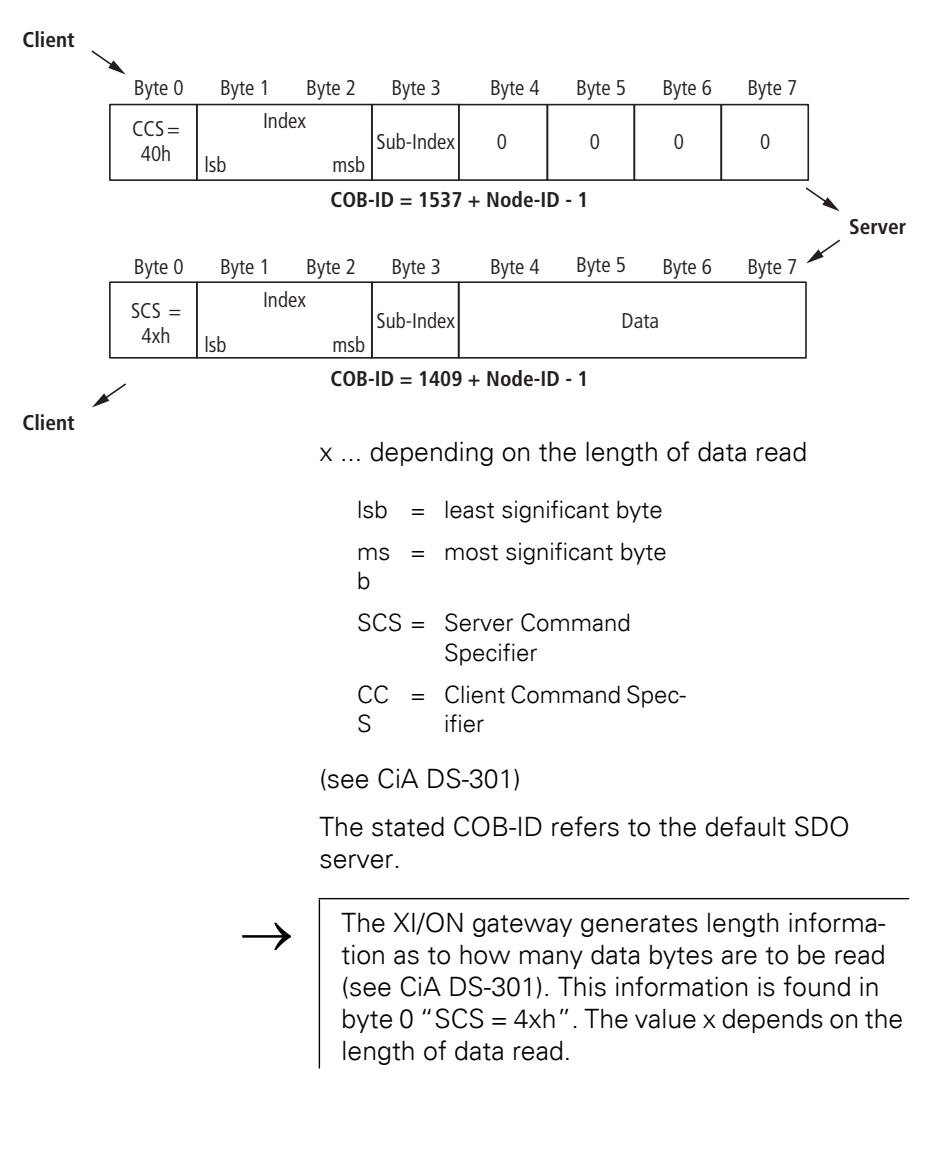

### **Read (Read from Object Dictionary)**

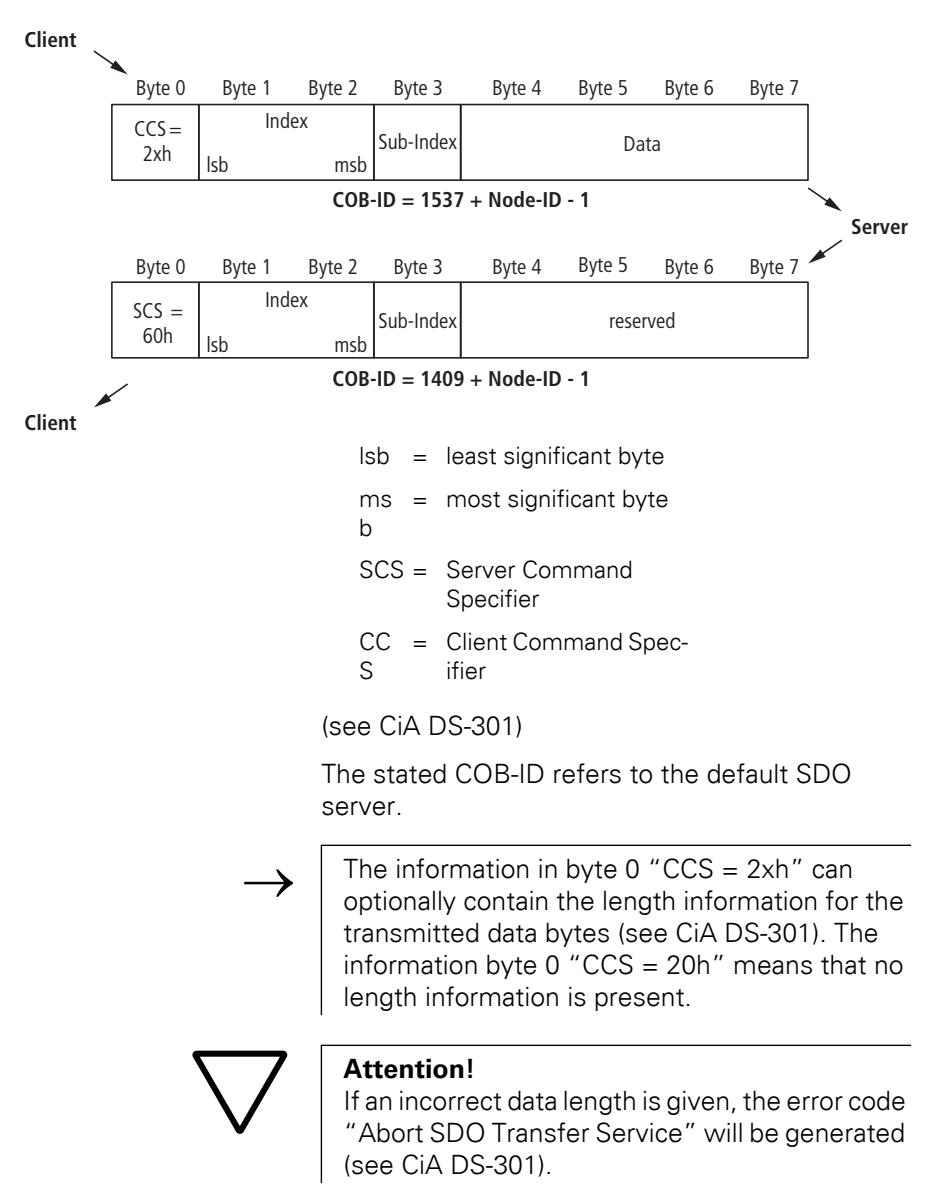

#### **Write (Write to Object Dictionary)**

Parameterization by means of Service Data Objects (SDO)

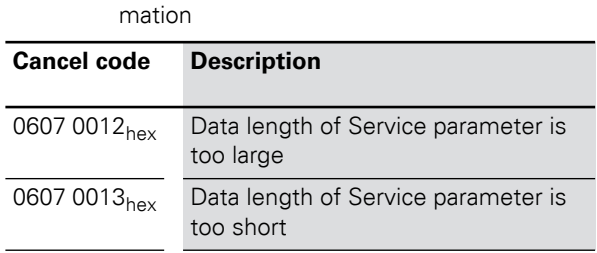

Table 25: Cancel codes for errors in data length infor-

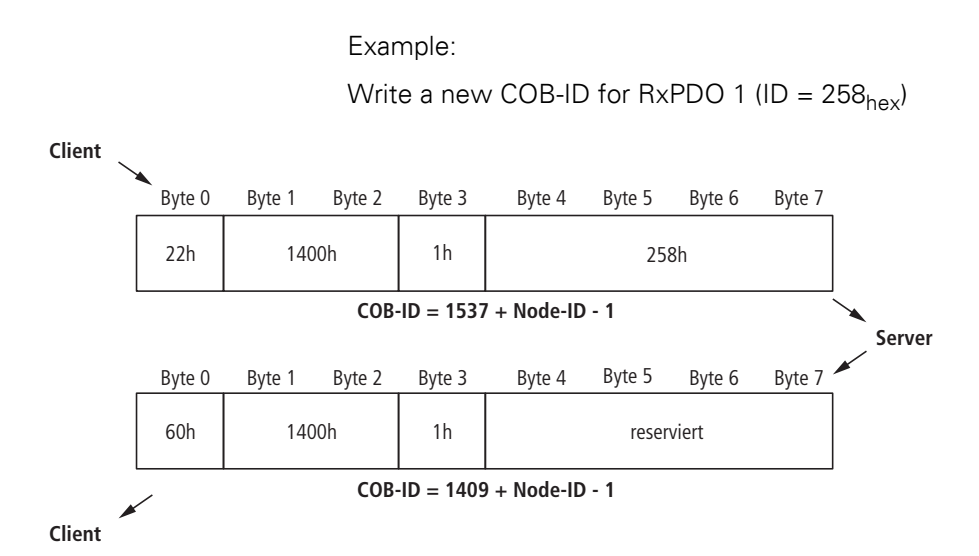

#### **Commanded parameter storing / restoring**

Saving of communication and application parameters is executed by a command. This means that the parameters transferred through an SDO are held in volatile memory, until they are saved by using the command "Store Parameters" (Object  $1010<sub>hex</sub>$ , sub-indices 0 to 3). All the communication and application parameters that are supported by the gateway will be saved.

The command "Restore Default Parameters" (Object  $1011_{hex}$ , sub-indices 0 to 3) is also supported. This command resets all the communication and/or application parameters to the default values.

#### **Transmission of Process Data Objects (PDO)**

CANopen provides PDO communication (PDO = Process Data Object). PDOs are fast real-time process data that are handled as unconfirmed services without a protocol overhead. PDOs can contain a maximum of 8 bytes of data. They can be assembled and configured by the user to suit the specific requirements. In addition, there are a number of transmission/transfer settings (Transmission Types) for process data.

The following attributes can be set for each PDO by means of the object "PDO Communication Parameter":

### **Communication parameter COB-ID**

The COB-ID is the CAN identifier that is used for the transmission (Object  $1800<sub>hex</sub>$  ff).

COB-IDs are used to define the priority of the message telegrams. The lowest COB-ID has the highest priority.

For communication between 2 nodes, the COB-ID of the transmit PDO must be the same as the COB-ID of the receive PDO.

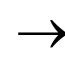

 As delivered, each XI/ON gateway has from none to eight active PDOs, with COB-IDs that are taken from the Predefined Master-Slave Connection Set.

All other PDOs are inactive. This state can be seen from the invalid bit (Bit 31) of the COB-ID.

### **Transmission Type**

The Transmission Type determines under which circumstances a PDO can be transmitted or received.

The following PDO Transmission Types are supported by XI/ON:

- Type 0 (sync, acyclic)
- Type 1 (sync, cyclic)
- Type 253 (remote request)
- Type 255 (event driven)

Table 26: Overview of the PDO transmission types

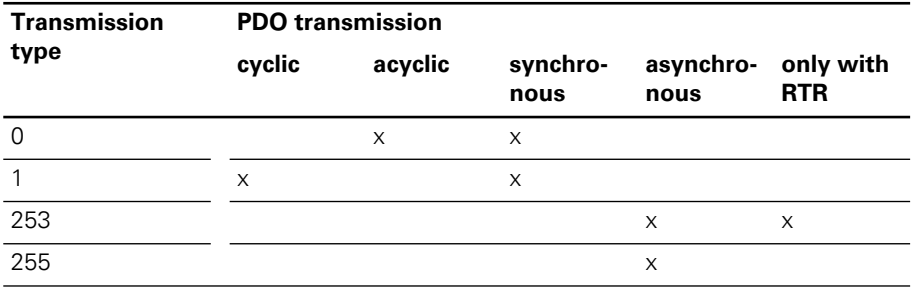

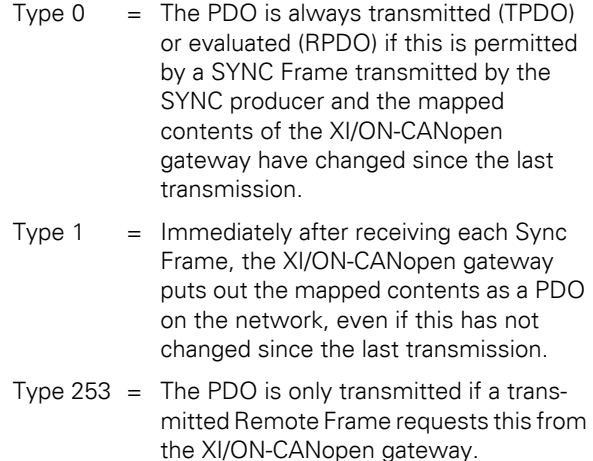

Transmission of Process Data Objects (PDO)

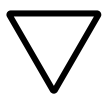

### **Attention!**

This Transmission Type is only permissible for TPDOs.

Type  $255 =$  In this mode of operation, the XI/ON-CANopen gateway does not depend on any Sync or Remote Request for PDO communication. Whenever this is provided for an internal event within the XI/ON-CANopen gateway, the gateway will transmit a PDO to the CANopen network.

The Transmission Types of the individual PDOs are independent, which means that a freely mixed operation with synchronous and asynchronous PDOs is possible.

### **Inhibit Time**

An Inhibit Time setting for the PDOs (Object  $1800<sub>hex</sub>$  ff, sub-index  $03<sub>hex</sub>$ ) is only supported for TPDOs. Unlike the other time values, which are given as multiples of 1 ms, the Inhibit Time is defined as a multiple of 100 μs. However, since the time resolution of the system clock in the XI/ON-CANopen gateway is 1 ms, Inhibit Time values below  $10 \times 100$  us have no effect.

### **Event Time**

The Event Time (Object  $1800<sub>hex</sub>$  ff, sub-index  $05<sub>hex</sub>$ ) defines the maximum interval after which a TPDO will be transmitted, even though no event has occurred. This means that the Event Time determines the maximum interval between two transmissions of a TPDO.

The expiry of the interval set for the Event Time is detected as an event. If any other event occurs, the Event Time is reset and restarted.

The value of the object is interpreted as a multiple of  $1 \text{ ms}$ .

### **Available PDOs**

64 PDOs are supported:

- 32 Receive PDOs: TPDO1 to TPDO32 (Index 1800 $_{\text{hex}}$  to 181 $F_{\text{hex}}$ )
- 32 Transmit PDOs: RPDO1 to RPDO32 (Index  $1400<sub>hex</sub>$  to  $141F<sub>hex</sub>$ )

The Default Master-Slave Connection Set is supported for each of the PDOs 1 to 4, so that a COB-ID distribution is not necessary for these PDOs.

If one of the COB-IDs from xPDO1 to xPDO4 is reconfigured, then the use of a COB-ID from the Default Master-Slave Connection Set can be achieved by setting this COB-ID to 0.

### **Mapping of objects in PDOs**

Mapping is the assignment of objects from an Object Dictionary to a PDO for transmission/reception via the CAN bus. More than one object can be transmitted in a single PDO.

The Mapping Parameters determine which items of information are transmitted in a PDO:

Table 27: Object dictionary entries or mapping parameters

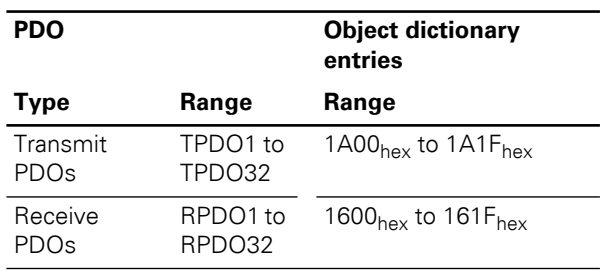

### **Default PDOs and PDO mappings**

The 4 Transmit and 4 Receive PDOs which are specified by the Communication Profile CiA DS-301 are supported by

XI/ON. The mapping of these PDOs and their Transmission Types are specified by the I/O-Device Profile CiA DS-401.

 $\rightarrow$  The Default PDOs are only activated if the objects and sub-indices intended for the corresponding PDO actually exist. If, for instance, no analog I/Os are used in a XI/ON station, then the PDOs 2 to 4 are set to "Invalid" and no mapping entries will be present.

> In addition to the default PDOs which are standardized by the CiA DS-301 and DS-401 profiles, other PDOs for an

XI/ON-CANopen gateway may be provided with mapping entries and communication parameters. These additional PDOs (5 to 16) are set to "Invalid" by default.

### **Default PDOs as per CiA DS-301 and DS-401**

The TPDOs of the following table have the following properties:

- The COB-ID is part of sub-index  $01_{\text{hex}}$
- The PDO is active! The first digit of the 8-digit hexadecimal number of the COB-ID also indicates whether the PDO is enabled. Active PDOs are identified by a HEX digit < 7. Normally the digits 0 or 4 are used.
	- $\rightarrow$  Table 71, Page 157.

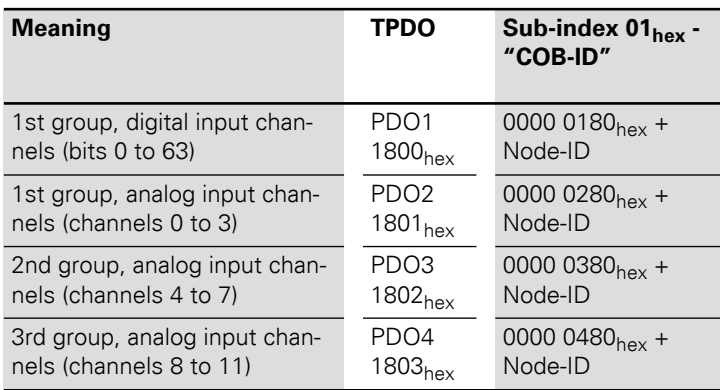

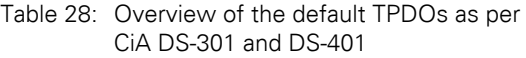

Table 29: Overview of the default RPDOs as per CiA DS-301 and DS-401

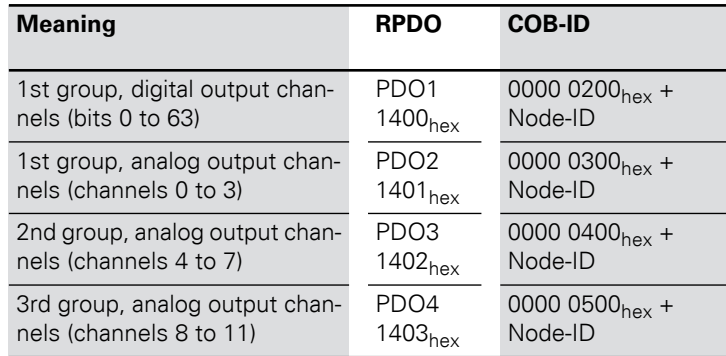

### **XI/ON-specific default PDOs**

These additional PDOs are always set to "Invalid" by default.

The relevant parameters must be checked before enabling these PDOs. This particularly applies to the COB-IDs as these come from the Default Master-Slave Connection Set and are assigned to other Node-IDs. The network should not therefore contain nodes with the corresponding node ID, and these nodes should not use the corresponding COB IDs.

The transmission type of these PDOs is normally 255.

# Transmission of Process Data Objects (PDO)

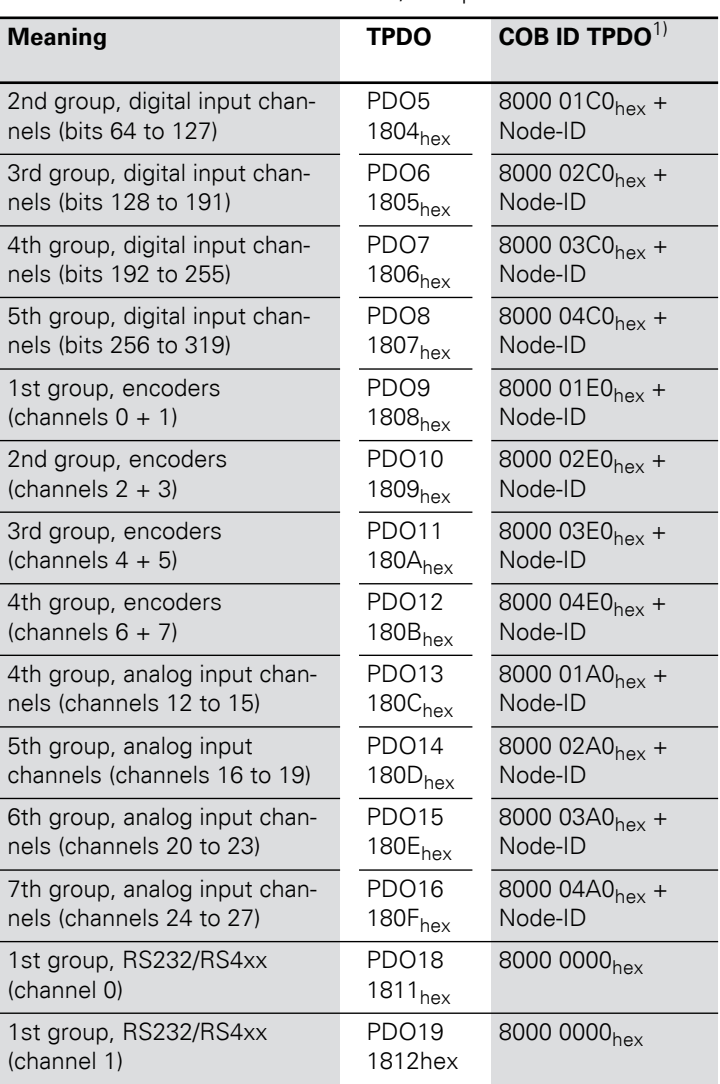

Table 30: Overview of XI/ON-specific default TPDOs

1) Applicable from firmware version 2.03

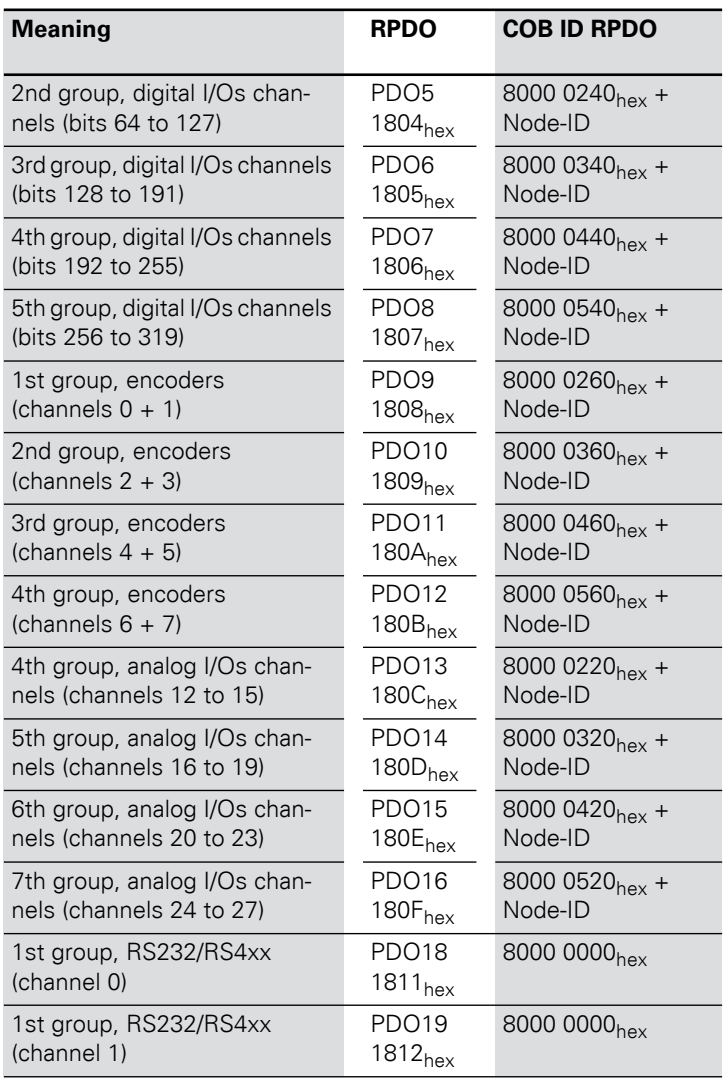

Table 31: Overview of XI/ON-specific default RPDOs

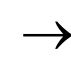

→ The COB-IDs for the RS232/RS4xx modules must be defined by the user!

### **Example**

The Node-ID of a XI/ON-CANopen gateway is 1. There are more than 12 analog input channels. As a result, appropriate mapping entries are set up for TPDO13 (Object 1A0C<sub>hex</sub>) and the COB-ID (Object 180C, sub-index 1) is preloaded with the value 8000 01A1<sub>hex</sub>. This PDO can only be enabled without alteration if a node with the Node-ID 33 (own Node-ID  $+$  32) does not exist, or at least its TPDO1 is not used.

The following table illustrates this systematic relationship:

Table 32: Relationship between a Node-ID and XI/ONspecific PDOs

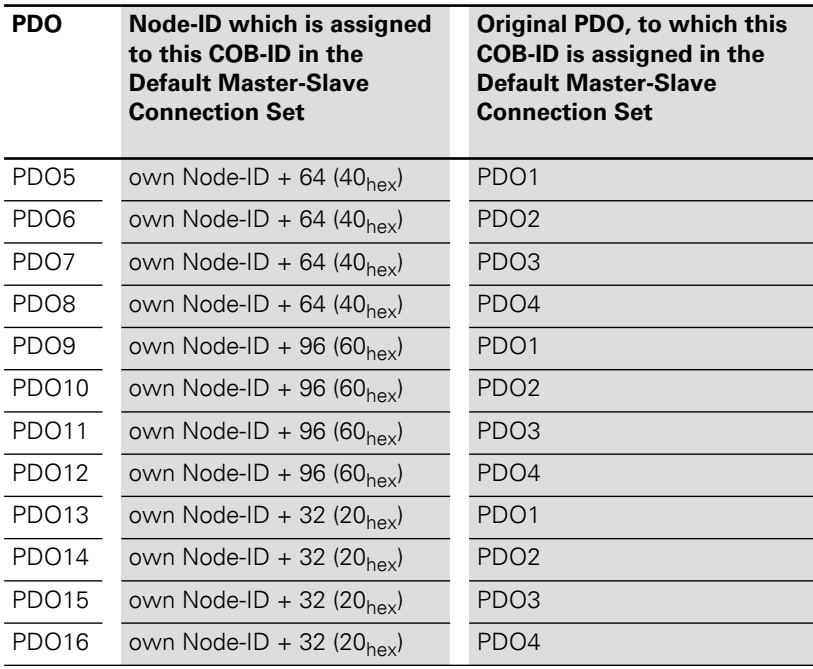

#### **Mappable objects**

The maximum of 64 mapping entries per PDO that is specified by Communication Profile CiA DS-301 is supported.

The following objects from the Object Dictionary can be mapped:

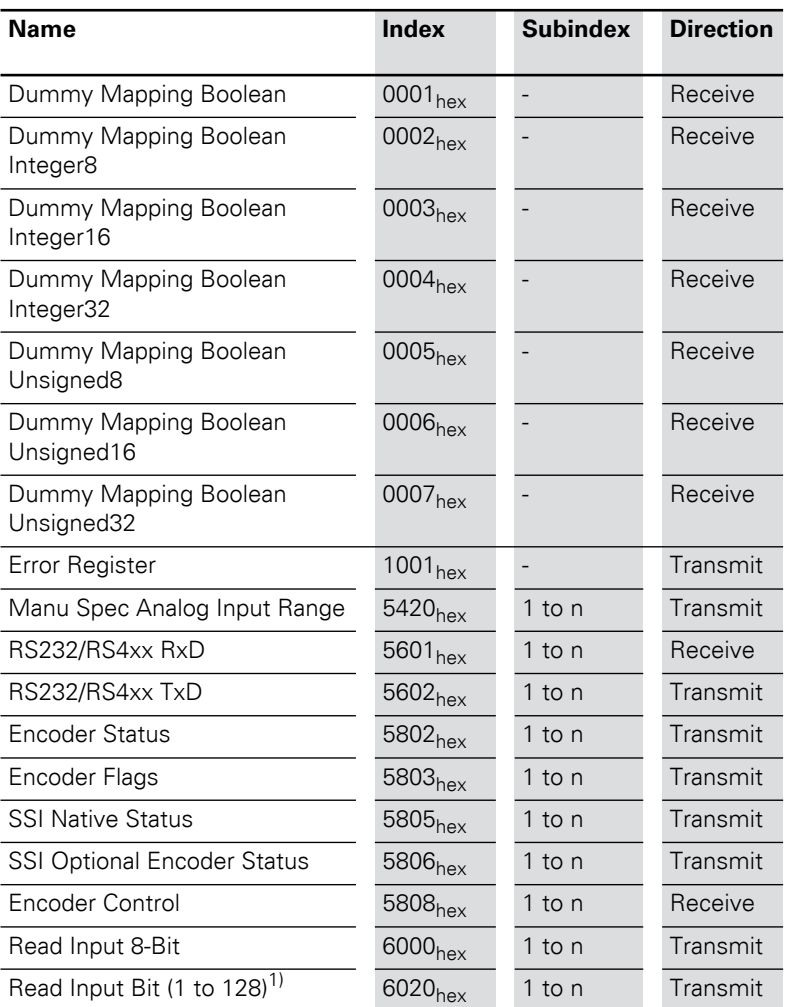

Table 33: Overview of mappable objects

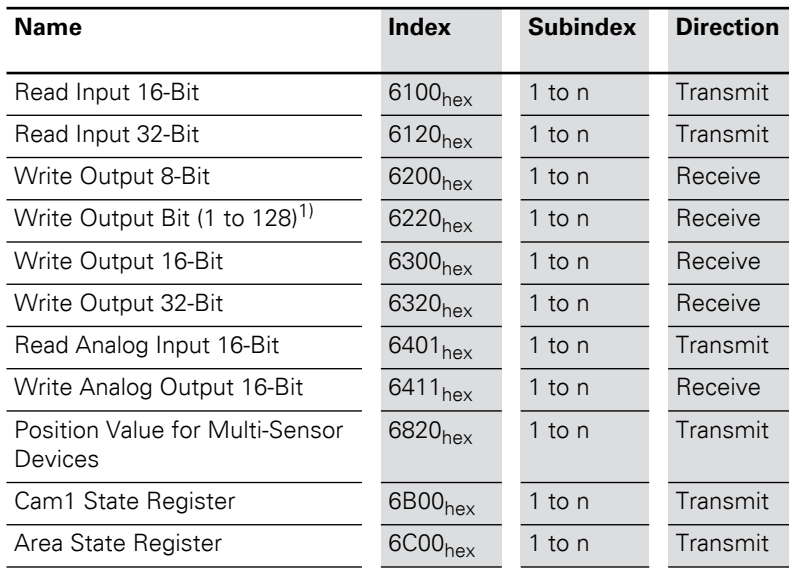

1) Objects XXX1 and XXX2 will be generated if the number of digital input or output channels exceeds the value 128 or 256 respectively.
#### **Procedure for altering PDO mappings**

The Communication Profile CiA DS-301 Version 4 defines a detailed procedure for altering PDO mappings.

For the XI/ON gateway, this results in the following method for modifying PDO mappings:

- • The node state of the gateway must be "Pre-Operational" (Bus LED orange).
- • The number of mapping entries (Sub-index 0) for a PDO must be set to 0.
- The mapping entries (Sub-index 1 to 64) can be written.
- The number of mapping entries (Sub-index 0) must now be set to the valid number of mapped objects.
- Alternatively, the new mapping can be saved in non-volatile memory (Store Communication Parameters).

The following Cancel Codes (Abort Domain Protocol) may be sent back by the gateway if there is an error:

## 4 Communication in CANopen

## Transmission of Process Data Objects (PDO)

| <b>Cancel code</b>       | <b>Description as per</b><br><b>CIA DS-301</b>               | <b>Possible cause</b>                                                                                                    |
|--------------------------|--------------------------------------------------------------|----------------------------------------------------------------------------------------------------|
| 0604 0041 <sub>hex</sub> | Object cannot be<br>mapped                                   | Invalid Object-Index transferred while<br>writing the mapping entries.                                                                                                    |
| 0604 0042 <sub>hex</sub> | Number or length of the<br>objects exceeds the<br>PDO length | Attempted to map too many or exces-<br>sively long objects to a PDO. This will be<br>returned on writing to the Sub-index 0.                                                    |
| 0609 0011 <sub>hex</sub> | Sub-index does not<br>exist                                  | A Sub-index $> 64$ was addressed.                                                                                                    |
| 0800 022 <sub>hex</sub>  | Access not possible in<br>this node state                    | Write access is only possible in the<br>"Pre-Operational" node state.<br>Write access to Sub-indices 1 to 64 is<br>only possible if Sub-index 0 is written<br>with the value 0. |

Table 34: Cancel codes

**Overview of all objects** The following table provides an overview of all the objects that are supported by XI/ON CANopen.

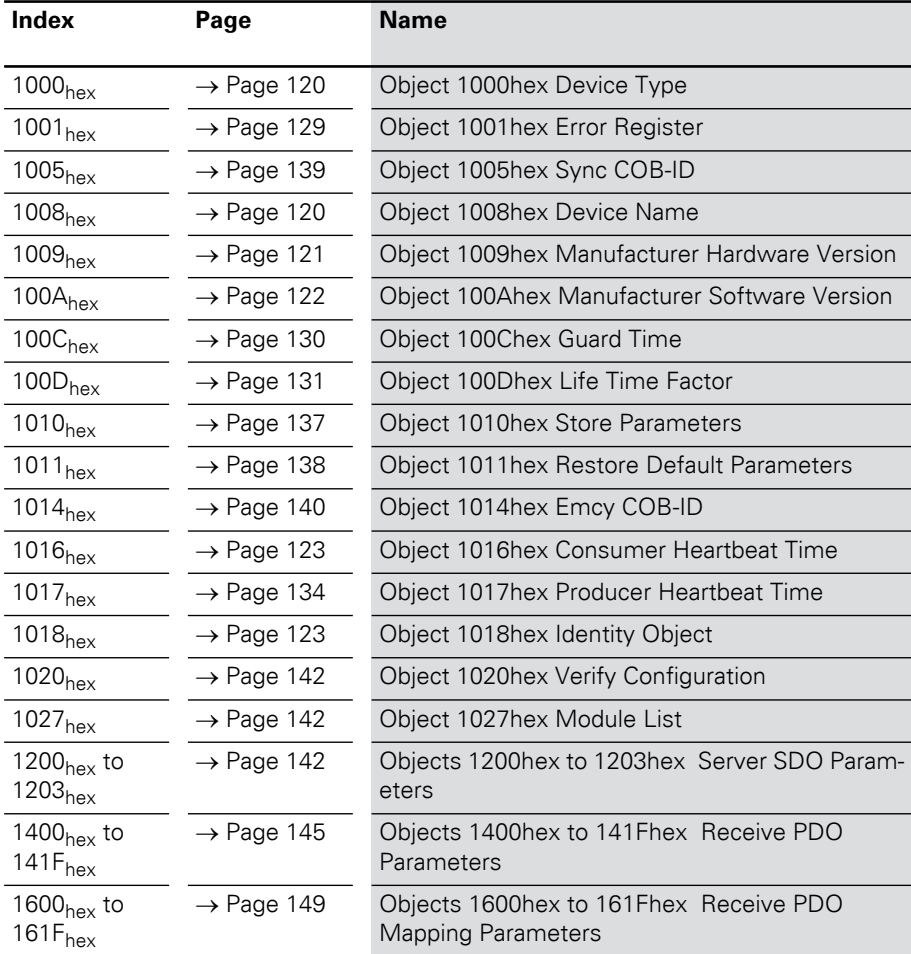

Table 35: Overview of all objects

Overview of all objects

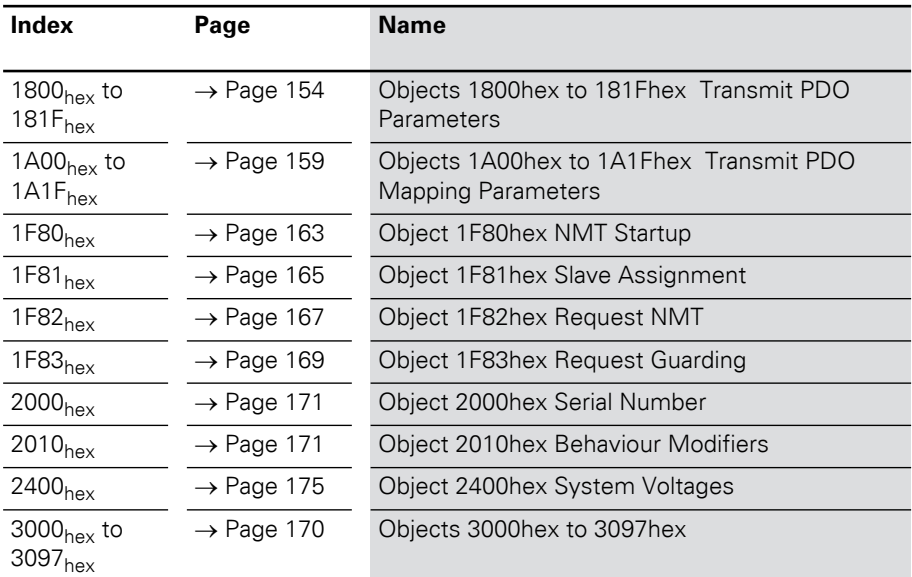

The descriptions of the following objects can be found in the product manuals for the XI/ON modules

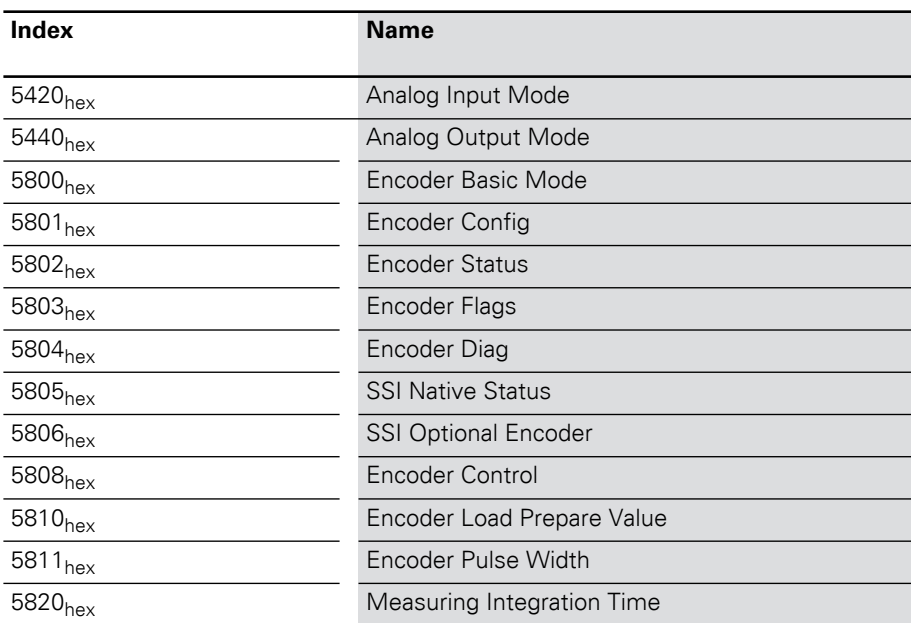

## 5 Object dictionary for XI/ON in CANopen Overview of all objects

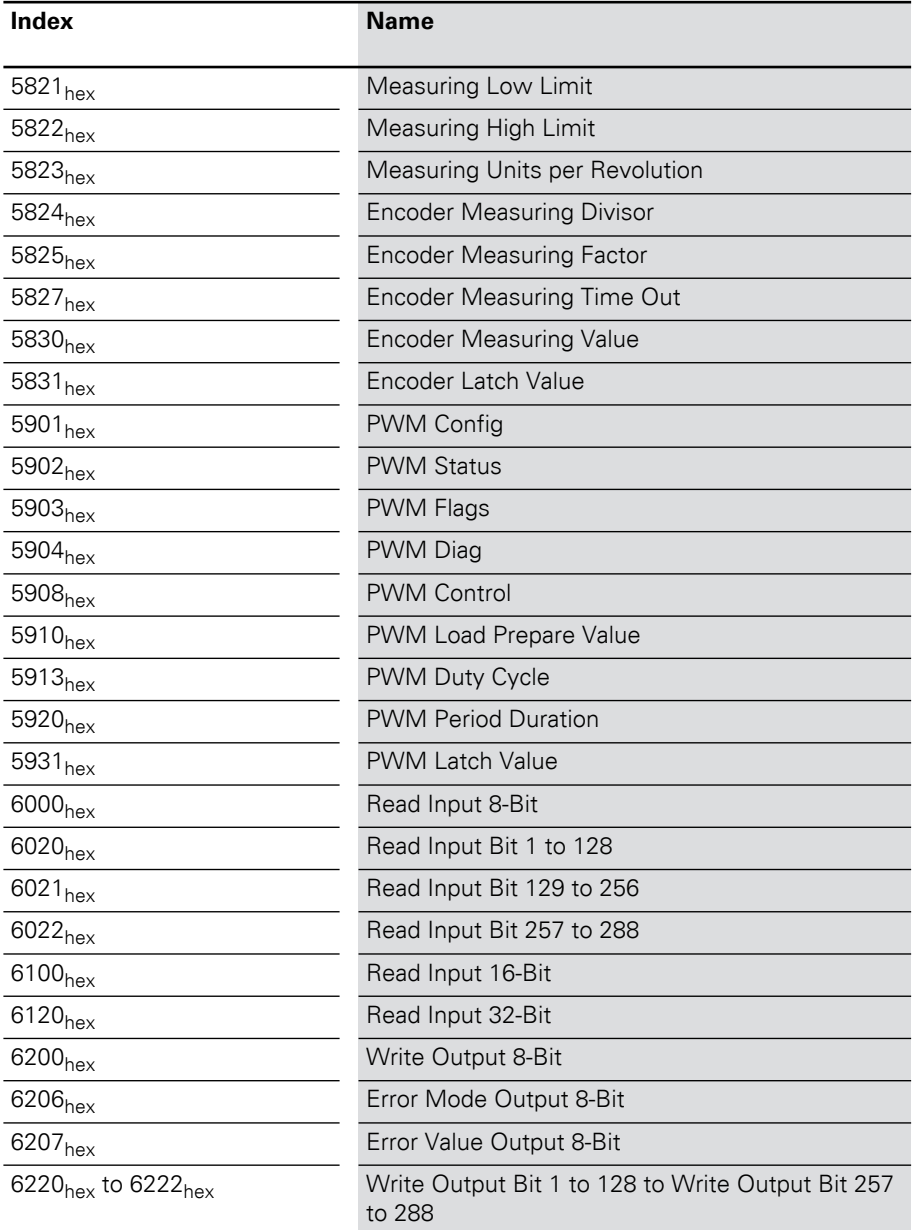

## Overview of all objects

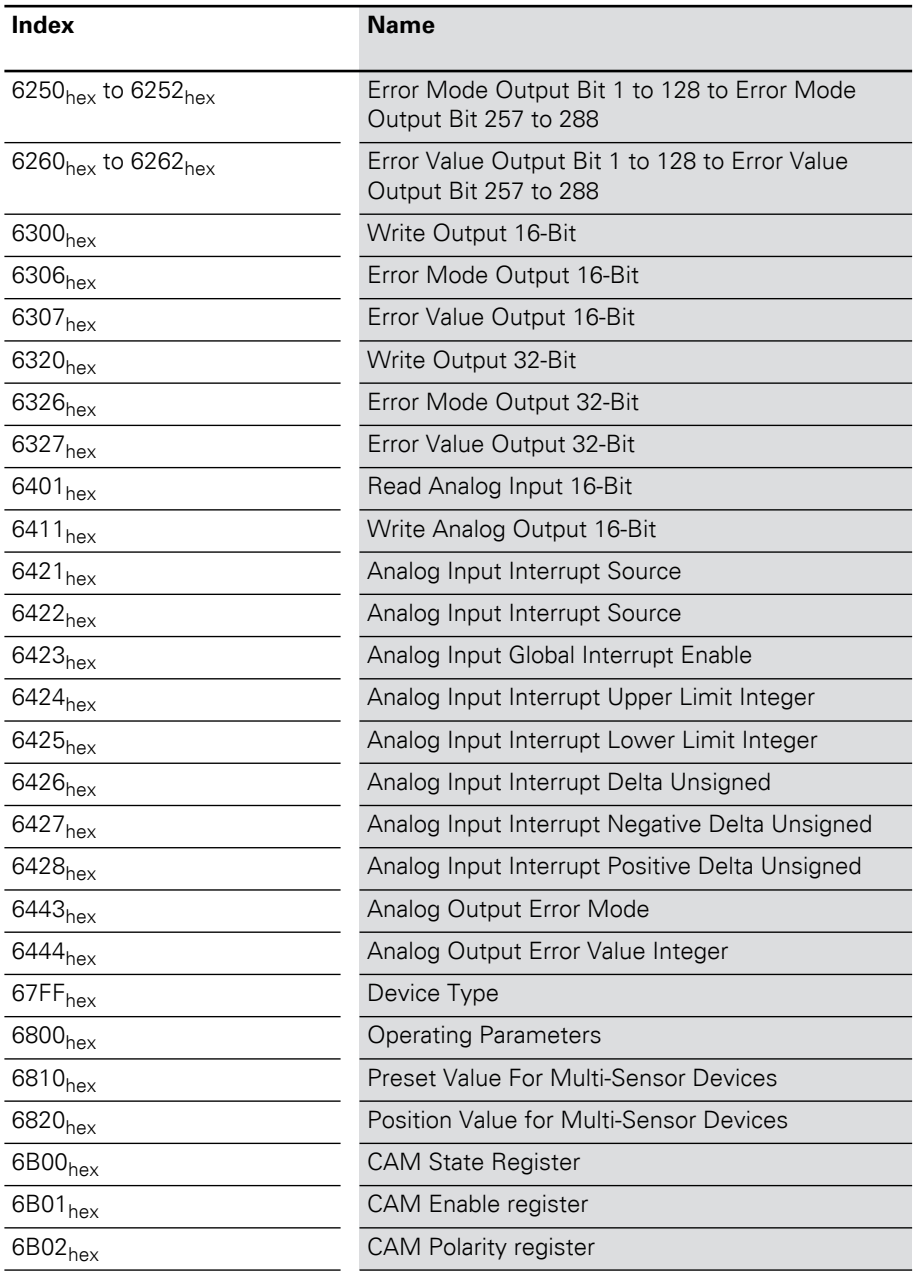

## 5 Object dictionary for XI/ON in CANopen Overview of all objects

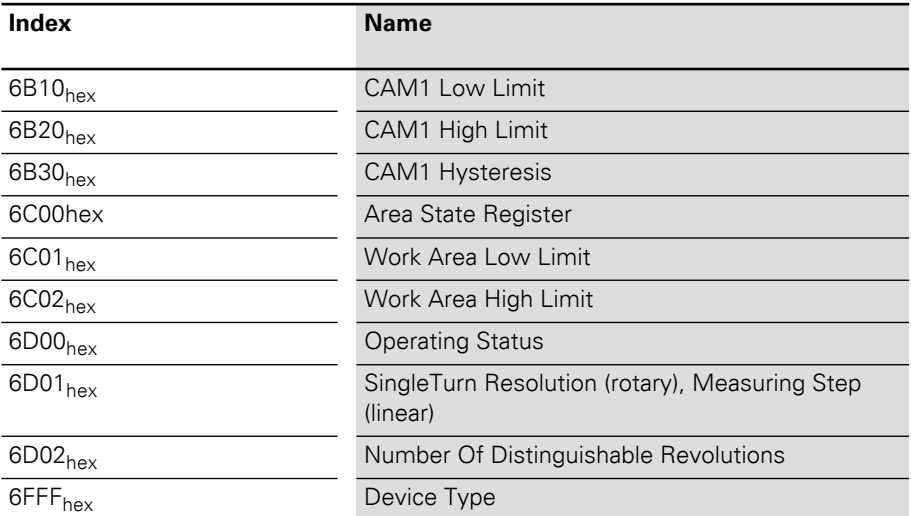

Object overview of the communication profile

#### **Object overview of the communication profile**

The following table provides an overview of the supported entries in the Object Dictionary that are defined by the Communication Profile CiA DS-301:

Table 36: Object overview for the communication profile

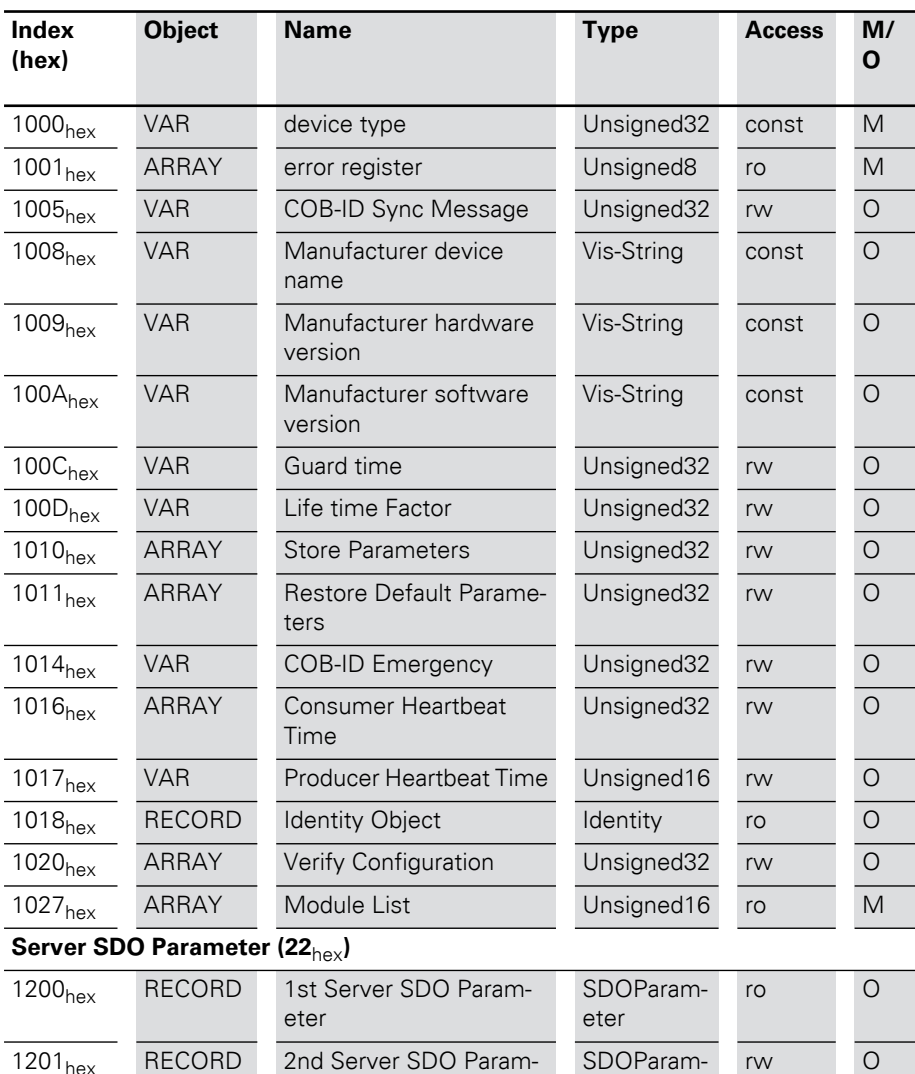

eter

eter

rw O

## 5 Object dictionary for XI/ON in CANopen Object overview of the communication profile

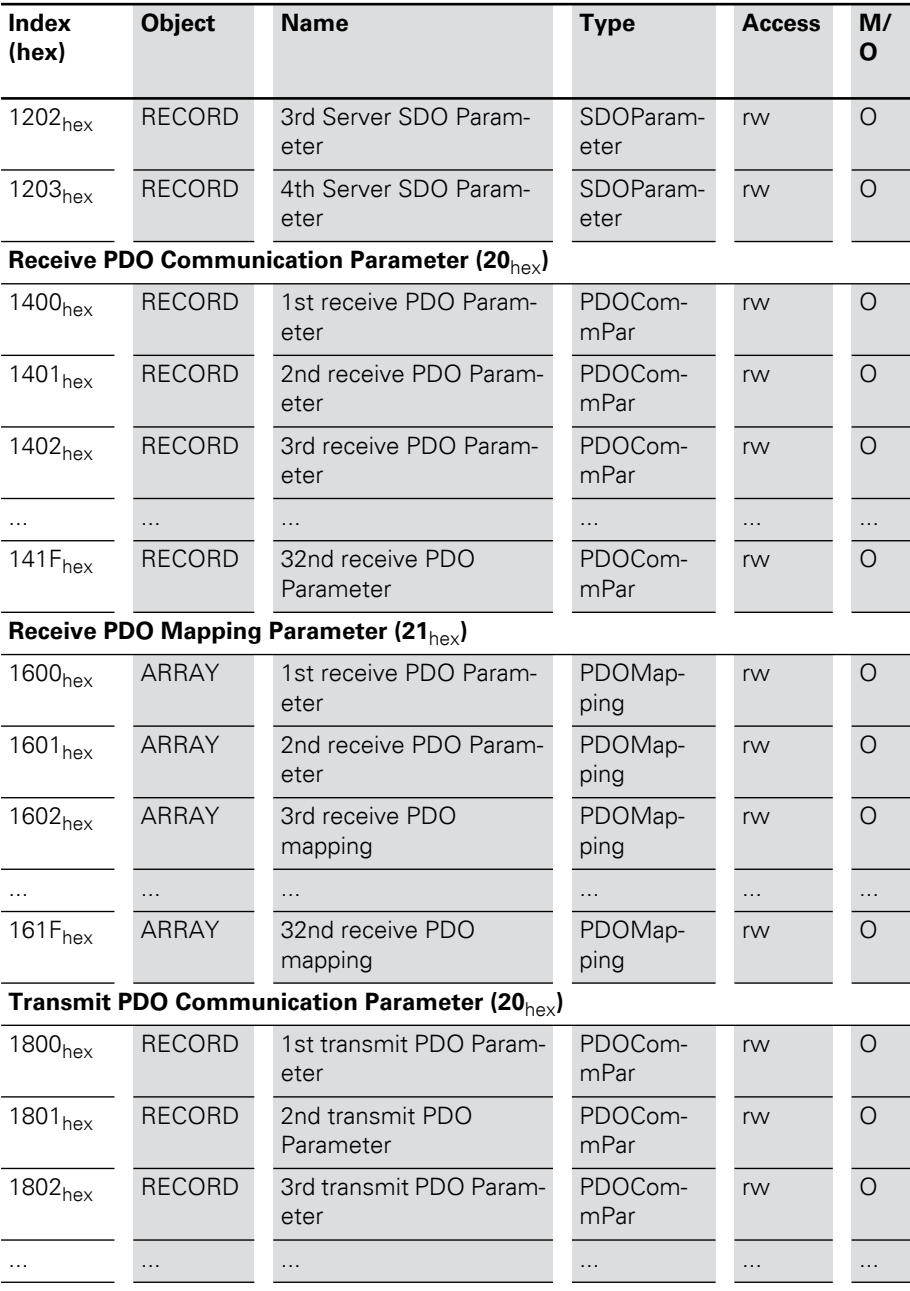

Object overview of the communication profile

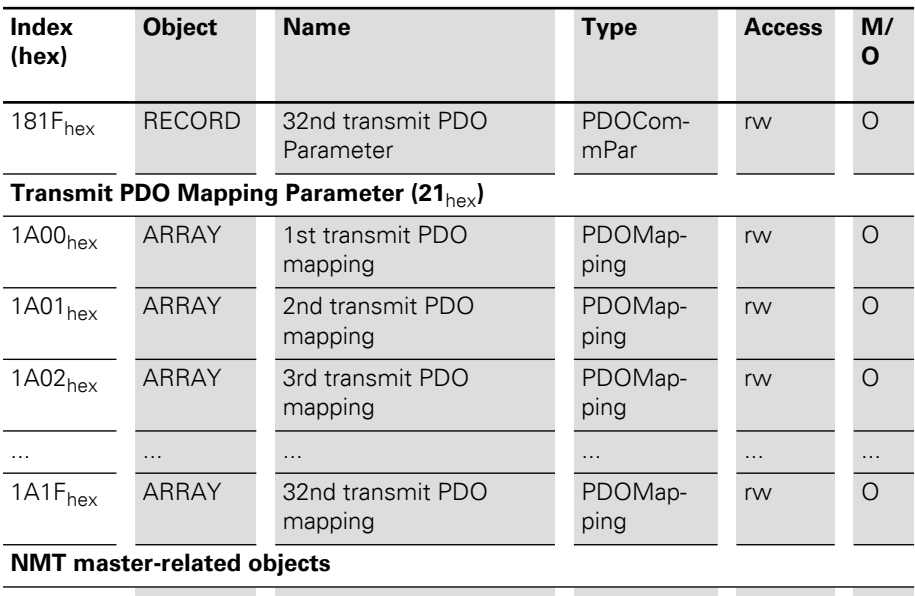

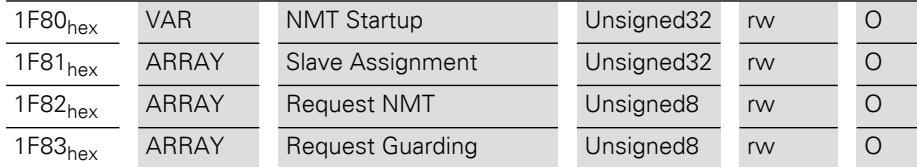

## 5 Object dictionary for XI/ON in CANopen Object overview of the communication profile

The column **Index (hex)** describes the position of the entry in the Object Dictionary.

The **object** column indicates the type of object.

The **Name** column shows a predefined symbolic name for the entry.

The **Type** column shows the data type of the entry predefined in CiA DS-301.

The **Access** column shows the access possibilities to the entry. These are as follows:

- rw (read/write) = write and reason
- ro (read only) = read only
- wo (write only) = write only
- const (constant) = constant / read only

The column **M/O** indicates whether the entry is mandatory or optional.

#### **Information about the XI/ON station Object 1000hex Device Type**

<span id="page-119-0"></span>Object 1000<sub>hex</sub> contains the Type and Function of the XI/ON station.

The value FFFF  $0191_{hex}$  indicates that all Device Profiles are supported.

Table 37: Object 1000<sub>hey</sub> Description

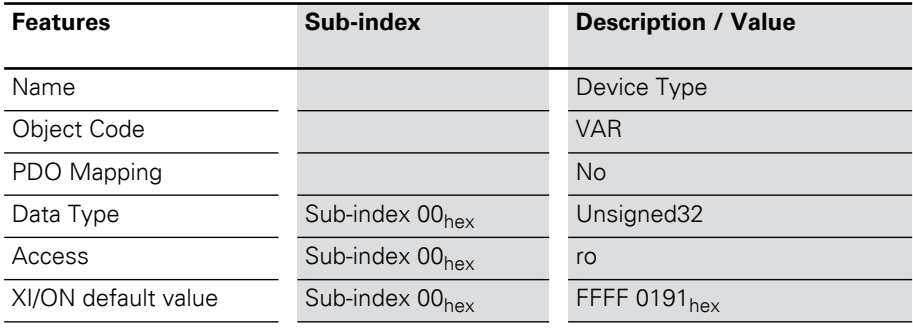

#### <span id="page-119-1"></span>**Object 1008<sub>hex</sub> Device Name**

The object 1008<sub>hex</sub> contains the manufacturerspecific device name.

Table 38: Object 1008<sub>hex</sub> Description

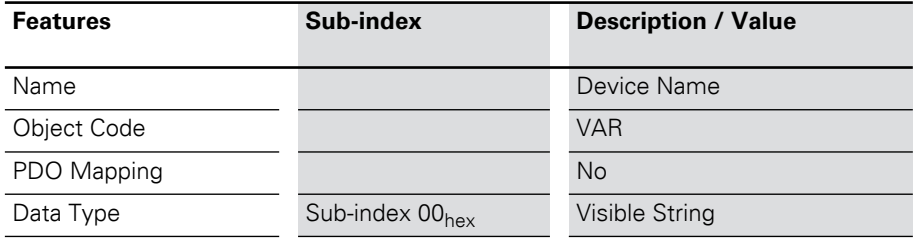

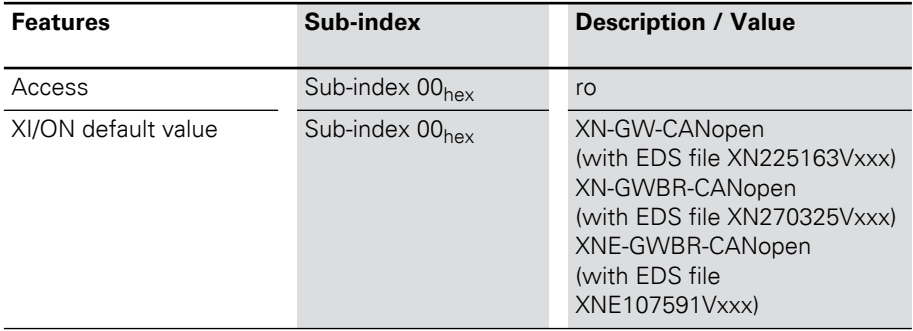

#### <span id="page-120-0"></span>**Object 1009hex Manufacturer Hardware Version**

The object  $1009<sub>hex</sub>$  contains the designation for the Hardware Version.

Table 39: Object 1009<sub>hex</sub> Description

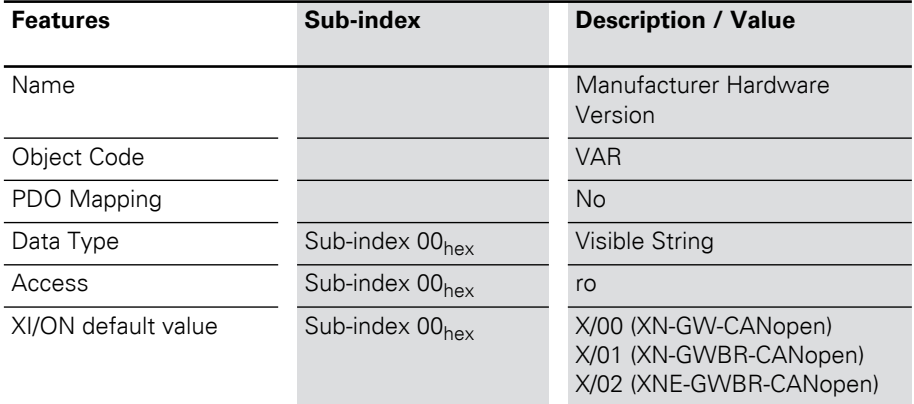

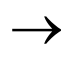

 $\rightarrow$  The value description corresponds to the state as delivered at the time this Product Description was printed.

#### <span id="page-121-0"></span>**Object 100Ahex Manufacturer Software Version**

The object  $100A_{hex}$  contains the designation for the Software Version.

Table 40: Object 100A<sub>hex</sub> description

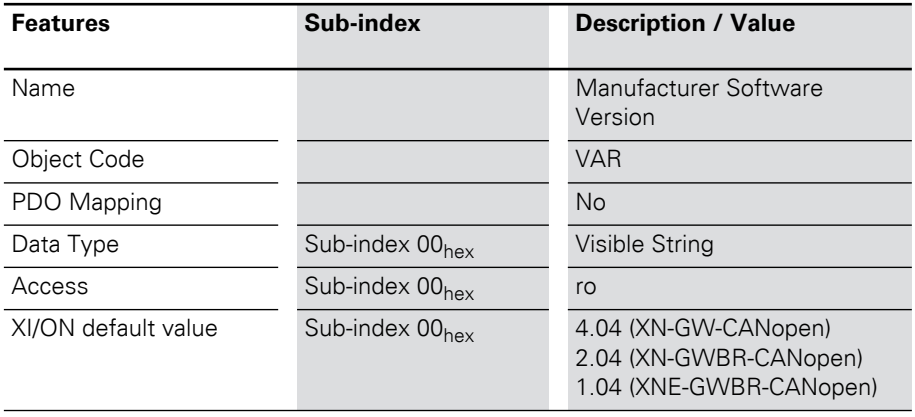

 $\rightarrow$  The value description corresponds to the state as delivered at the time this user manual was printed.

#### <span id="page-122-0"></span>**Object 1018<sub>hey</sub> Identity Object**

The object  $1018<sub>hex</sub>$  contains the general information about the XI/ON gateway.

The Vendor-ID (Sub-index  $01_{\text{hex}}$ ) is a unique ID which precisely identifies the manufacturer. The manufacturer-specific Product Code (Sub-index  $02<sub>hex</sub>$ ) identifies a specific device version. The manufacturer-specific Revision Number (Subindex  $03<sub>hex</sub>$ ) consists of a main revision number and a sub-revision number. The main revision number defines a special CANopen functionality. If the CANopen functionality is expanded, then the main revision number must be incremented. The sub-revision number identifies various versions that have the same CANopen functionality.

Information about the XI/ON station

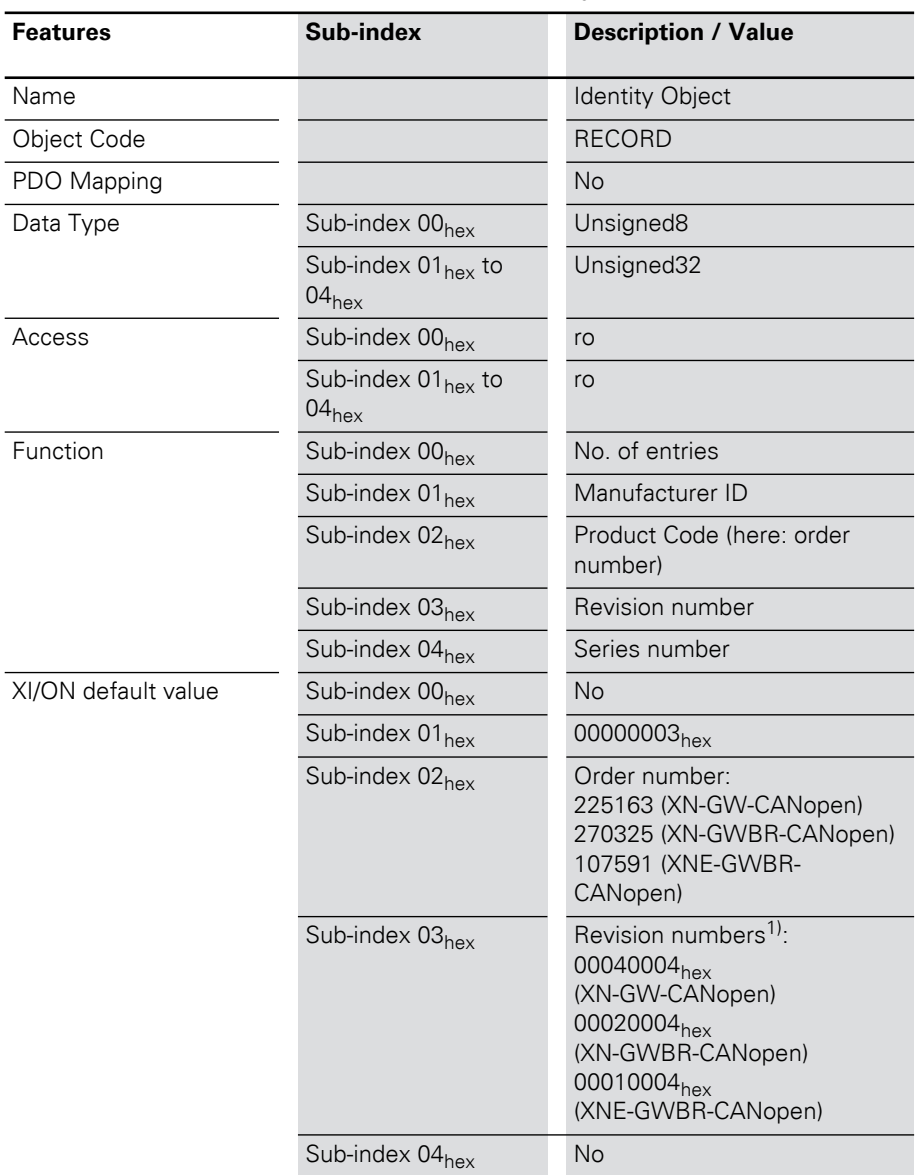

Table 41: Object 1018<sub>hex</sub> Description

1) The revision numbers are up to date as of the date of publication of this Product Description.

| msb                  |                     | <b>Isb</b> |
|----------------------|---------------------|------------|
| $\overline{31}$      | 15                  |            |
| Main revision number | Sub-revision number |            |

Table 42: Bit structure for the revision number

### <span id="page-125-0"></span>**Object 1020<sub>hey</sub> Verify Configuration**

The object  $1020<sub>hex</sub>$  is used for checking the station configuration after a device reset.

The XI/ON-CANopen gateway supports the nonvolatile storage of parameters. A network configuration tool or a CANopen Manager can use object  $1020<sub>hex</sub>$  to test the station configuration after a reset, and so check whether a reconfiguration is necessary. The configuration tool saves the time and date simultaneously in object  $1020<sub>hex</sub>$  and the corresponding DCF file. After a reset, the most recent configuration and the signature will be restored, either automatically or on request. If the configuration values are altered by some other command, then the object will be set to 0.

The Configuration Manager compares the signature and the configuration with the values from the DCF file. If it discovers any deviations, a reconfiguration will be necessary.

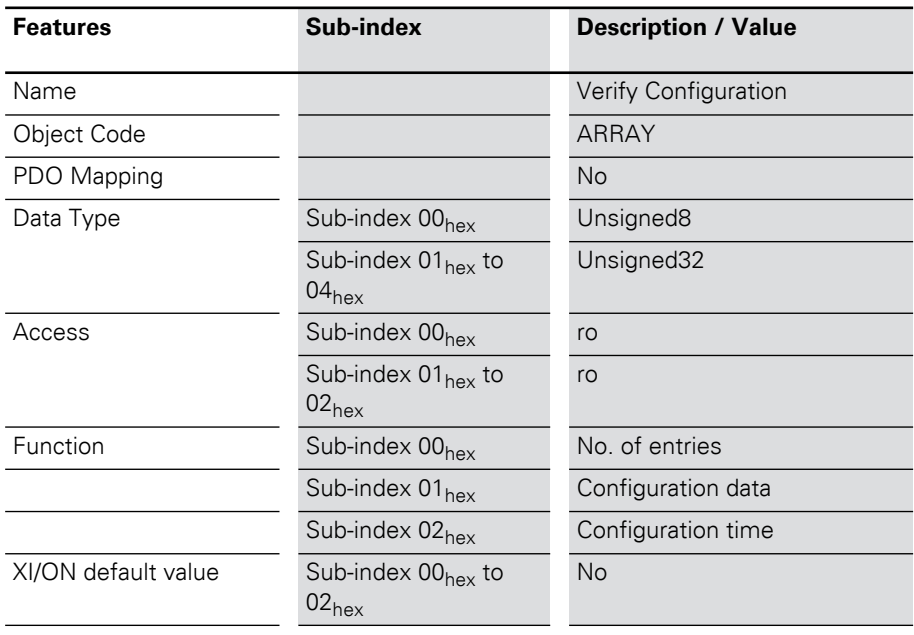

Table 43: Object 1020<sub>hex</sub> Description

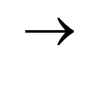

> The configuration date contains the number of days since January 01 1984.

The configuration time contains the number of milliseconds since midnight.

#### <span id="page-127-0"></span>**Object 1027hex Module List**

The object  $1027<sub>hex</sub>$  describes all the currently installed modules in a XI/ON station.

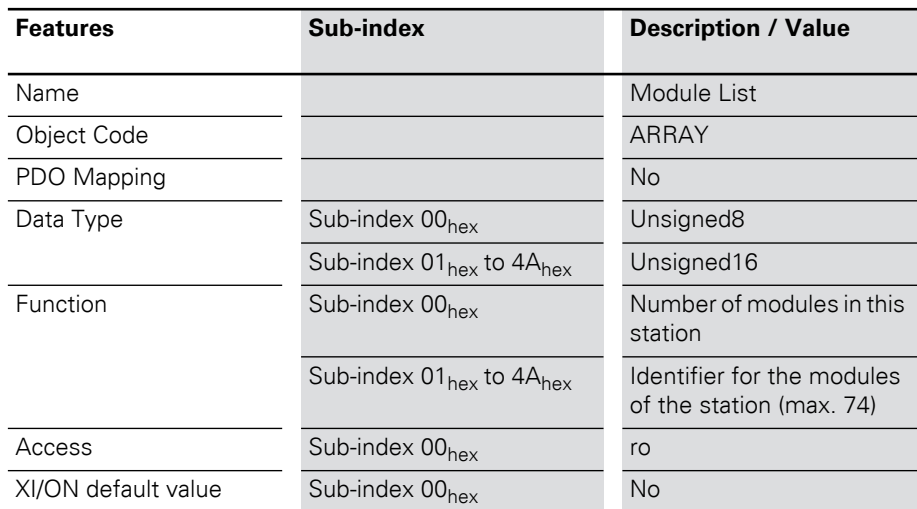

Table 44: Object 1027<sub>hey</sub> Description

The sequential Sub-indices  $01_{hex} \le nh \le 4A_{hex}$  (74 dec) describe the corresponding XI/ON modules in the order in which they are installed in the XI/ON station. Each entry contains a number that identifies the particular module.

 One identifier exists for each type of XI/ON module.

The EDS file contains the individual extensions of object 1027hex (e.g. M1SubExt1027) for all the optional XI/ON module types listed in the section [SupportedModules]. The default values (e.g. DefaultValue=0x8000) correspond to the identifiers for the particular module types (e.g.[M1ModuleInfo] ProductName=Generic XN-BR/-PF).

## 5 Object dictionary for XI/ON in CANopen Error Register

## **Error Register Communist Communist Communist Communist Communist Communist Communist Communist Communist Communist Communist Communist Communist Communist Communist Communist Communist Communist Communist Communist Commun**

<span id="page-128-0"></span>The object  $1001<sub>hex</sub>$  Error Register contains the Error Register for the XI/ON-CANopen gateway. It thus contains in one byte the internal errors that occur.

Table 45: Object 1001<sub>hex</sub> Description

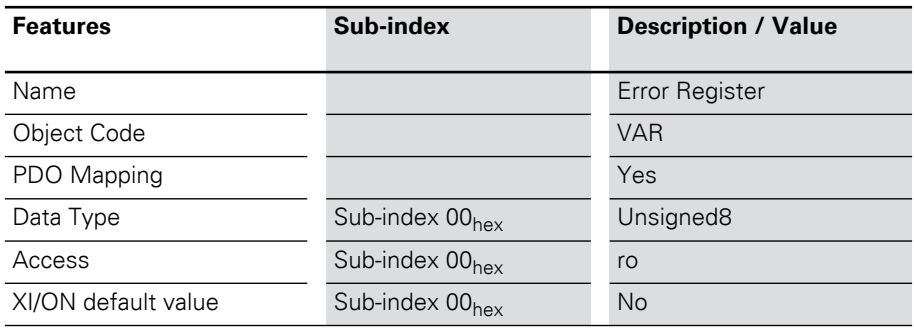

#### **Error Register**

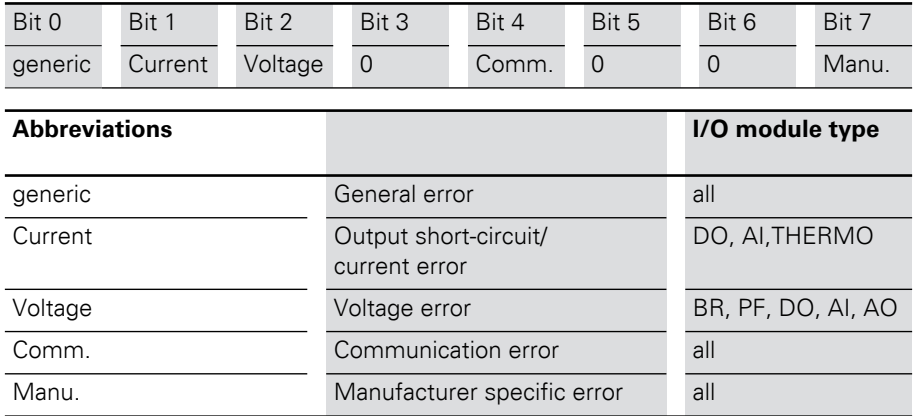

Monitoring of operational readiness

#### **Monitoring of operational readiness Object 100C<sub>hey</sub> Guard Time**

<span id="page-129-0"></span>A message is sent to the CANopen node at fixed intervals. The length of the interval is defined with the "Guard time". If the CANopen node does not signal with the defined Guard COB-ID, it is assigned the Timeout status. The number of failed attempts until the CANopen node is classified as "not OK" is defined as the "Lifetime factor" (Object  $100D_{hex}$ ).

Table 46: Object 100C<sub>hex</sub> description

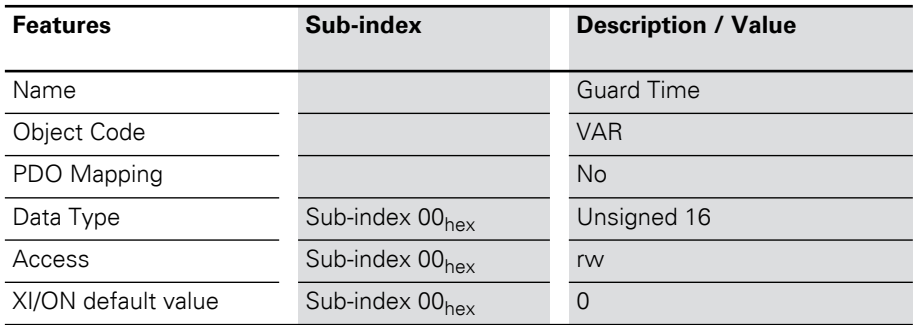

### <span id="page-130-0"></span>**Object 100Dhex Life Time Factor**

The number of failed attempts until the CANopen node is classified as "not OK" is defined as the "Lifetime factor".

The length of the interval between the attempts is defined with the "Guard time" (Object  $100C_{\text{hex}}$ ).

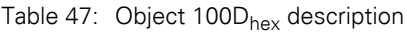

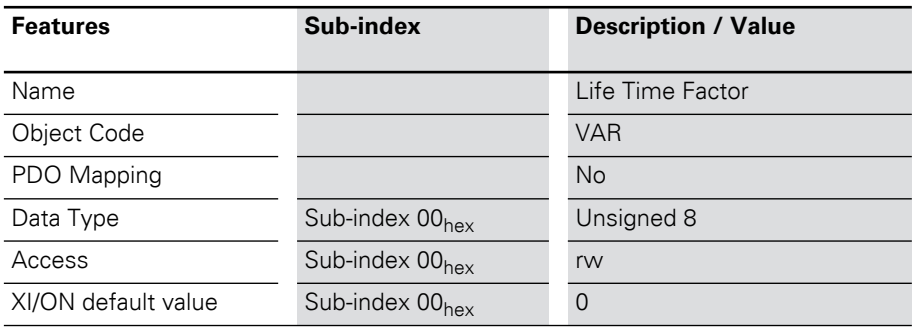

## 5 Object dictionary for XI/ON in CANopen Monitoring of operational readiness

#### <span id="page-131-0"></span>**Object 1016hex Consumer Heartbeat Time**

The Heartbeat Protocol is used to monitor the operational readiness of other CANopen bus nodes.

The failure of a CANopen node can be registered by all stations.

Object  $1016<sub>hex</sub>$  defines the cycle time (interval) at which the Heartbeat is expected.

A device generates the Heartbeat with a specific cycle time (see object 1017<sub>hex</sub> "Producer Heartbeat Time"). Another device receives the Heartbeat and monitors the cycle time.

This cycle time should be longer than the corresponding cycle time for the transmitter (see object  $1017<sub>hex</sub>$ ). The monitoring of the Heartbeat starts when the first Heartbeat Frame is received. If the Consumer Heartbeat Time  $= 0$ , then the corresponding entry will not be used.

The time is set as a multiple of 1 ms.

The Heartbeat Protocol must be seen as an alternative to Node/Life Guarding, which, unlike Guarding, does not use Remote Frames.

## 5 Object dictionary for XI/ON in CANopen Monitoring of operational readiness

| <b>Features</b>     | Sub-index                   | <b>Description / Value</b>     |
|---------------------|-----------------------------|--------------------------------|
| Name                |                             | <b>Consumer Heartbeat Time</b> |
| <b>Object Code</b>  |                             | ARRAY                          |
| PDO Mapping         |                             | <b>No</b>                      |
| Data Type           | Sub-index 00 <sub>hex</sub> | Unsigned <sub>8</sub>          |
|                     | Sub-index 01 <sub>hex</sub> | Unsigned32                     |
| Access              | Sub-index 00 <sub>hex</sub> | ro                             |
|                     | Sub-index $01_{hex}$        | rw                             |
| XI/ON default value | Sub-index 00 <sub>hex</sub> | 0001 <sub>hex</sub>            |
|                     | Sub-index 01 <sub>hex</sub> | 0                              |

Table 48: Object 1016<sub>hex</sub> Description

Table 49: Structure of the entry for Consumer Heartbeat Time (Unsigned32)

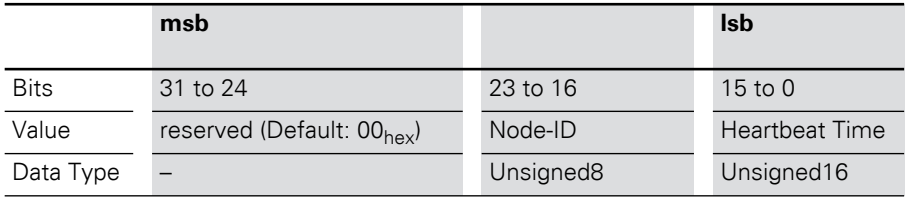

## 5 Object dictionary for XI/ON in CANopen Monitoring of operational readiness

#### <span id="page-133-0"></span>**Object 1017hex Producer Heartbeat Time**

The CANopen node uses the Heartbeat signals to indicate to all nodes of a CANopen network that it is operational, even if data traffic has not taken place for a long time.

The object  $1017_{\text{hex}}$  defines the cycle time for the Heartbeat.

The failure of a CANopen node can be registered by all stations.

If the cycle time  $= 0$ , the Heartbeat is not used. The content of the object is interpreted as a multiple of 1 ms.

Table 50: Object 1017<sub>hex</sub> Description

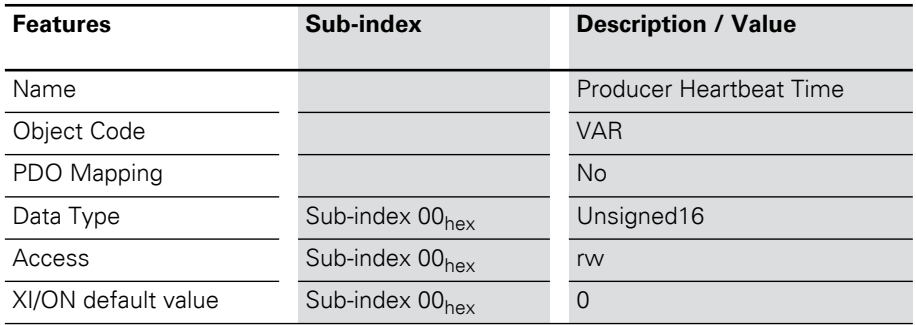

#### **"Store/Load Parameters" commands**

Parameter changes that are made through SDO access are only stored in volatile memory. All alterations that are made by the user will be replaced by default values at the next Reset Communication, Reset Node or Power-ON Boot-Up.

With XI/ON, it is possible to use a command to make a permanent save of the communication and/or application parameters. This is done through the "Store Parameters" command (Object  $1010_{\text{hex}}$  Sub-index 1 to 3). The command is executed by using an SDO to write the data contents  $65766173<sub>hex</sub>$  ("save") to one of the following entries:

- $\bullet$  1010<sub>hex</sub> Sub-index 1 saves all parameters
- $\bullet$  1010<sub>hex</sub> Sub-index 2 saves all communication parameters
- 1010<sub>hex</sub> Sub-index 3 saves all device parameters (see CiA DS-301 V4.01)

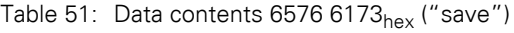

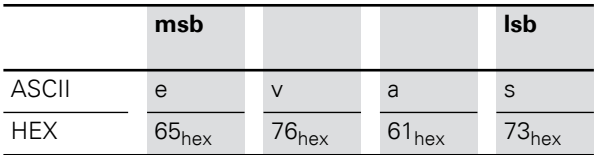

Since in some circumstances it may not be possible to restore the original memory contents after a lot of alterations, XI/ON supports the "Restore Default Parameter" command (Object  $1011<sub>hex</sub>$  Sub-index 1 to 3) with the following data contents:  $6461 6F6C<sub>hex</sub>$  ("load").

## "Store/Load Parameters" commands

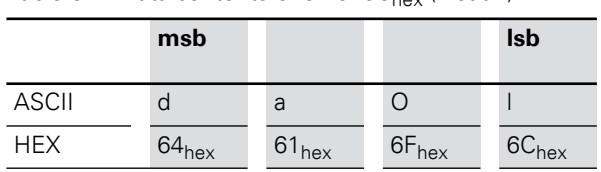

Table  $52$ : Data contents 6461 6F6C $($  ("load")

The division of the sub-entries corresponds to that for the "Store Parameters" command.

After the command "Restore Default Parameters", a Reset Node must be executed, followed by a "Store Parameters" command. The default values are only saved again when this last command is executed.

#### <span id="page-136-0"></span>**Object 1010<sub>hex</sub> Store Parameters**

The object  $1010<sub>hex</sub>$  can be used to store parameter changes in non-volatile memory. The command is executed by writing the data contents 6576 6173hex ("save") to the sub-index with the required function.

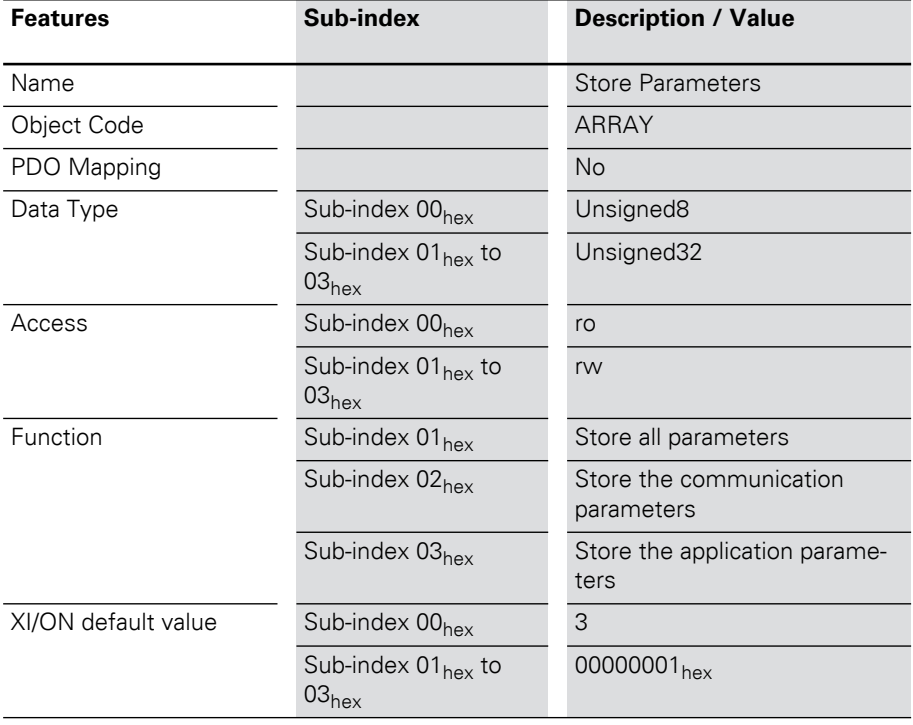

Table 53: Object 1010<sub>hey</sub> Description

"Store/Load Parameters" commands

## <span id="page-137-0"></span>**Object 1011<sub>hex</sub> Restore Default Parameters**

Object 1011<sub>hex</sub> can be used to restore the default parameters. The command is executed by writing the data contents  $6461 6F6C<sub>hex</sub>$  ("load") to the sub-index with the required function.

| <b>Features</b>     | Sub-index                                    | <b>Description / Value</b>              |
|---------------------|----------------------------------------------|-----------------------------------------|
| Name                |                                              | <b>Restore Default Parameters</b>       |
| Object Code         |                                              | ARRAY                                   |
| PDO Mapping         |                                              | <b>No</b>                               |
| Data Type           | Sub-index 00 <sub>hex</sub>                  | Unsigned8                               |
|                     | Sub-index $01_{hex}$ to<br>03 <sub>hex</sub> | Unsigned32                              |
| Access              | Sub-index 00 <sub>hex</sub>                  | ro                                      |
|                     | Sub-index $01_{hex}$ to<br>03 <sub>hex</sub> | rw                                      |
| Function            | Sub-index $01_{hex}$                         | Restore all parameters                  |
|                     | Sub-index 02 <sub>hex</sub>                  | Restore the communication<br>parameters |
|                     | Sub-index 03 <sub>hex</sub>                  | Restore the application param-<br>eters |
| XI/ON default value | Sub-index 00 <sub>hex</sub>                  | 3                                       |
|                     | Sub-index $01_{hex}$ to<br>03 <sub>hex</sub> | 00000001 <sub>hex</sub>                 |

Table 54: Object 1011<sub>hex</sub> Description

## 5 Object dictionary for XI/ON in CANopen Identifiers of Synchronization and Emergency

#### **Identifiers of Synchronization and Emergency Object 1005hex Sync COB-ID**

<span id="page-138-0"></span>The object  $1005<sub>hex</sub>$  defines the COB-ID and thus the priority  $(\rightarrow$  Chapter "Identifier for the standard [objects", Page 77](#page-76-0)) of the Synchronization object (SYNC). The XI/ON-CANopen gateway cannot generate SYNC messages, only receive them. The reception of a synchronization message initiates the transfer of the process data simultaneously for all recipients. In this way, outputs can be set simultaneously or inputs read in parallel.

Table 55: Object 1005<sub>hex</sub> Description

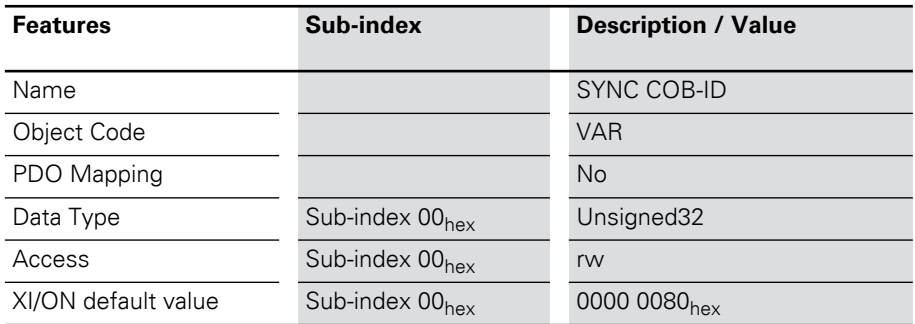

#### Table 56: Structure of the SYNC COB-ID entry (Unsigned32)

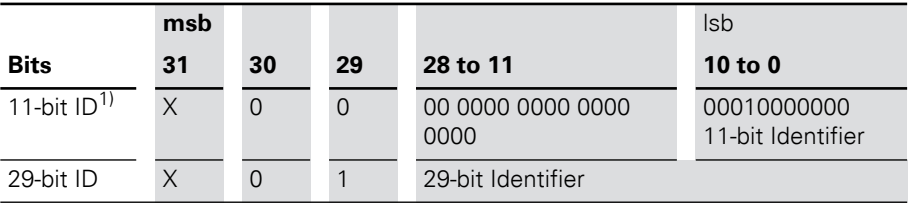

1) XI/ON

## 5 Object dictionary for XI/ON in CANopen Identifiers of Synchronization and Emergency

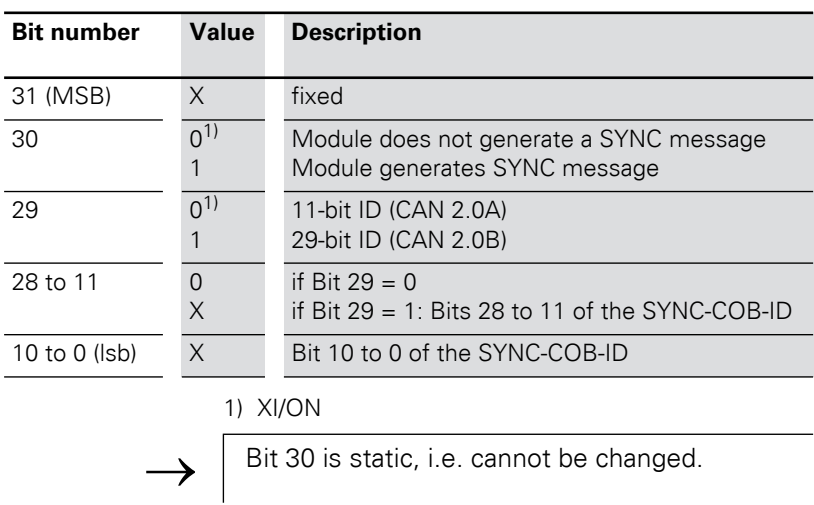

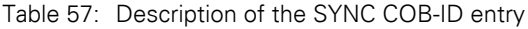

## <span id="page-139-0"></span>**Object 1014hex Emcy COB-ID**

Object 1014hex contains the identifier for the Emergency messages  $\leftrightarrow$  Chapter "Identifier for [the standard objects", Page 77\)](#page-76-0).

Table 58: Object 1014<sub>hex</sub> Description

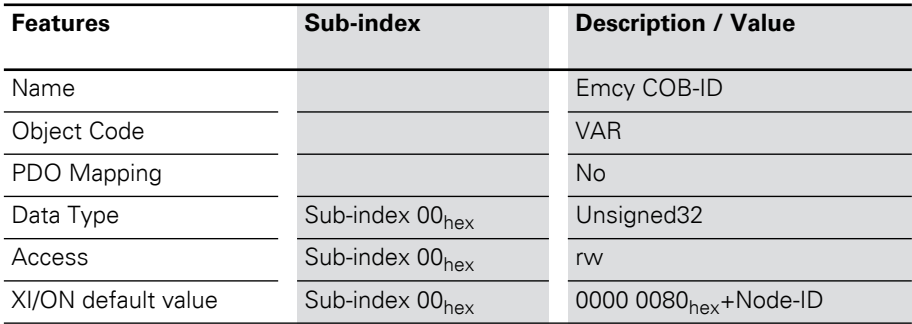

## 5 Object dictionary for XI/ON in CANopen Identifiers of Synchronization and Emergency

#### Table 59: Structure of the Emcy COB-ID entry (Unsigned32)

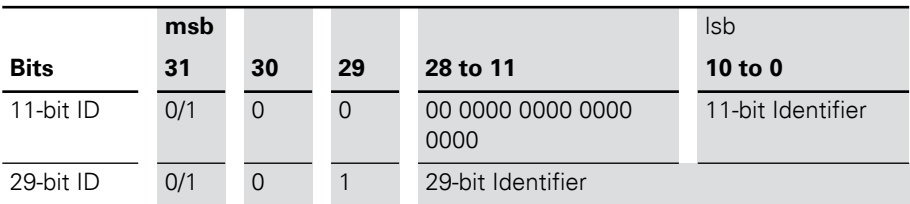

Table 60: Description of the Emcy COB-ID entry

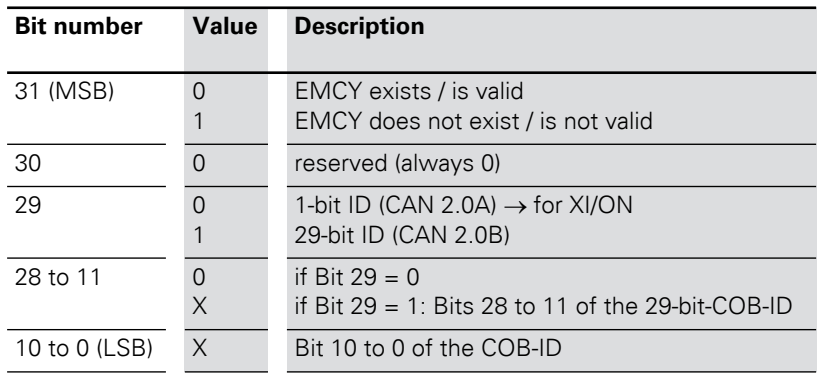

 $\rightarrow$  Bit 30 is static, i.e. cannot be changed.

#### <span id="page-141-0"></span>**Transfer of service data Objects 1200<sub>hex</sub> to 1203<sub>hex</sub> Server SDO Parameters**

<span id="page-141-1"></span>The objects  $1200<sub>hex</sub>$  to  $1203<sub>hex</sub>$  define the priority for the transfer of SDO**1** to SDO4.

The priority of the data is defined by the identifier/COB-ID.

Table 61: Object  $1200<sub>hex</sub>$  to  $1203<sub>hex</sub>$  Description

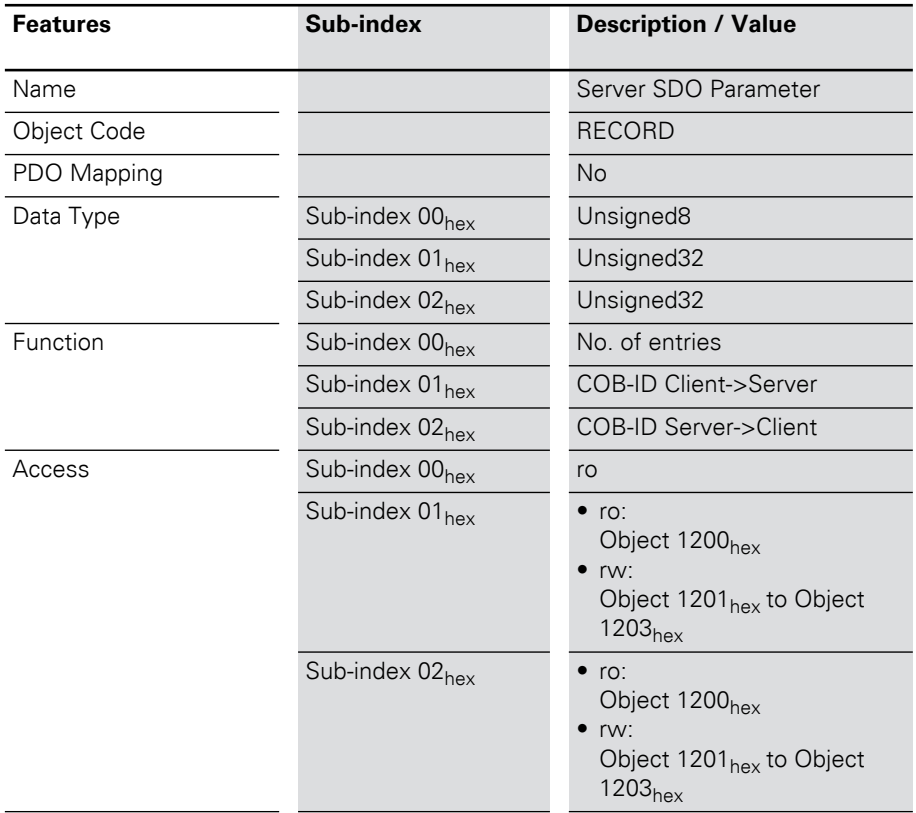

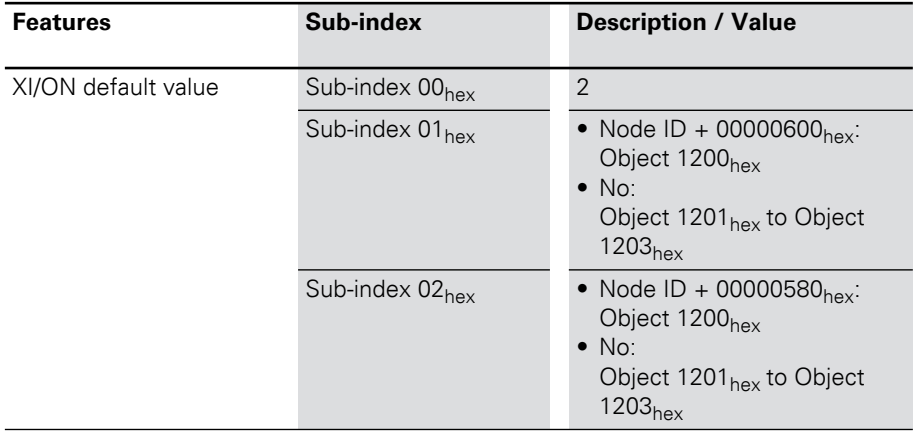

Transfer of process output data

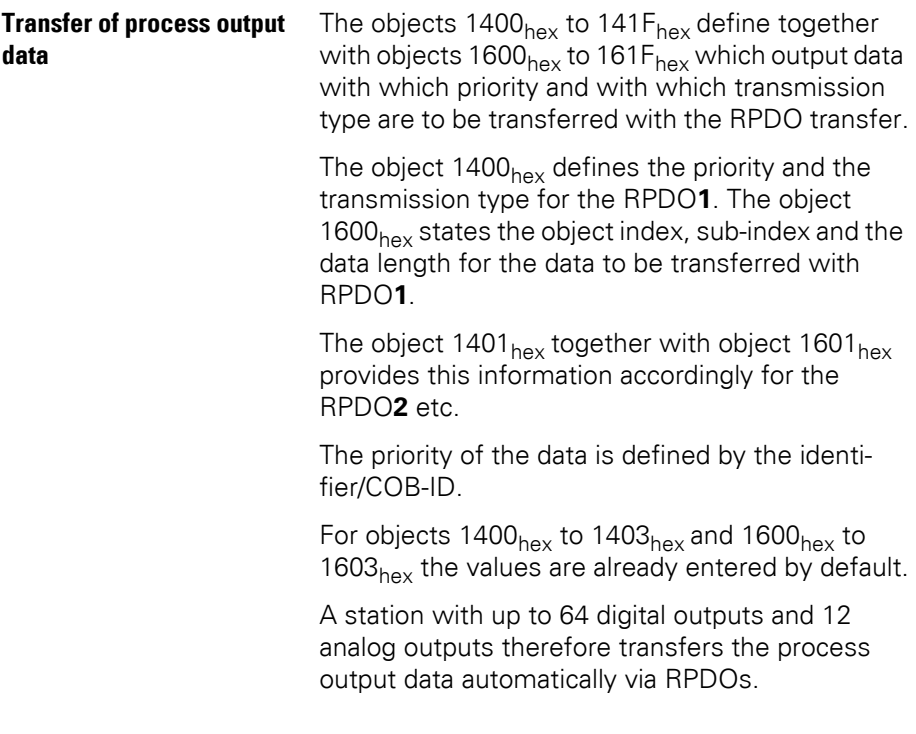
#### **Objects 1400hex to 141Fhex Receive PDO Parameters**

The objects  $1400<sub>hex</sub>$  to  $141F<sub>hex</sub>$  define the priority and the transmission type for the RPDO1 to RPDDO32.

The priority is defined with the identifier/COB-ID  $\rightarrow$  Chapter "Identifier for the standard objects", [Page 77\)](#page-76-0) via the sub-index  $01_{\text{hex}}$ . The remaining content can be defined as invalid/valid with the most significant bit of sub-index  $01_{\text{hex}}$ . The corresponding most significant hexadecimal number is  $then >8.$ 

The transmission type is defined with the subindex  $02<sub>hex</sub>$ . Possible transmission types are shown in Table 65, Page 148.

Which data content is to be transferred with the RPDO1 to RPDO32 is defined with the objects  $1600<sub>hex</sub>$  to  $161F<sub>hex</sub>$ .

Transfer of process output data

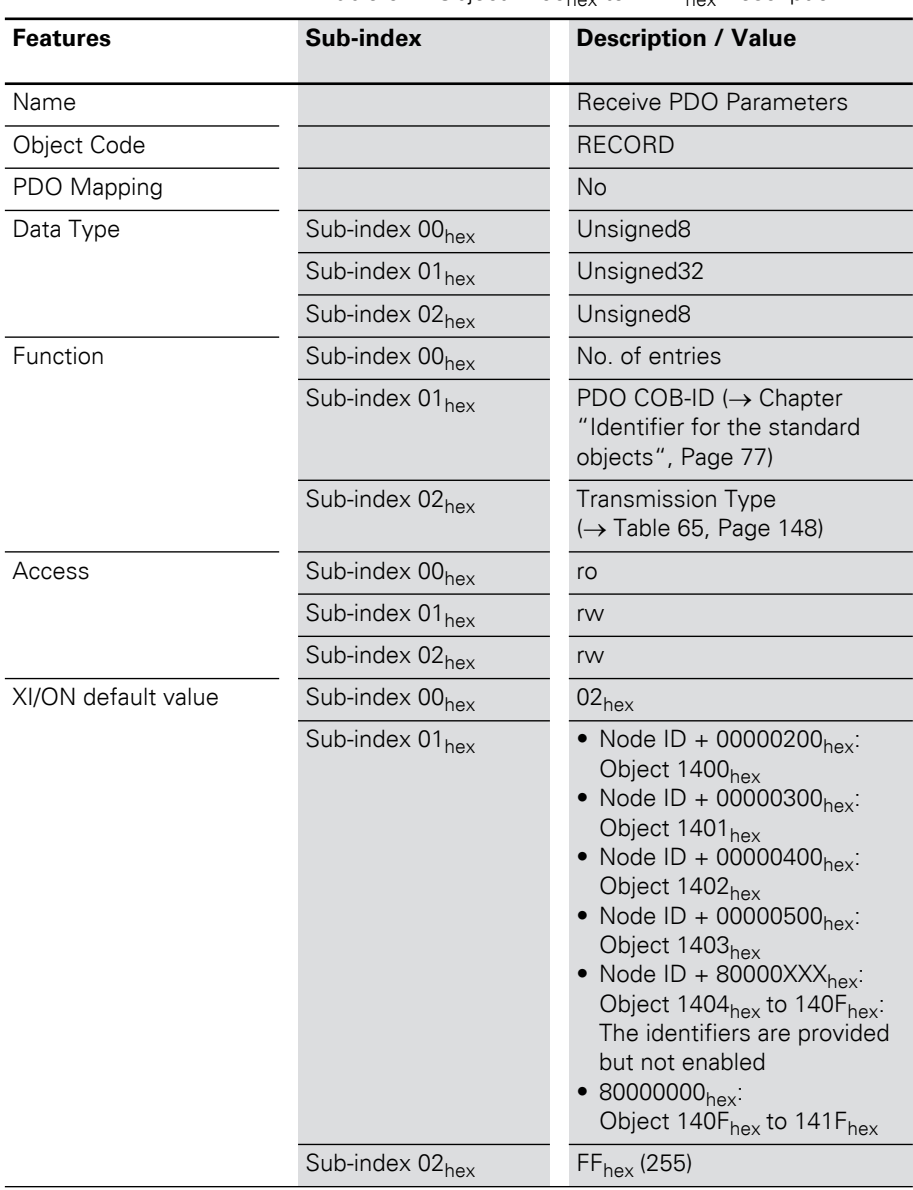

Table 62: Object  $1400<sub>hex</sub>$  to  $141F<sub>hex</sub>$  Description

## COB-ID:

Sub-index  $01_{hex}$  shows the following structure:

Table 63: Structure of the COB-ID entry (Sub-index  $01_{\text{hex}}$ )

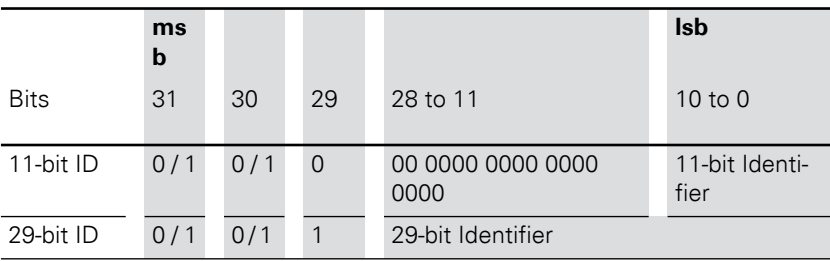

Table 64: Description of the COB-ID entry (Sub-index  $01_{hex}$ )

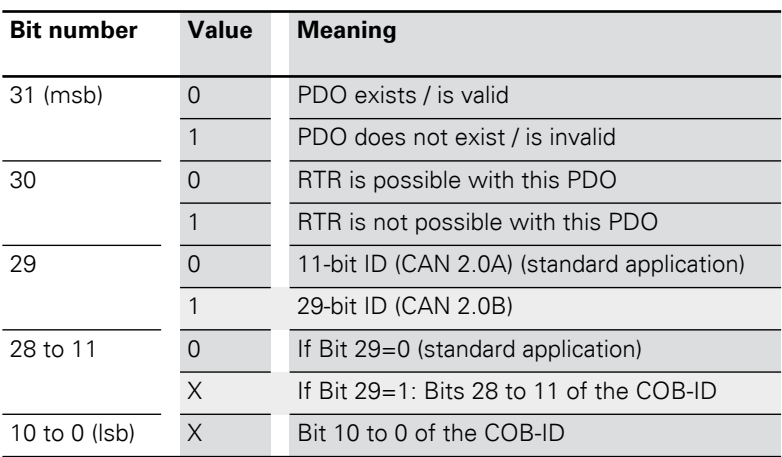

# Transfer of process output data

Transmission type:

Sub-index  $02<sub>hex</sub>$  can assume the following structure:

Table 65: Description of transmission type

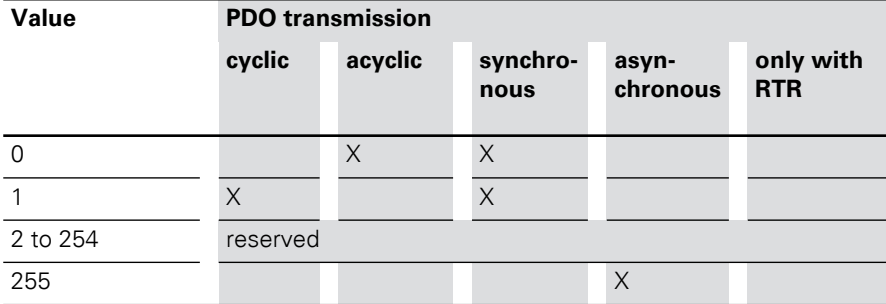

#### **Objects 1600hex to 161Fhex Receive PDO Mapping Parameters**

The objects  $1600<sub>hex</sub>$  to  $161F<sub>hex</sub>$  state which data content is to be transferred with the RPDO1 to RPDO32. The data content itself (in this case: process output data) is represented with productspecific, mappable objects.

 $\rightarrow$  [Chapter "Mappable objects", Page 107](#page-106-0).

The process output data for the digital channels is entered, for example, in the objects  $6200<sub>hex</sub>$ ,  $6220<sub>hex</sub>$  etc.

These objects are described in the respective user manuals.

The entry in the sub-index  $01_{hex}$  to  $40_{hex}$  of the objects  $1600<sub>hex</sub>$  to  $161F<sub>hex</sub>$  comprises the object number, the sub-index and the length of the data content which is to be transferred with the respective RPDO.

An RPDO can transfer up to 8 bytes (64 bits).

The number of sub-indices depends on the data length and must be calculated and entered by the user for larger projects (see below).

Eight sub-indices are required for a data length of 8 bits, in order to represent a total of 64 bits. A data length of 1 bit requires 64 sub-indices for a total of 64 bits.

Object 1600hex to 1603hex (RPDO1 to RPDO4) references by default the values for the first 64 digital output channels and the values for the first 12 analog output channels. This requires the values to be represented with the object  $6200<sub>hex</sub>$ (digital values) and the object  $6411_{\text{hex}}$  (analog values).

## Transfer of process output data

![](_page_149_Picture_154.jpeg)

Table 66: Object 1600<sub>hov</sub> to 161F<sub>hov</sub> Description

![](_page_149_Picture_4.jpeg)

The number of mapping objects, which are auto-<br>matically generated by the gateway during startup, depends on the actual physical structure of the XI/ON station.

| <b>Object</b>       | Sub-<br>index     | XI/ON<br>default<br>value   | <b>Description</b>                     | for               |  |
|---------------------|-------------------|-----------------------------|----------------------------------------|-------------------|--|
| 1600 <sub>hex</sub> | 01 <sub>hex</sub> | 6200<br>0108 <sub>hex</sub> | 1st Mapping Object<br>(digital output) | RPDO1             |  |
|                     | 02 <sub>hex</sub> | 6200<br>0208 <sub>hex</sub> | 2nd Mapping Object<br>(digital output) |                   |  |
|                     | 03 <sub>hex</sub> | 6200<br>0308 <sub>hex</sub> | 3rd Mapping Object<br>(digital output) |                   |  |
|                     | 04 <sub>hex</sub> | 6200<br>0408 <sub>hex</sub> | 4th Mapping Object<br>(digital output) |                   |  |
|                     | 05 <sub>hex</sub> | 6200<br>0508 <sub>hex</sub> | 5th Mapping Object<br>(digital output) |                   |  |
|                     | 06 <sub>hex</sub> | 6200<br>0608 <sub>hex</sub> | 6th Mapping Object<br>(digital output) |                   |  |
|                     | 07 <sub>hex</sub> | 6200<br>0708 <sub>hex</sub> | 7th Mapping Object<br>(digital output) |                   |  |
|                     | 08 <sub>hex</sub> | 6200<br>0808 <sub>hex</sub> | 8th Mapping Object<br>(digital output) |                   |  |
| 1601 <sub>hex</sub> | 01 <sub>hex</sub> | 6411<br>$0110_{hex}$        | 1st Mapping Object<br>(analog output)  | RPDO <sub>2</sub> |  |
|                     | 02 <sub>hex</sub> | 6411<br>0210 <sub>hex</sub> | 2nd Mapping Object<br>(analog output)  |                   |  |
|                     | 03 <sub>hex</sub> | 6411<br>0310 <sub>hex</sub> | 3rd Mapping Object<br>(analog output)  |                   |  |
|                     | $04_{hex}$        | 6411<br>0410 <sub>hex</sub> | 4th Mapping Object<br>(analog output)  |                   |  |

Table 67: Set default values for objects  $1600_{hex}$  to  $1603<sub>hor</sub>$ 

Transfer of process output data

![](_page_151_Picture_212.jpeg)

The following structure is used for the parameters of the sub-indices  $01_{hex}$  to  $40_{hex}$ :

Table 68: Structure of the PDO mapping entries

![](_page_151_Picture_213.jpeg)

![](_page_151_Picture_6.jpeg)

→ Observe the instructions given in Chapter<br>
"Procedure for altering PDO mappings", [Page 109](#page-108-0) for changing the number of mapping entries.

#### **Transfer of process input data**

The objects  $1800<sub>hex</sub>$  to  $181F<sub>hex</sub>$  define together with objects 1A00<sub>hex</sub> to 1A1F<sub>hex</sub> which output data with which priority and with which transmission type are to be transferred with the TPDO transfer.

The object  $1800<sub>hex</sub>$  defines the priority, the Inhibit Time, the maximum interval (Event Time) between two transmissions and the transmission type for the TPDO1. The object  $1A00_{\text{hex}}$  states the object index, sub-index and the data length for the data to be transferred with TPDO**1**.

The object  $1801<sub>hex</sub>$  together with object  $1A01<sub>hex</sub>$ provides this information accordingly for the TPDO**2** etc.

The priority of the data is defined by the identifier/COB-ID.

The values are already entered by default for objects  $1800<sub>hex</sub>$  to  $1803<sub>hex</sub>$  and  $1400<sub>hex</sub>$  to  $1A03<sub>hex</sub>$ .

A station with up to 64 digital inputs and 12 analog inputs therefore transfers the process input data automatically via TPDOs.

#### **Objects 1800hex to 181Fhex Transmit PDO Parameters**

The objects  $1800<sub>hex</sub>$  to  $181F<sub>hex</sub>$  define the priority, the Inhibit Time, the maximum interval (Event Time) between two transmissions and the transmission type for TPDO1 to TPDO32.

The priority is defined with the identifier/COB-ID  $\rightarrow$  Chapter "Identifier for the standard objects", [Page 77\)](#page-76-0) via the sub-index  $01_{\text{hex}}$ . The remaining content can be defined as invalid/valid with the most significant bit of sub-index  $01_{\text{hav}}$ . The corresponding most significant hexadecimal number is  $then >8.$ 

The transmission type is defined with the subindex  $02<sub>hex</sub>$ . Possible transmission types are shown in Table 65, Page 148.

The minimum inhibit time is defined with the subindex  $03_{\text{hav}}$ .

The maximum interval (Event Time) between two transmissions is defined with sub-index  $05<sub>hex</sub>$ .

Which data content is to be transferred with the RPDO1 to RPDO32 is defined with the objects 1A00 $_{\text{hex}}$  to 1A1 $F_{\text{hex}}$ .

![](_page_154_Picture_154.jpeg)

Table 69: Object 1800<sub>hex</sub> to 181F<sub>hex</sub> Description

Transfer of process input data

![](_page_155_Picture_76.jpeg)

The COB-ID:

Sub-index  $01_{hex}$  shows the following structure:

Table 70: Structure of the COB-ID entry (Sub-index  $01_{\text{hex}}$ 

![](_page_156_Picture_151.jpeg)

Table 71: Description of the COB-ID entry (Sub-index  $01_{\text{hex}}$ 

![](_page_156_Picture_152.jpeg)

## Transfer of process input data

Transmission type:

Sub-index  $02<sub>hex</sub>$  can assume the following structure:

Table 72: Description of transmission type

![](_page_157_Picture_174.jpeg)

#### **The minimum inhibit time**

The Inhibit Time is defined as the time between two transmissions so that high-priority messages to do not constantly load the bus.

The Inhibit Time is defined with sub-index  $03<sub>hex</sub>$  as the multiple of 100 μs. However, since the time resolution of the system clock in the XI/ON-CANopen gateway is 1 ms, Inhibit Time values below  $10 \times 100$  us have no effect.

#### **The maximum interval (Event Time) between two transmissions**

Sub-index  $05<sub>hex</sub>$  defines the maximum interval after which a TPDO will be transmitted, even though no event has occurred. The expiry of the interval set for the Event Time is detected as an event. If any other event occurs, the Event Time is reset and restarted.

The value of the object is interpreted as a multiple of 1 ms.

#### **Objects 1A00hex to 1A1Fhex Transmit PDO Mapping Parameters**

The objects  $1A00<sub>hex</sub>$  to  $1A1F<sub>hex</sub>$  state which data content is to be transferred with the TPDO1 to TPDO32. The data content itself (in this case: process input data) is represented with productspecific, mappable objects.

 $\rightarrow$  [Chapter "Mappable objects", Page 107](#page-106-0).

The process input data for the digital channels are entered, for example, in the objects  $6000<sub>hex</sub>$ ,  $6020<sub>hex</sub>$  etc.

These objects are described in the respective user manuals.

The entry in the sub-index  $01_{\text{hex}}$  to  $40_{\text{hex}}$  of the objects  $1A00<sub>hex</sub>$  to  $1A1F<sub>hex</sub>$  comprises the object number, the sub-index and the length of the data content which is to be transferred with the respective TPDO.

A TPDO can transfer up to 8 bytes (64 bits).

The number of sub-indices depends on the data length and must be calculated and entered by the user for larger projects (see below).

8 sub-indices are required for a data length of 8 bits in order to represent a total of 64 bits. A data length of 1 bit requires 64 sub-indices for a total of 64 bits.

Object 1A00hex to 1A03hex (TPDO1 to TPDO4) references by default the values for the first 64 digital input channels and the values for the first 12 analog input channels. This requires the values to be represented with the object  $6000<sub>hex</sub>$  (digital values) and the object  $6401<sub>hex</sub>$  (analog values).

Transfer of process input data

![](_page_159_Picture_153.jpeg)

Table 73: Object 1A00<sub>hex</sub> to 1A1F<sub>hex</sub> Description

The number of mapping objects, which are auto-<br>matically generated by the gateway during startup, depends on the actual physical structure of the XI/ON station.

![](_page_160_Picture_221.jpeg)

![](_page_160_Picture_222.jpeg)

Transfer of process input data

![](_page_161_Picture_212.jpeg)

The following structure is used for the parameters of the sub-indices  $01_{hex}$  to  $40_{hex}$ :

![](_page_161_Picture_213.jpeg)

![](_page_161_Picture_214.jpeg)

![](_page_161_Picture_6.jpeg)

 $\rightarrow$  To change the number of mapping entries follow the instructions in the section "Procedure for altering PDO mappings" in this chapter.

## 5 Object dictionary for XI/ON in CANopen Network management

**Network management** The objects 1F80<sub>hex</sub> to 1F83<sub>hex</sub> are only relevant if the XI/ON station is required to perform the functions of a network management master. The definition: "The XI/ON station is the NMT master" is executed via bit 0 of object  $1F80_{hex}$ .

#### **Object 1F80hex NMT Startup**

The object  $1F80<sub>hex</sub>$  describes the startup behavior of XI/ON in the NMT (network management).

![](_page_162_Picture_98.jpeg)

Table 76: Object 1F80<sub>hex</sub> Description

Network management

| <b>Bit</b>                                            | Value                                                 | <b>Meaning</b>                                                                                                    |  |
|-------------------------------------------------------|-------------------------------------------------------|----------------------------------------------------------------------------------------------------|--|
| $\Omega$                                              | 0                                                     | The XI/ON station is not the NMT master. All other bits are<br>ignored. The objects in the network list are ignored.             |  |
|                                                       | $\mathbf 1$                                           | The XI/ON station is the NMT master.                                                                                             |  |
|                                                       | 0<br>Only the explicitly selected slaves are started. |                                                                                                    |  |
|                                                       | 1                                                     | After the boot-up the service "NMT Start Remote Node All<br>Nodes" is executed.                                                  |  |
| $\mathfrak{D}$<br>$\Omega$                            |                                                       | XI/ON switches automatically to "Operational" status.                                                                            |  |
|                                                       | 1                                                     | XI/ON does not switch automatically to "Operational"<br>status. The status change is defined by the respective appli-<br>cation. |  |
| 3<br>$\Omega$<br>The start of the slave is permitted. |                                                       |                                                                                                    |  |
|                                                       | 1                                                     | The start of the slave is not permitted.                                                                                         |  |
| O<br>4                                                |                                                       | An error event of an obligatory slave treats the slave individ-<br>ually.                                                        |  |
|                                                       | 1                                                     | An error event of an obligatory slave initiates an NMT Reset<br>All Nodes (see "Object 1F81 <sub>hex</sub> ", bit 3).            |  |
| 5 to 31                                               |                                                       | Reserve; set to 0                                                                                                    |  |

Table 77: Structure of the entry

#### **Object 1F81<sub>hey</sub> Slave Assignment**

The object  $1F81_{\text{hex}}$  describes as per CiA DSP-302 all slaves that are connected to the NMT master. It contains the information on error control parameters and on actions that were triggered by error events. All other parameters for a slave are only valid if this slave is described in object  $1F81_{\text{hex}}$ .

 $\rightarrow$  The object 1F81<sub>hex</sub> is only valid if the XI/ON is defined as the NMT master (see object 1F80<sub>hex</sub>, bit 0).

Table 78: Object 1F81<sub>hex</sub> Description

![](_page_164_Picture_163.jpeg)

![](_page_164_Picture_7.jpeg)

 $\rightarrow$  Each sub-index corresponds to the slave with the particular Node-ID. The sub-index with the Node-ID of the NMT master is ignored.

Network management

| <b>Byte</b>                               | Bit            | Value        | <b>Meaning</b>                                                                                                    |  |  |
|-------------------------------------------|----------------|--------------|----------------------------------------------------------------------------------------------------|--|--|
| $\Omega$<br>0<br>$\Omega$<br>$\mathbf{1}$ |                |              | The node with this ID is not a slave.                                                                                                    |  |  |
|                                           |                |              | The node with this ID is a slave. After configuration, the<br>node will be put into the "Operational" state.                                                           |  |  |
|                                           | $\mathbf{1}$   | 0            | An error event or other event detection by a slave during<br>boot-up leads to the notification of the application.                                                     |  |  |
|                                           |                | $\mathbf{1}$ | An error event or other event detection by a slave during<br>boot-up leads to the notification of the application and to<br>automatic start of Error Control Services. |  |  |
|                                           | $\overline{2}$ | $\mathbf 0$  | An error event or other event detection by a slave during<br>boot-up does not lead to the automatic configuration and<br>starting of the slave.                        |  |  |
|                                           |                | $\mathbf{1}$ | An error event or other event detection by a slave during<br>boot-up leads to the starting of "Start Boot Slaves".                                                     |  |  |
| 3<br>$\Omega$                             |                |              | Optional slave: the network can also be started if this node<br>is not connected.                                                                                      |  |  |
|                                           |                | 1            | Obligatory slave: the network will not be started if this<br>node is not connected during the slave boot-up.                                                           |  |  |
|                                           | 4<br>$\Omega$  |              | The slave can be reset by the "NMT Reset Communica-<br>tion" command, depending on its state.                                                                          |  |  |
|                                           |                | $\mathbf{1}$ | The NMT master does not have to send an "NMT Reset<br>Communication" command for this slave, if the slave is in<br>the "Operational" state.                            |  |  |
|                                           | 5              | $\Omega$     | Verification of the application software version is not<br>required for this node.                                                                                     |  |  |
|                                           |                | $\mathbf{1}$ | Verification of the application software version is required<br>for this node.                                                                                         |  |  |
|                                           | 6              | 0            | Automatic update of the application software (download) is<br>not permitted.                                                                                           |  |  |
|                                           |                | $\mathbf{1}$ | Automatic update of the application software (download) is<br>permitted.                                                                                               |  |  |
|                                           | $\overline{7}$ |              | Reserve; set to 0                                                                                                    |  |  |
| 1                                         |                |              | 8-Bit value for the Retry Factor                                                                                                    |  |  |
| $2$ to $3$                                |                |              | 16-bit value for the Guard Time                                                                                                    |  |  |

Table 79: Structure of the entry

#### **Object 1F82hex Request NMT**

The object  $1F82_{hex}$  describes as per CiA DSP-302 all slaves that can send requests to the Network Management (NMT).

![](_page_166_Picture_155.jpeg)

Table 80: Object 1F82<sub>hey</sub> Description

For a write access to this object, the value corresponds to the status of the node to which the request is directed. For read access, the object contains the present status of the node.

Network management

| <b>Status</b>            | <b>Value on</b><br>write access | Value on<br>read access |
|--------------------------|---------------------------------|-------------------------|
| Stopped                  | 4                               | 4                       |
| Operational              | 5                               | 5                       |
| Reset Node               | 6                               |                         |
| Reset Communica-<br>tion | $\overline{7}$                  |                         |
| PreOperational           | 127                             | 127                     |
| Unknown                  |                                 | $\Omega$                |
| Node missing             |                                 | 1                       |

Table 81: Value ranges

#### **Object 1F83hex Request Guarding**

The object 1F83<sub>hex</sub> describes as per CiA DSP-302 all slaves that can be monitored by the Network Management (NMT).

 $\rightarrow$  The object 1F83<sub>hex</sub> is only valid if the XI/ON is configured as the NMT master (see object 1F80<sub>hex</sub>, Bit 0).

Table 82: Object 1F83<sub>hex</sub> Description

![](_page_168_Picture_174.jpeg)

Manufacturer-specific objects

## **Manufacturer-specific objects**

The following table provides an overview of the manufacturer-specific entries in the Object Dictionary:

Table 83: Overview of the manufacturer-specific Object Dictionary entries

![](_page_169_Picture_150.jpeg)

The column **Index (hex)** describes the position of the entry in the Object Dictionary.

The **Object** column shows a symbolic name for the entry.

The **Name** column shows a simple function description of the entry.

The **Type** column indicates the data type of the entry.

## **Objects 3000hex to 3097hex**

Objects  $3000<sub>hex</sub>$  to  $3097<sub>hex</sub>$  enable direct access to the internal module bus of the XI/ON station. These objects are generally not used, since access is made through the objects of the Device Profile.

![](_page_169_Picture_12.jpeg)

# **Attention!**

If these objects are utilized by the user, then the user must ensure that all the relevant conditions are fulfilled for trouble-free, faultless operation of the XI/ON station in the CANopen network.

Eaton Support is always willing to assist you in the use of these objects!

#### **Object 2000hex Serial Number**

The object  $2000_{hex}$  corresponds to the Sub-index  $04<sub>hex</sub>$  of object 1018<sub>hex</sub> and contains the serial number of the XI/ON gateway that is used.

![](_page_170_Picture_3.jpeg)

 $\rightarrow$  We recommend using object 1018<sub>hex</sub>, sub-index  $04_{hex}$  for the serial number.

#### **Object 2010<sub>hex</sub> Behaviour Modifiers**

The object  $2010<sub>hex</sub>$  is used for a temporary (volatile) modification to the module behavior.

![](_page_170_Picture_150.jpeg)

Table 84: Object 2010<sub>hex</sub> Description

# 5 Object dictionary for XI/ON in CANopen Manufacturer-specific objects

Sub-index  $01_{\text{hav}}$ :

The Hard Reset Modifier determines in the event of a Reset Node command, whether a normal, fast or a hard processor reset is carried out which requires several seconds.

For the write operation, the transferred value is interpreted as a string in the Unsigned32 format:

Table 85: Preselect Hard Reset (Processor Reset)

| msb                 |            |                   | <b>Isb</b>        |
|---------------------|------------|-------------------|-------------------|
|                     | S          |                   | n                 |
| $74$ <sub>hex</sub> | $73_{hex}$ | 72 <sub>hex</sub> | 68 <sub>hex</sub> |

Table 86: Preselect normal reset

![](_page_171_Picture_157.jpeg)

After the next Reset Node or the next "Reset Communication" command, the operating mode will in all cases be reset to "normal Reset Node".

Sub-index  $02_{\text{hex}}$ :

The Index "Save Ref Reset Modifier"determines that, in the event of a Reset Node command, the XI/ON Reference Module List (Objects 3080<sub>hex</sub> and  $3081<sub>hex</sub>$ ) will be saved in non-volatile memory and then followed by a hard processor reset. This hardware reset is necessary, because changes to the XI/ON Reference Module List cannot be dynamically accepted in the CANopen I/O image. If the module list is altered, all the CANopen parameters will be reset to the default values.

For writing, the value that is transferred in Unsigned32 format will be interpreted as a string:

## 5 Object dictionary for XI/ON in CANopen Manufacturer-specific objects

| msb        |            |                   | Isb               |
|------------|------------|-------------------|-------------------|
| V          | a          | S                 |                   |
| $76_{hex}$ | $61_{hex}$ | 73 <sub>hex</sub> | 72 <sub>hex</sub> |

Table 87: Save and Hardware Reset selection

Table 88: Preselect normal reset

![](_page_172_Picture_133.jpeg)

After the next Reset Node or the next "Reset Communication" command, the operating mode will in all cases be reset to "normal Reset Node".

Sub-index  $03_{\text{hav}}$ :

The Index "Save Current Reset Modifier"determines that, in the event of a Reset Node command, the current XI/ON Reference Module List (Objects  $3090<sub>hex</sub>$  and  $3091<sub>hex</sub>$ ) will be saved in non-volatile memory, and then followed by a hard processor reset. This hardware reset is necessary, because changes to the XI/ON Reference Module List cannot be dynamically accepted in the CANopen I/O image. If the module list is altered, all the CANopen parameters will be reset to the default values.

For the write operation, the transferred value is interpreted as a string in the Unsigned32 format:

# 5 Object dictionary for XI/ON in CANopen Manufacturer-specific objects

![](_page_173_Picture_80.jpeg)

#### Table 89: Save and Hardware Reset selection

Table 90: Preselect normal reset

![](_page_173_Picture_81.jpeg)

After the next Reset Node or the next "Reset Communication" command, the operating mode will in all cases be reset to "normal Reset Node".

#### **Object 2400<sub>hex</sub> System Voltages**

The object System Voltages allows the reading of up to 4 system voltages from the gateway. At present, the XN-GWBR-CANopen supports reading of  $U_{\text{SYS}}$  to sub-index 1. Sub-indices 2...4 return the constant 0.

![](_page_174_Picture_78.jpeg)

Diagnostic messages

#### **Diagnostic messages** The XI/ON-CANopen gateway and various XI/ON modules can generate diagnostics messages that can trigger an Emergency Frame.

The gateway transmits the following diagnostics:

- Checking the status of the XI/ON station
- Checking the communication via the internal module bus
- Checking the communication to PROFIBUS-DP
- Checking the status of the gateway

Diagnostics messages are indicated in two different ways:

- via the individual LEDs:
	- XN standard gateways:

 $\rightarrow$  Chapter "Diagnostics LED indications", [Page 40](#page-39-0)

– XNE ECO gateways:

 $\rightarrow$  Chapter "Diagnostic messages via LEDs", [Page 61](#page-60-0)

• via a CANopen configuration tool (software):  $\rightarrow$  Chapter "Diagnostics messages via

[software", Page 176](#page-175-0)

#### <span id="page-175-0"></span>**Diagnostics messages via software**

The diagnostics messages of the XI/ON-CANopen gateway and the XI/ON modules can be displayed using a CANopen configuration tool.

An example of diagnostics messages using a CANopen configuration tool can be found in Chapter 3, Section "Example of a ProCANopen diagnostics message".

### **Description of the gateway diagnostics**

![](_page_176_Picture_217.jpeg)

Table 91: Diagnostics for XI/ON-CANopen gateway

Diagnostic messages

![](_page_177_Picture_141.jpeg)

1) Only at XN-GWBR-CANopen and XNE-GWBR-CANopen

### **Description of the supply module diagnostics**

Table 92: Diagnostics for XI/ON modules (per channel)

![](_page_178_Picture_95.jpeg)

## 5 Object dictionary for XI/ON in CANopen Maximum topology

**Maximum topology** A bus line must have at least two nodes (stations). These could be, for example, a PLC or a PC with a CANopen compliant plug-in card, and a XI/ON gateway. The connection of a XI/ON station to the CANopen network can only be made through the XI/ON gateway.

> Incoming and outgoing cables are connected through SUBD plug/socket connectors or through direct wiring. Each XI/ON gateway behaves as an active node, and thus has a Node-ID assigned.

#### **Maximum system configuration of a CANopen bus line**

A CANopen bus line can have a maximum of 110 nodes. This maximum number must not be exceeded.

The way to set the Node-ID depends on the gateway type:

- On the stadard gateways, the Node-ID is set through the two rotary encoding switches (→ [Chapter "Node-ID setting", Page 35](#page-34-0)). Adjustable addresses (Node-IDs):
	- XN-GW-CANopen: 1 to 127
	- XN-GWBR-CANopen: 1 to 99
- On the XNE ECO gateways, the Node-ID is set through DIP switches  $\leftrightarrow$  Chapter "Setting the [Node-ID", Page 56](#page-55-0)). Adjustable addresses (Node-IDs):

– XNE-GWBR-CANopen: 1 to 63

It is not possible to assign Node-IDs directly via the bus.
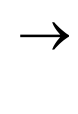

Within a XI/ON station with the XNE ECO<br>gateway XNE-GWBR-CANopen, the maximum number of modules is limited. Please note [Chapter "Maximum station extension",](#page-63-0)  [Page 64](#page-63-0).

# 5 Object dictionary for XI/ON in CANopen Maximum topology

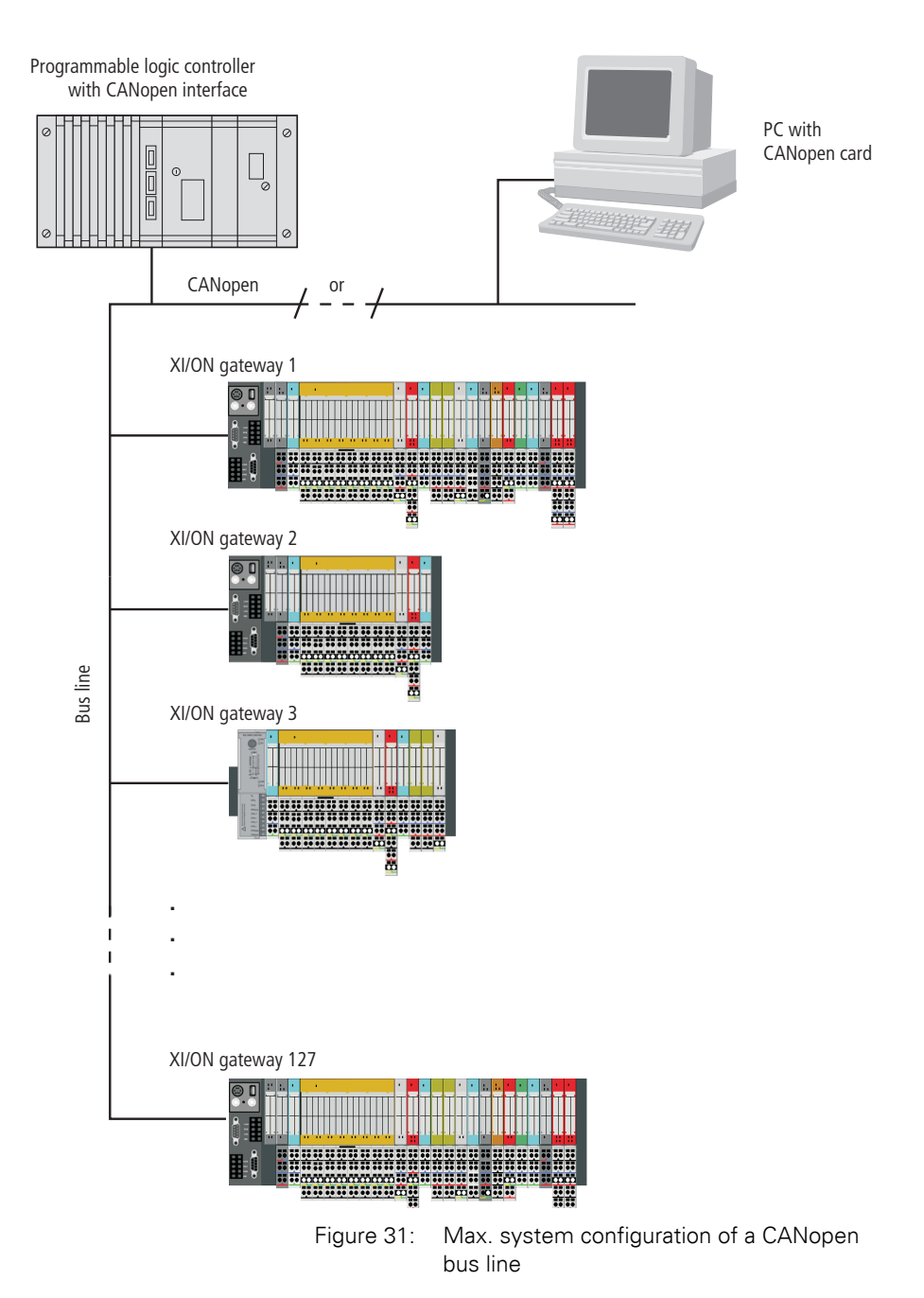

### <span id="page-182-2"></span><span id="page-182-1"></span><span id="page-182-0"></span>**Maximum bus length**

<span id="page-182-4"></span>The maximum bus length for CANopen depends on the transmission rate that is used. The following table shows an overview of the possible transmission rates and the corresponding maximum cable lengths:

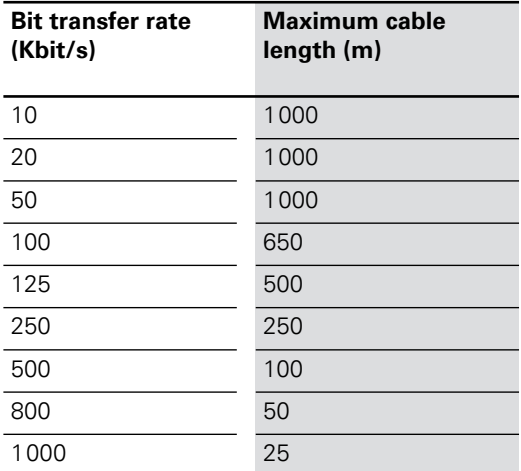

Table 93: Maximum cable lengths

<span id="page-182-3"></span> For bus lengths of 1000 m or more, it may be necessary to insert repeaters.

# 5 Object dictionary for XI/ON in CANopen

Mixed operation with other types of station

<span id="page-183-0"></span>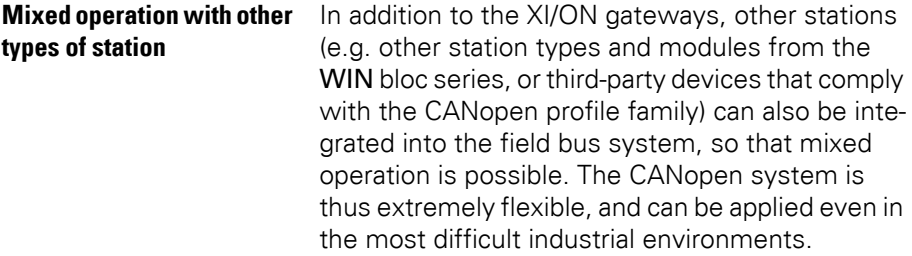

# **6 Coupling with automation equipment**

#### **Commissioning the XI/ON station with MXpro**

#### **Connection of programming PC, PLC and CAN-XI/ON station**

To commission a Eaton PLC (e.g. XV200/MK2) with the MXpro software, the PLC must be connected with the programming PC. The Eaton PLC is connected via a CAN cable with the CAN gateway of the XI/ON station.

### **Starting MXpro and creating a new project**

- ▶ After launching MXpro, open a new project by choosing < File l New >.
- ▶Select the PLC type of your application in the Target Settings window.

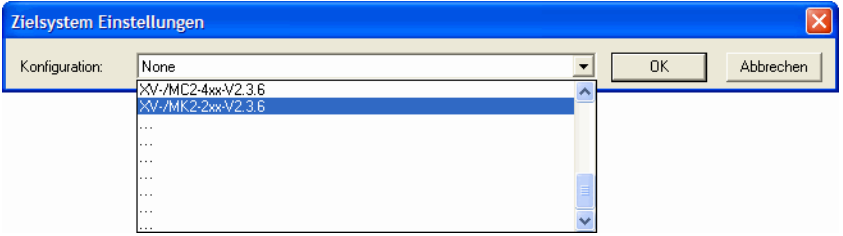

- ▶ Confirm the displayed information on the PLC with "OK".
	- This will take you to the "Programming" area.
- ▶Leave the area "New POU" via "Cancel" in order to then follow the configuration of the XI/ON station.

## **Integrating the CAN master**

Complete the following steps to enable communication via CANopen:

▶To configure the XI/ON station click the Resources tab.

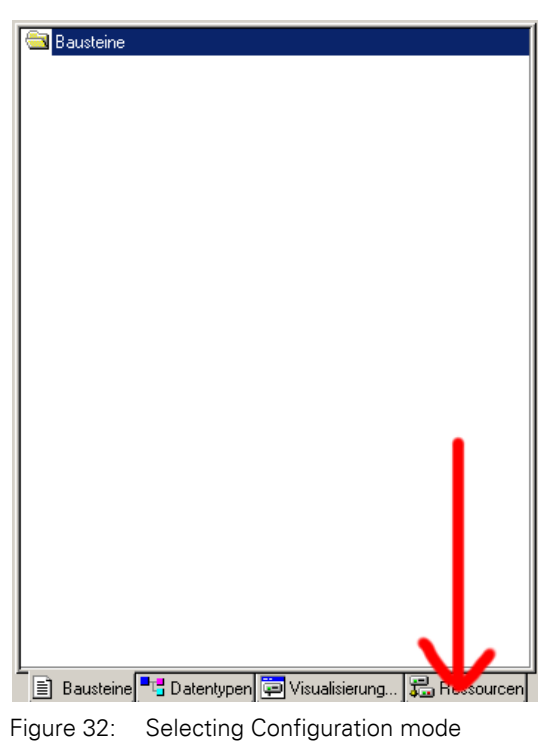

▶Choose the PLC Configuration element from the configuration tree.

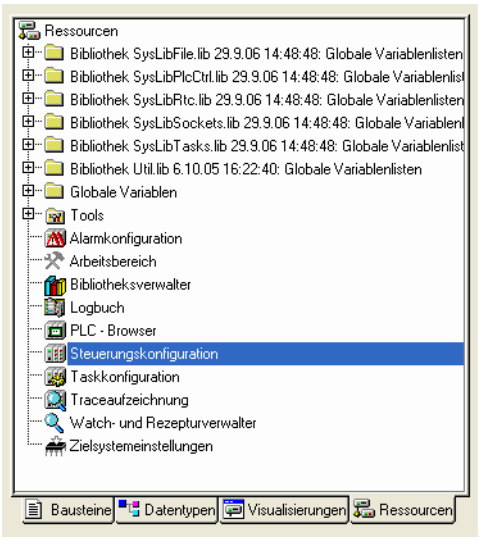

Figure 33: Selecting PLC configuration

▶Right click PLC Configuration.

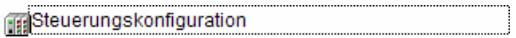

▶Then choose:

<Append Subelement l CANMaster>.

- The appropriate CAN master you have selected is added to the PLC configuration.
- The right field shows the tab for parameterizing the CAN master.
- ▶ Check the settings on the CAN Parameters tab:

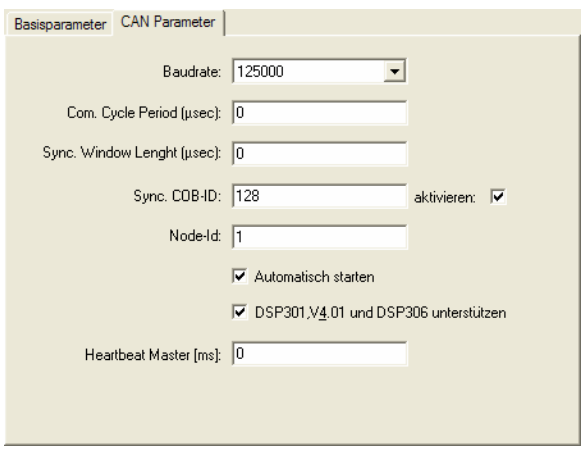

Figure 34: CAN parameters of the CAN master

- The baud rate setting of the master must be the same as that of the slave (in this case: XN-GWBR-CANopen).
- The maximum bus length determines which is the most suitable transfer rate  $(\rightarrow$  Chapter ["Maximum bus length", Page 183\)](#page-182-0).
- The setting for the transfer rate of the XN-GWBR-CANopen is made using DIP switches  $\leftrightarrow$  Chapter "Setting the bit transfer rate via [DIP switches", Page 33\)](#page-32-0).
- The next three entry fields are used to activate a Synchronisation message.
	- The "Node ID" of the master must be between 1 and 127 must only be assigned once in the entire network.
	- The selected "Automatic startup" option ensures that the CAN bus is initialized and started automatically. Without this function activated, the CAN bus must be started in the project.
	- The Support DSP301,V4.01 and DSP306 option enables the clock rate for the Heartbeat function to be set.

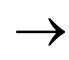

 $\rightarrow$  Refer to the MXpro documentation for further information.

### **Integrating the CAN slave**

- ▶In order to add the CAN slave (in this case: XN-GWBR-CANopen) to your configuration, rightclick the "CanMaster[xxx]" element:
- 日 ...... nalSteuerungskonfiguration CanMaster
- ▶Then select:
	- <Append Subelement>.
	- The list shows all configurable slaves:

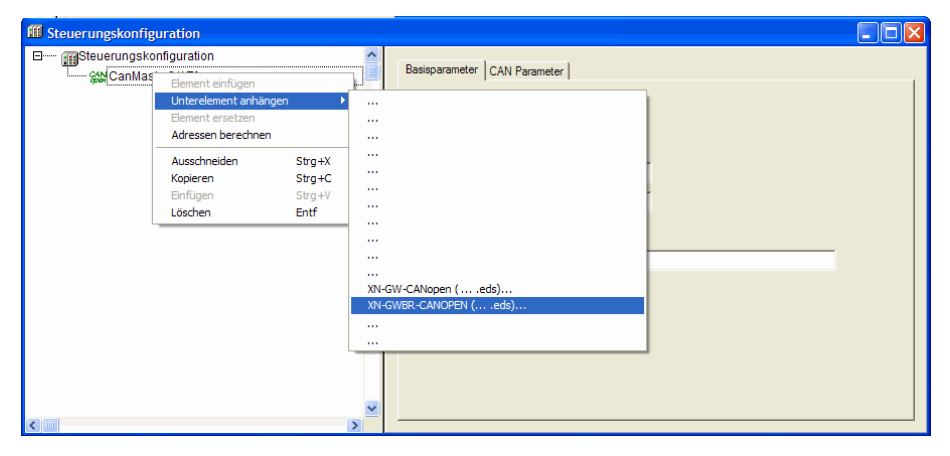

Figure 35: Add CAN slave

- ▶Select the appropriate CAN slave.
	- The selected CAN slave is added to the PLC configuration.
- ▶Update your MXpro version if your product is not shown.
	- Updates can be obtained from our website ([www.eaton-automation.com](http://www.eaton-automation.com/en)), under "DOWNLOADS".

#### **Configuration of the XI/ON gateway**

The right field shows the tab for parameterizing the CAN slave.

- ▶Check the settings on the CAN Parameters tab:
	- The "Node ID" of the slave:
		- is set with the rotary encoding switches on the housing,
		- must be set between 1 and 127.
		- and must only be assigned once in the entire network.

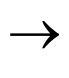

→ Compare the Node ID set with the rotary<br>
encoding switches and the Node ID on the tab!

Adjust the Node-ID if necessary!

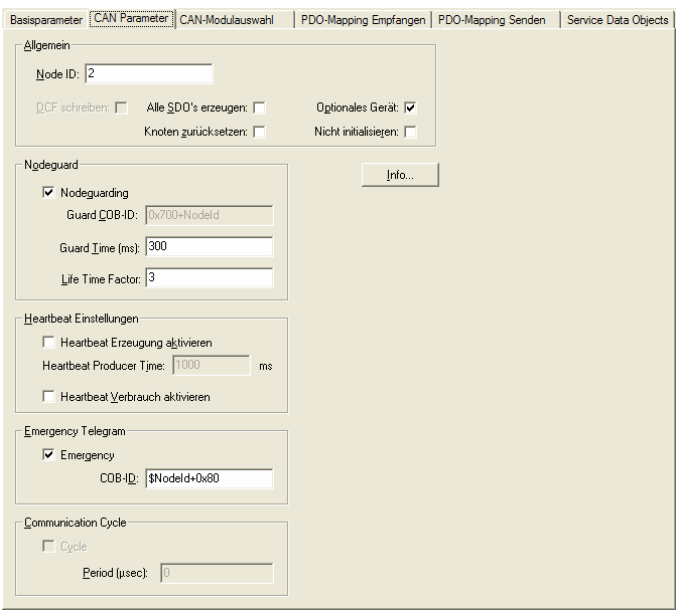

Figure 36: CAN parameters of the CAN slave (in this case: XN-GWBR-CANopen)

# 6 Coupling with automation equipment

Commissioning the XI/ON station with MXpro

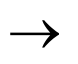

 $\rightarrow$  Refer to the MXpro documentation for further information.

## **Configuration of the XI/ON modules**

▶To configure the XI/ON station click the CAN Module Selection tab.

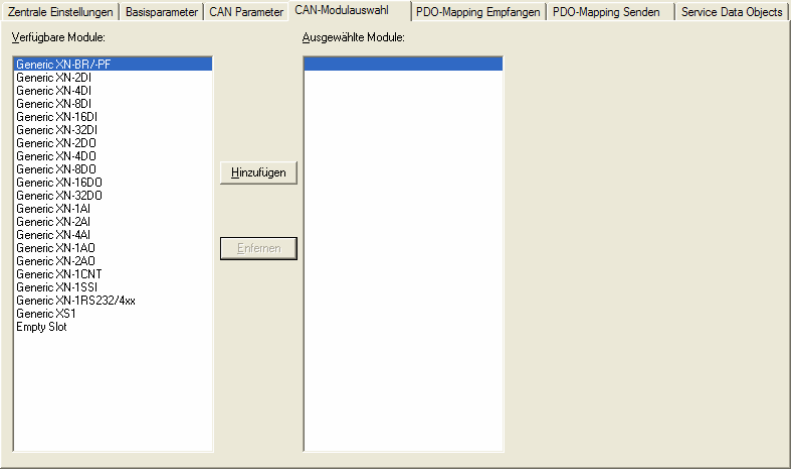

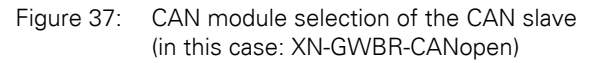

- This tab has two windows:
	- The left-hand window contains a list of available module types.
	- The right-hand window contains a list of the module types of your station.
- ▶ To configure a XI/ON module, select the module type in the left-hand window and then click: <Add>.

 You can add other XI/ON modules at any position:

- ▶In the left-hand window select the module type and in the right-hand window the required position.
- ▶Click <Add>.
	- The selected XI/ON module is positioned directly **in front of** the selected module.

#### **Inactive process data objects**

Some process data objects are not activated automatically. These objects can only take part in process data exchange if they are enabled manually  $\rightarrow$  Chapter "Activation of the default PDOs / manual "enabling" of process data", Page 196).

The inactive process data objects are reported every time the configuration is changed.

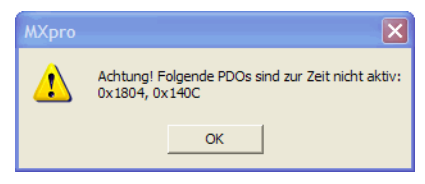

Figure 38: Indication of inactive PDOs

You can activate these inactive objects immediately after the first message or after the entire configuration has been completed.

Mapping immediately after the first message simplifies the assignment of the inactive object to the module type.

The process data objects are updated automatically if the equipment of the XI/ON station meets the following criteria:

- Maximum of **64** digital input channels
- Maximum of **64** digital output channels
- Maximum of **12** analog input channels
- Maximum of **12** analog output channels
- No technology module

This default "mapping" and activation of the process data conforms with the CiA DS-301 Communication Profile.

 $\rightarrow$  Chapter "Default PDOs and PDO mappings", [Page 101](#page-100-0).

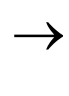

 $\rightarrow$  If the XI/ON station is fitted with more input and output channels than listed above or contains technology modules, the process data objects must be enabled manually  $(\rightarrow$  Chapter "Activation of the default PDOs / manual "enabling" of process data", Page 196).

## **Activation of the default PDOs / manual "enabling" of process data**

The manual "enabling" of process data is only necessary if the station size described in the previous chapter is exceeded.

The process data objects are activated via the "Receive PDO Mapping" and "Send PDO Mapping" tabs:

▶In the right-hand window select the appropriate PDO and then choose:

<Properties>

– This will open the following window.

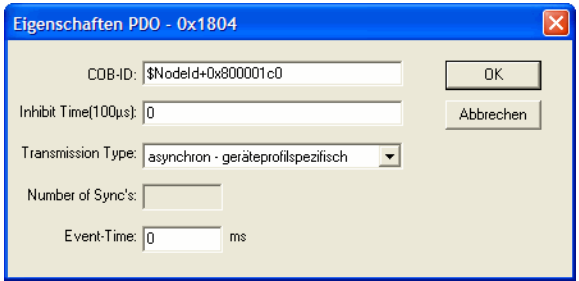

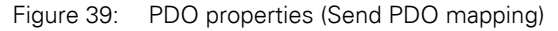

- ▶In the "COB-ID" field reset the most significant bit of the identifier.
	- Modification example:
		- " $$Nodeld+0x800001c0" \rightarrow$
		- "\$NodeId+0x000001c0"

Refer to the following documentation for further information.

- Manual on the PLC programming environment MXpro
- System description CiA Draft Standard DSP301

#### **Integrating the libraries for CANopen communication**

After the CAN master is added and the program is compiled for the first time, all the libraries required for CANopen communication are added automatically.

If this does not occur, add the required libraries manually using the Library Manager:

▶ On the Resources tab select the Library Manager element on the configuration tree.

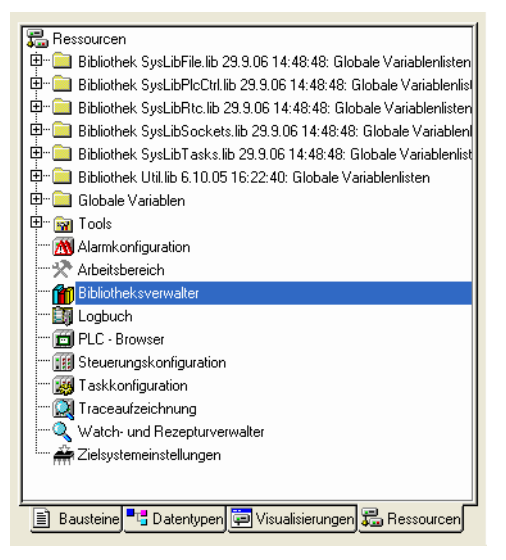

Figure 40: Selecting the Library Manager

 Refer to the relevant PLC documentation for further information.

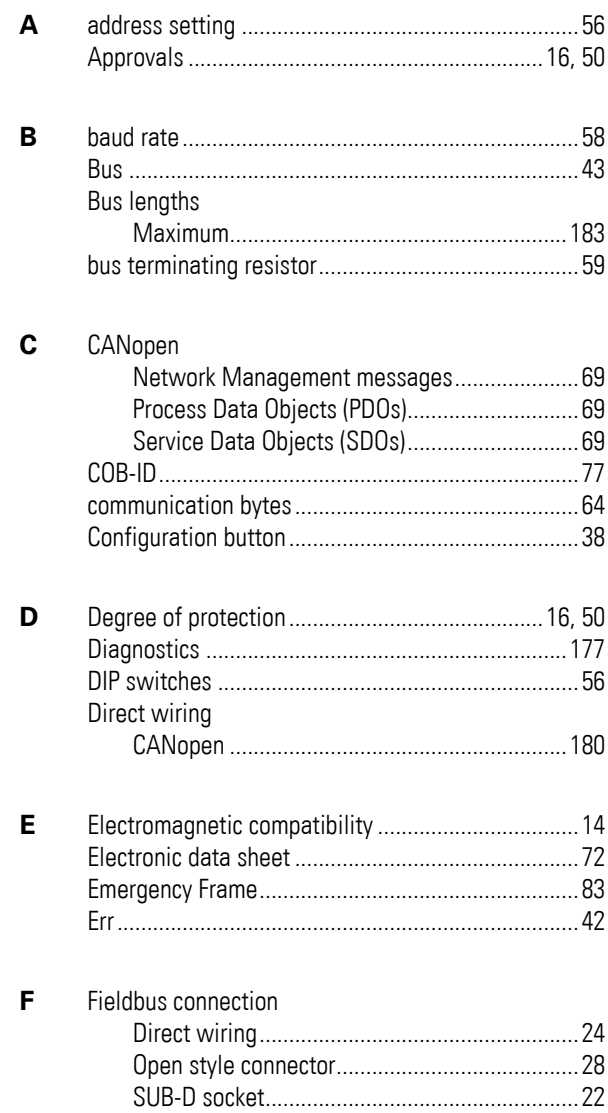

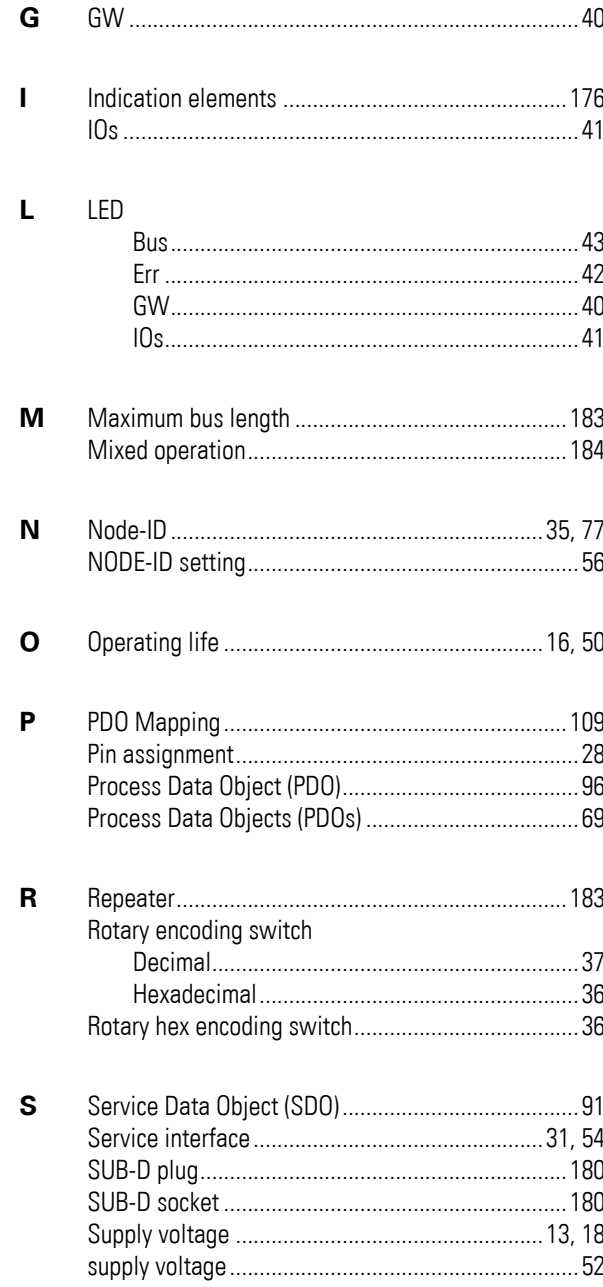

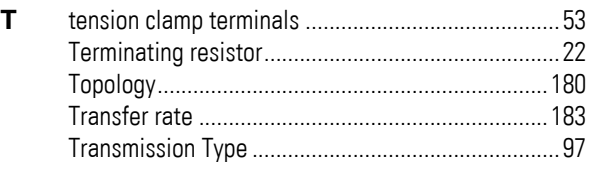